Общество с ограниченной ответственностью «Измерительная техника»

ОКП 42 1522

# **ИОНОМЕР ЛАБОРАТОРНЫЙ И-160МИ**

**Руководство по эксплуатации** ГРБА2.840.009 РЭ

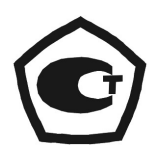

# СОДЕРЖАНИЕ

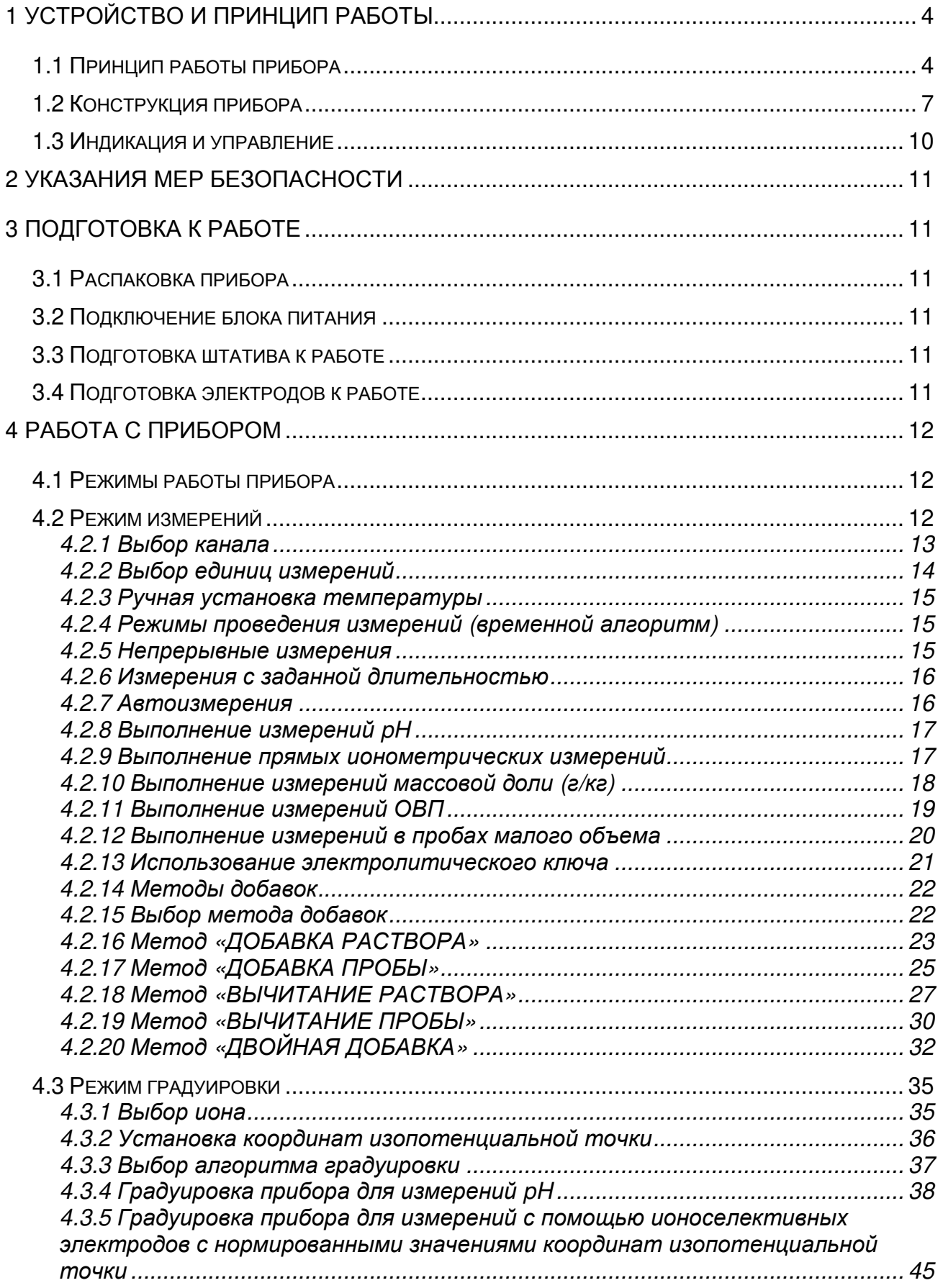

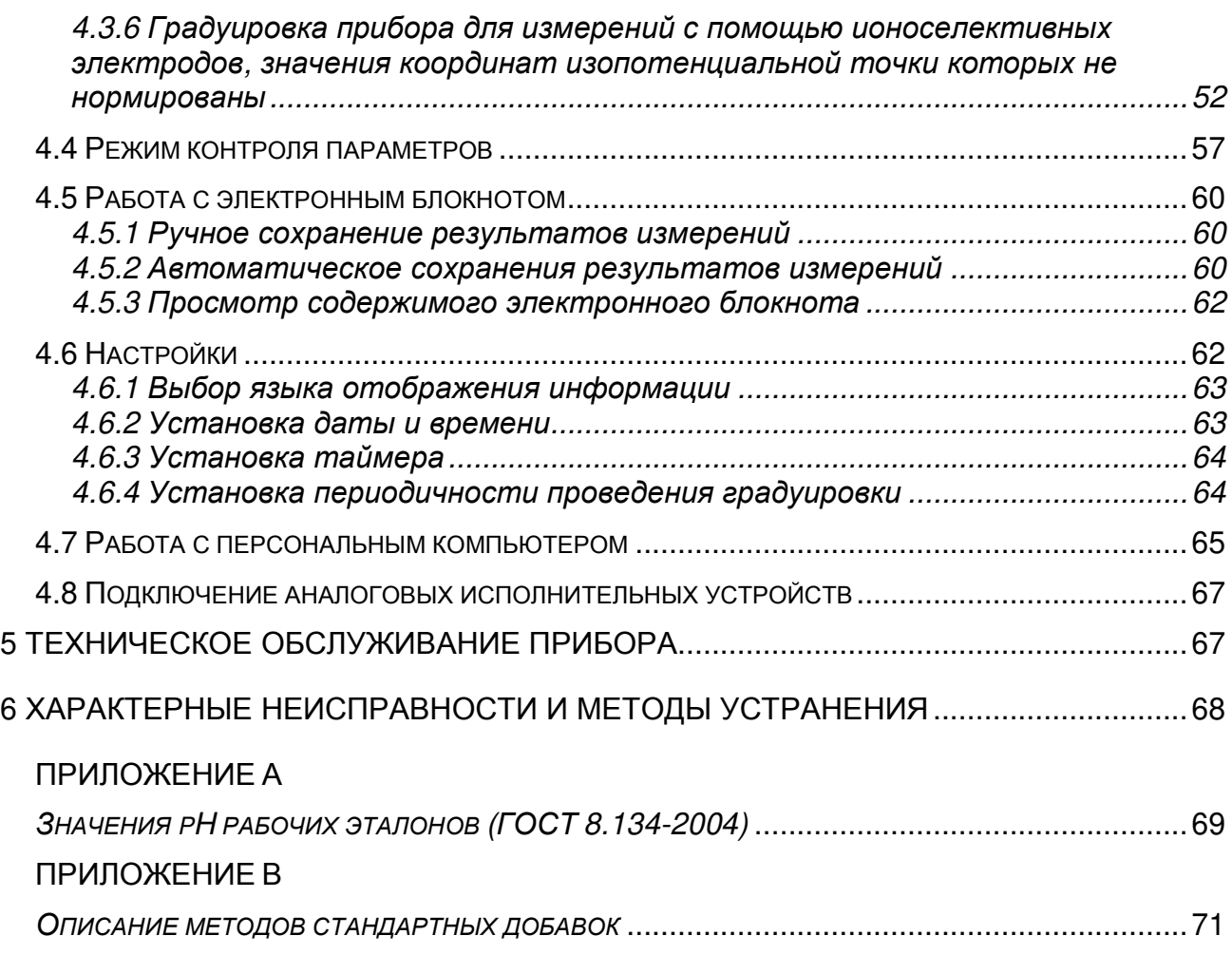

Иономер лабораторный И-160МИ (далее - прибор), предназначен для измерений показателя активности ионов водорода (pH) и других одновалентных и двухвалентных анионов и катионов (рХ), а также массовой, молярной концентрации и массовой доли ионов (сХ) (далее - концентрация), окислительно-восстановительного потенциала (Eh), электродвижущей силы (ЭДС) электродной системы и температуры водных растворов. Прибор осуществляет индикацию результатов измерений на цифровом матричном дисплее, и преобразовывает измеренные величины в пропорциональные аналоговые и цифровые выходные сигналы.

Прибор может быть использован в лабораториях промышленных предприятий и научно-исследовательских учреждений в различных отраслях народного хозяйства.

Прибор состоит из первичных измерительных преобразователей электродной системы и датчика температуры (далее - термодатчик), вторичного измерительного преобразователя (далее - преобразователь) и комплекта принадлежностей для измерений.

## 1 УСТРОЙСТВО И ПРИНЦИП РАБОТЫ

## 1.1 Принцип работы прибора

1.1.1 В основу работы прибора положен потенциометрический метод определения количественного содержания различных ионов в растворе, а так же окислительно-восстановительных потенциалов (Eh).

При выполнении потенциометрических измерений используется электродная система, состоящая из измерительного электрода и электрода сравнения.

Потенциал измерительного ионоселективного электрода, зависит от концентрации (активности) ионов определенного вида в растворе, называемых потенциалопределяющими. Потенциал электрода сравнения от состава раствора не зависит, и является опорным. Т.о. при погружении в анализируемый раствор электродная система развивает ЭДС, зависящую от содержания потенциалообразующих ионов в растворе и температуры.

При измерении редокс-потенциалов используется электродная система, состоящая из измерительного редокс-электрода и электрода сравнения. ЭДС этой электродной системы зависит от соотношения окисленных и восстановленных форм различных ионов в растворе.

Работа преобразователя основана на:

- измерении ЭДС электродной системы;

- преобразовании ЭДС электродной системы в значения показателя активности или концентрации ионов;

- преобразовании сопротивления термодатчика в значение температуры раствора.

Измеренные значения индицируются на дисплее, и преобразуются в пропорциональные аналоговые и цифровой выходные сигналы.

1.1.2 Значение показателя активности ионов рассчитывается по формуле:

- для ионоселективных электродов с нормируемыми значениями координат изопотенциальной точки':

$$
pX = pX_i + \frac{E - E_i}{K_S \cdot S_{t \text{ \textit{meop}}}},\tag{1}
$$

- для pH-электродов:

$$
pH = pH_i + \frac{E - E_i}{K_S \cdot S_{t \text{ \text{meop.}}}},
$$
\n(2)

- для ионоселективных электродов, не имеющих нормируемых значений координат изопотенциальной точки:

$$
pX = pX_{cm.1} + \frac{E - E_{cm.1}}{K_s \cdot S_{t \text{ \text{ \text{m}}\text{e}op.}}},
$$
\n(3)

где:

- $pX(pH)$ - значение рХ(рН) анализируемого иона в растворе (выводится на дисплей в качестве результата);
- значение ЭДС электродной системы, помещенной в ана-E лизируемый раствор, мВ (измеряется прибором);
- $pX_i(pH_i)$ - координата изопотенциальной точки электродной системы (задается при градуировке и хранится в памяти прибора);
- $E_i$ - координата изопотенциальной точки электродной системы, мВ (рассчитывается при градуировке и хранится в памяти прибора);
- значение рХ первого из двух градуировочных растворов.  $DX_{c-1}$ которые были использованы при градуировке в данной области концентраций (вводится при градуировке и хранится в памяти прибора);
- $E_{cr.1}$ - значение ЭДС электродной системы, помещенной в градуировочный раствор с  $pX_{cr,1}$ , мВ (измеряется прибором);
- $S_{t}$   $_{\text{reop.}}$ - теоретическое значение крутизны электродной характеристики, мВ/рХ(рН) (рассчитывается для текущей температуры раствора по формуле 4);
- $K_{e}$ - коэффициент, учитывающий отклонение реальной величины крутизны от теоретического значения (вычисляется при градуировке и хранится в памяти прибора).

<sup>&</sup>lt;sup>1</sup> Изопотенциальной называется точка, в которой потенциал электродной системы не зависит от температуры. Значения рХ<sub>і</sub> и Е<sub>і</sub> называются координатами изопотенциальной точки.

Теоретическое значение крутизны электродной характеристики, рассчитывается для текущей температуры раствора по формуле:

$$
S_{t \text{ \textit{meop.}}} = -0.1984 \cdot (273.16 + t) / n \,, \tag{4}
$$

где:

- температура анализируемого раствора, <sup>°</sup>С (измеряется  $\mathsf{t}$ прибором или вводится пользователем вручную (4.2.3));

- заряд определяемого иона;  $\mathsf{n}$ 

$$
n = 1 - \mu n
$$
я одновалентных катионов, в том числе H<sup>+</sup>;

 $n = -1$ - для одновалентных анионов;

- для двухвалентных катионов;  $n = 2$ 

 $n = -2$ - для двухвалентных анионов.

1.1.3 Результат измерений в единицах концентрации сХ, в зависимости от выбранной размерности, рассчитывается по формулам:

- молярная концентрация (mol/l)

$$
cX = 10^{-pX},\tag{5}
$$

- массовая концентрация (g/l)

$$
cX' = M \bullet (10^{-pX}), \tag{6}
$$

- массовая доля (g/kg)

$$
cX'' = K \bullet M \bullet (10^{-pX}), \tag{7}
$$

- нормальная концентрация (mol-equ/l)

$$
cX''' = (10^{-pX}) / |n|,
$$
 (8)

где:

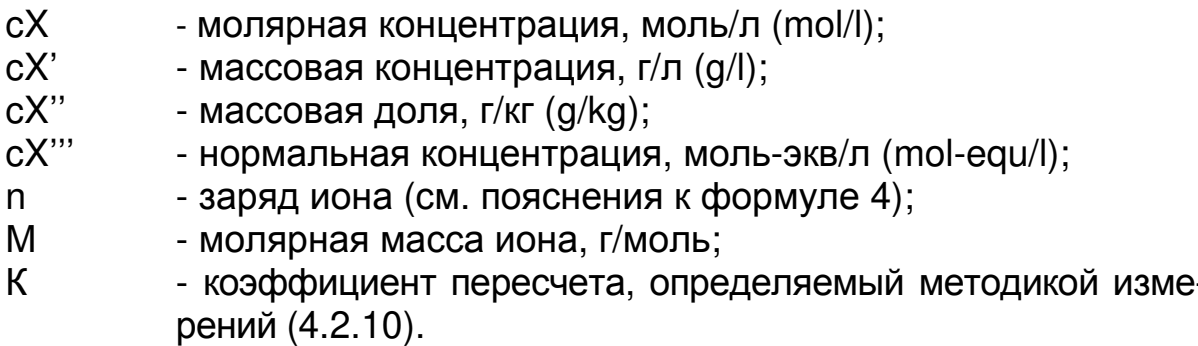

Представление результата измерений в единицах концентрации осуществляется для всех ионов, кроме Н<sup>+</sup>.

**1.1.4** Крутизна электродной характеристики зависит от температуры (см. формулу 4). Поэтому при выполнении измерений при температуре отличной от температуры проведения градуировки прибора, для правильного расчета концентрации прибору необходимы данные о текущей температуре раствора. Температура раствора может измеряться при помощи термодатчика или вводиться вручную.

Внесение поправки на текущую температуру раствора носит название автоматической термокомпенсации.

Термокомпенсация может выполняться только для электродных систем с нормируемыми значениями координат изопотенциальной точки. Для прочих электродных систем (большинство ионоселективных электродов) осуществление термокомпенсации невозможно, и поэтому измерения должны проводиться при той же температуре, что и градуировка.

**1.1.5** Для измерений температуры используется термодатчик, погружаемый в анализируемый раствор. Сопротивление термодатчика пропорционально температуре раствора. Прибор измеряет величину сопротивления и преобразовывает его в значение температуры раствора.

## **1.2 Конструкция прибора**

**1.2.1** Прибор представляет собой комплект из преобразователя, блока питания, штатива, термодатчика и электродов.

**1.2.2** Конструктивно измерительный преобразователь представляет собой корпус, внутри которого расположена электронная плата. На лицевой панели расположены матричный дисплей и органы управления (клавиатура).

Органы управления и элементы внешних электрических соединений имеют соответствующую маркировку.

Общий вид преобразователя и элементы его конструкции приведены на рисунке 1.

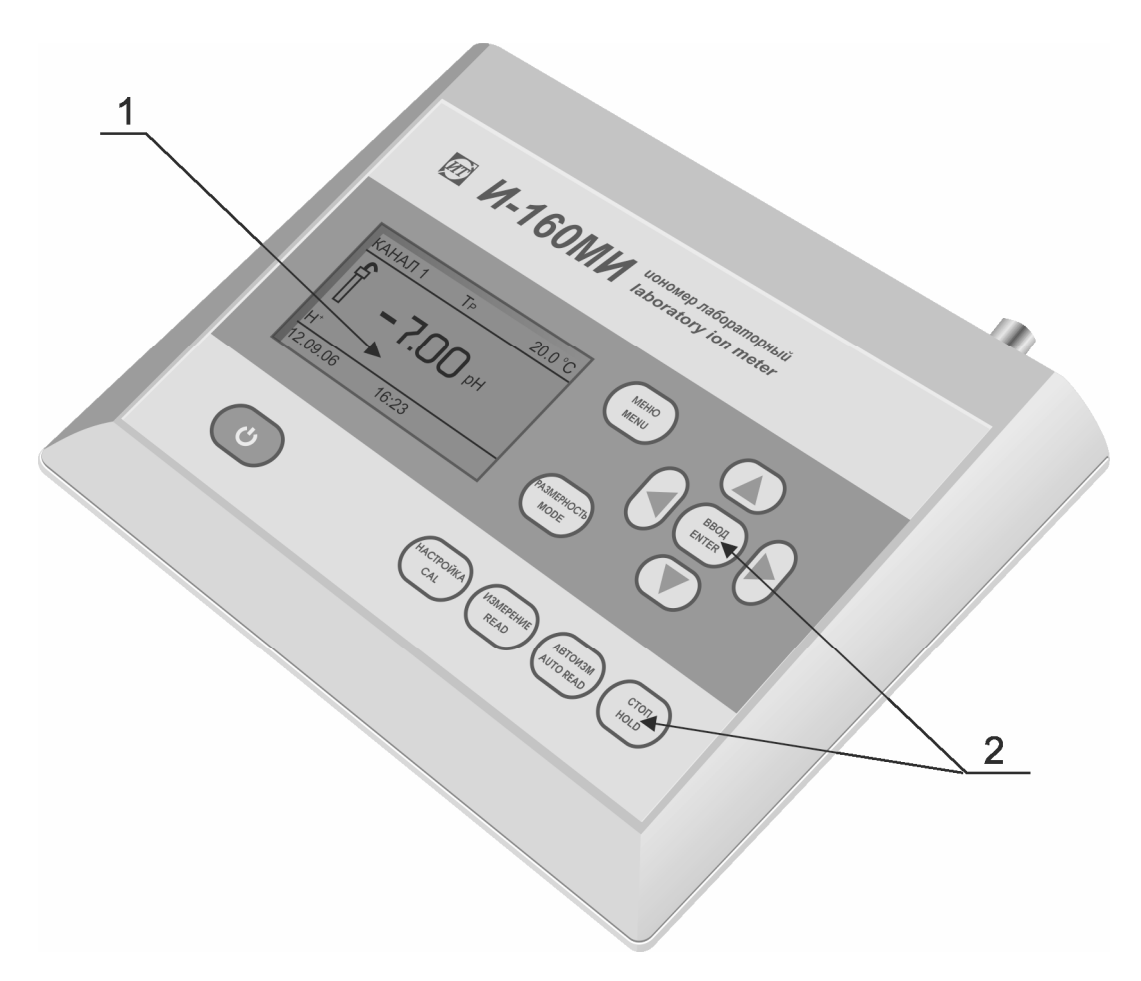

Рисунок 1 - Преобразователь И-160МИ

- Матричный дисплей.  $\mathbf{1}$
- 2 Органы управления.

Задняя панель преобразователя приведена на рисунке 2.

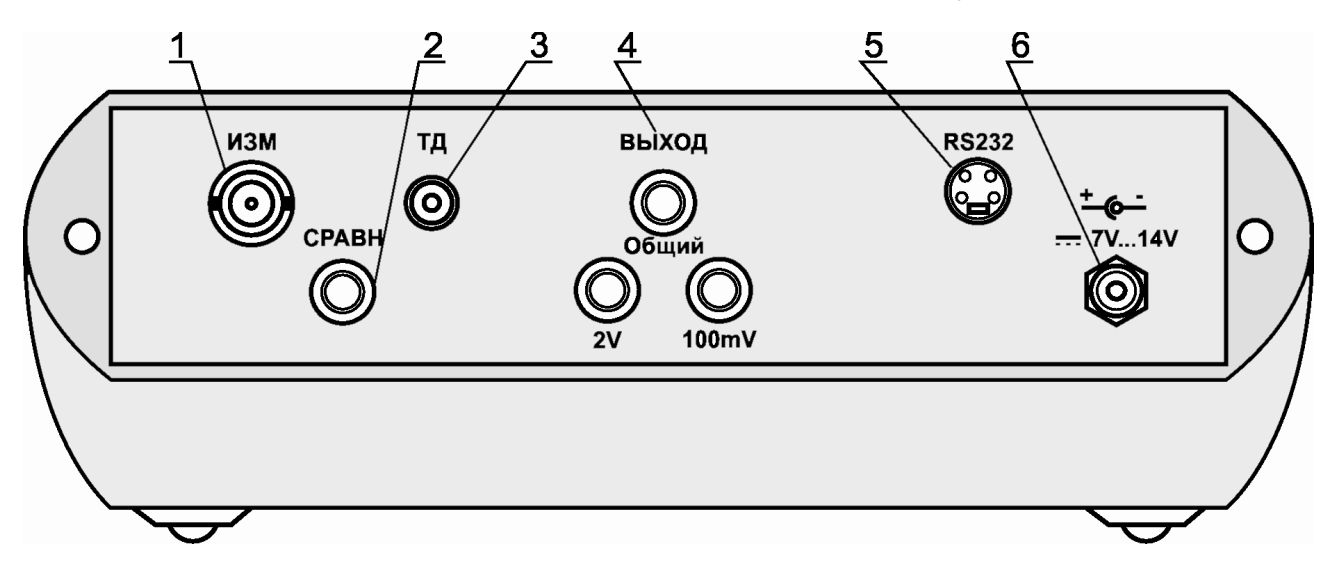

**Рисунок 2 – Задняя панель преобразователя**

1 Разъем «**ИЗМ.**» для подключения измерительного или комбинированного электрода.

2 Гнездо «**СРАВН.**» для подключения электрода сравнения.

3 Разъем «**ТД**» для подключения термодатчика.

4 Гнезда «**ВЫХОД**» для подключения аналоговых исполнительных устройств (самопишущего потенциометра, блока автоматического титрования и др.).

5 Разъем «**RS-232**» для подключения к персональному компьютеру. Назначения контактов разъема «**RS-232**» приведена в 4.6 (таблица 3).

6 Разъем для подключения блока питания.

**1.2.3** Конструкция штатива приведена в руководстве по его эксплуатации.

**1.2.4** Электродная система состоит из измерительного электрода и электрода сравнения. Также может использоваться комбинированный электрод.

Измерительный электрод представляет собой стеклянный или пластмассовый стержень (в зависимости от используемой модификации), в нижней части которого установлена чувствительная к определенному виду ионов мембрана. Верхняя часть электрода заканчивается втулкой, из которой выходит кабель с разъемом для подключения к преобразователю.

Электрод сравнения представляет собой стеклянный стержень, в нижней части которого установлена пористая мембрана, обеспечивающая электролитический контакт между электролитом, залитым в электрод, и анализируемым раствором. Верхняя часть электрода заканчивается втулкой, из которой выходит кабель с разъемом для подключения к преобразователю.

1.2.5 Термодатчик представляет собой пустотелый стержень, выполненный из нержавеющей стали, внутри которого установлен термоэлемент. Из верхней части датчика выходит кабель с разъемом для подключения к преобразователю.

При работе датчик устанавливается на штатив вместе с электродной системой и погружается в анализируемый раствор на глубину не менее 30 мм.

1.2.6 Выносной блок сетевого питания предназначен для работы прибора от сети переменного тока. Блок выполнен в пластмассовом корпу $ce<sub>1</sub>$ 

Питание преобразователя от блока подается посредством гибкого шнура со штекером.

## 1.3 Индикация и управление

Результаты измерений и другая информация отражается на матричном дисплее, расположенном на лицевой панели преобразователя.

Для управления прибором используются следующие кнопки:

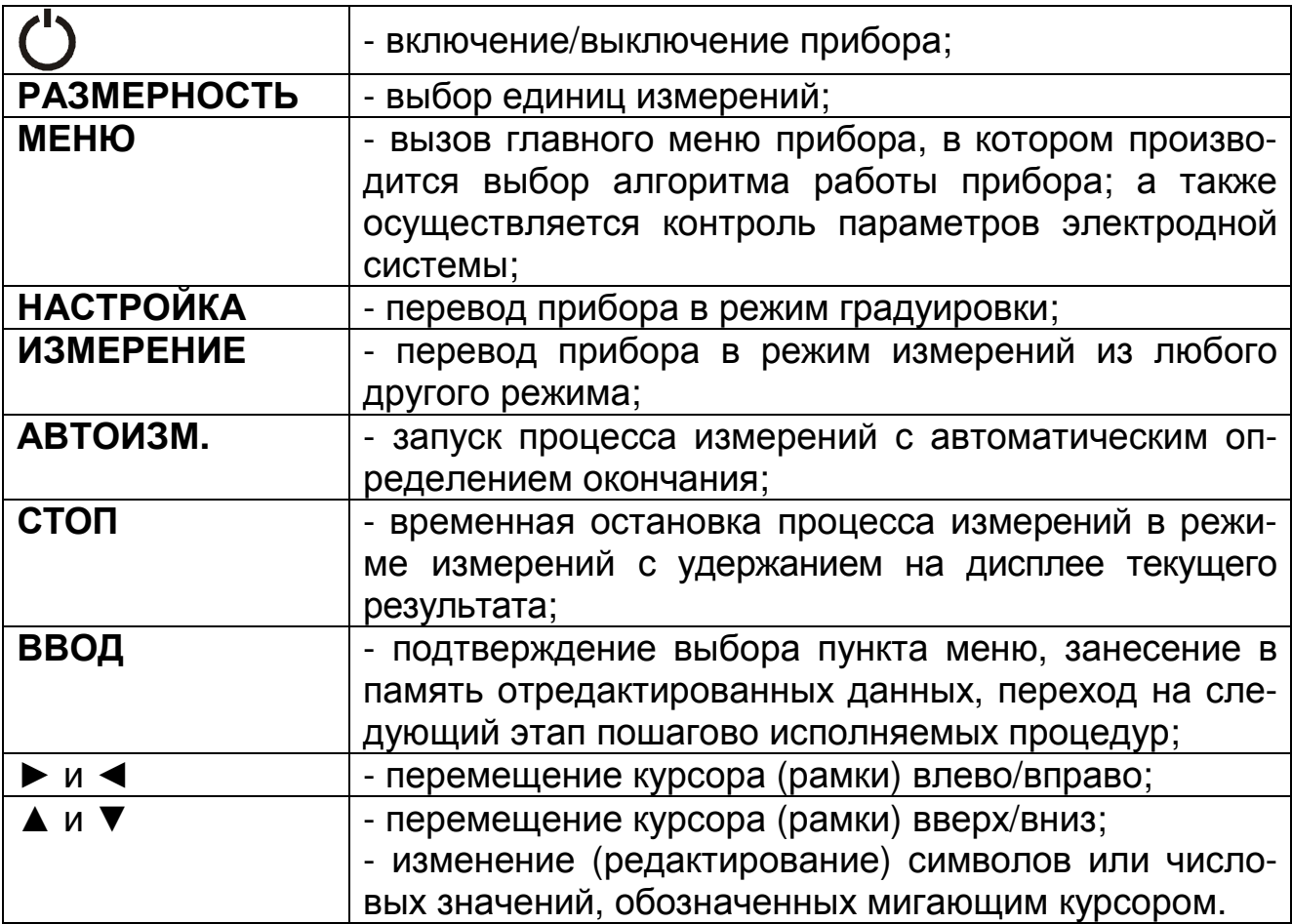

# **2 УКАЗАНИЯ МЕР БЕЗОПАСНОСТИ**

К работе с прибором допускается персонал, изучивший настоящее руководство по эксплуатации, действующие правила эксплуатации электроустановок и правила работы с химическими реактивами.

Не допускается эксплуатация прибора при параметрах питающего напряжения не соответствующих приведенным в пункте 2.2. ГРБА2.840.009ФО.

Во время профилактических работ и ремонта прибор должен быть отключен от сети.

При работе с прибором следует оберегать преобразователь и электроды от ударов, поскольку многие детали в их конструкции изготовлены из хрупких материалов.

## **3 ПОДГОТОВКА К РАБОТЕ**

## **3.1 Распаковка прибора**

При получении прибора следует проверить его комплектность и убедиться в сохранности упакованных изделий.

Распакованный прибор следует выдержать при температуре (20 ± 5) **°**С и относительной влажности окружающего воздуха до 80 % не менее 8 ч.

## **3.2 Подключение блока питания**

Питание прибора осуществляется от сети через блок сетевого питания.

Подключить блок сетевого питания к преобразователю, вставив штекер питания в гнездо 6 (рисунок 2). После этого блок питания подключить к сети переменного тока с номинальным напряжением 220 В. При этом кратковременно подсвечивается дисплей и раздается звуковой сигнал.

## **3.3 Подготовка штатива к работе**

Штатив подготавливается к работе в соответствии с указаниями его эксплуатационной документации.

## **3.4 Подготовка электродов к работе**

Электроды подготавливаются к работе в соответствии с указаниями их эксплуатационной документации.

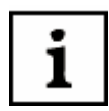

*В базовый комплект поставки прибора входят* pH-*электрод и электрод сравнения*. *Ионоселективные электроды в комплект поставки прибора не входят*, *и поставляется по отдельному заказу*.

Закрепить электроды в штативе.

Подключить измерительный электрод, электрод сравнения и термодатчик к гнездам преобразователя «**ИЗМ.**» и «**СРАВН.**» соответственно (рисунок 2).

Комбинированный электрод подключается к гнезду «**ИЗМ.**» преобразователя. При этом гнездо «**СРАВН.**» остается свободным.

Для автоматического измерения температуры к разъему «**ТД**» преобразователя следует подключить термодатчик. Закрепить его в штативе. Если предполагается ручной ввод температуры (4.2.3), установить в штатив контрольный термометр.

## **4 РАБОТА С ПРИБОРОМ**

Включить прибор, нажав и удерживая в течение 1-2 с кнопку  $\bullet$ . Прогреть прибор в течение 15 мин.

## **4.1 Режимы работы прибора**

Прибор имеет следующие режимы работы:

- измерения;
- градуировка;
- контроль.

## **4.2 Режим измерений**

Режим измерений является основным режимом работы прибора. Этот режим устанавливается сразу после включения преобразователя. Для перехода в этот режим из других режимов необходимо нажать кнопку **ИЗМЕРЕНИЕ**.

Расположение информации на дисплее в режиме измерений показано на рисунке 3.

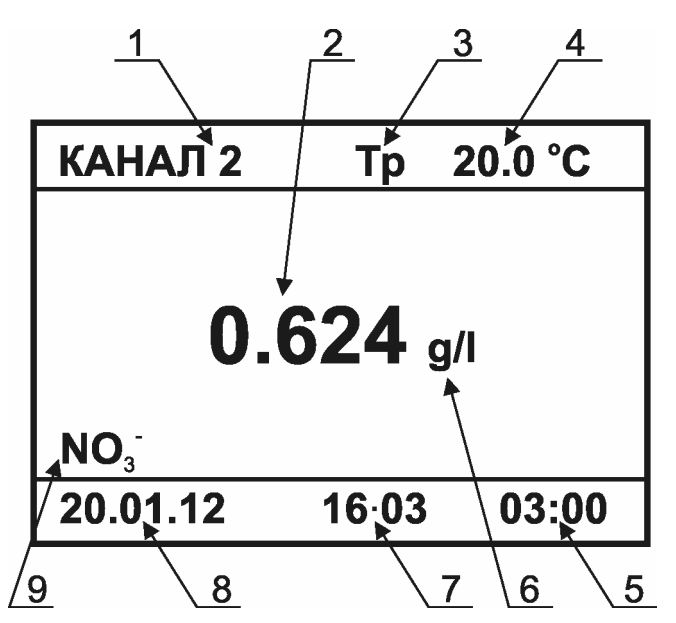

Рисунок 3 - Расположение информации на дисплее

- 1 Номер канала (4.2.1).
- 2 Результат измерений.
- 3 Знак ручного способа установки температуры (при автоматическом измерении температуры данное поле пустое).
- 4 Температура раствора (4.2.3).
- 5 Поле таймера (высвечивается только при использовании режимов: измерения с заданной длительностью и автоизмерения  $(4.2.6; 4.2.7)$ .
- 6 Единицы измерения (4.2.2).
- 7 Время (4.6.2).
- 8 Дата (4.6.2).
- 9 Вид иона (4.3.1).

## 4.2.1 Выбор канала

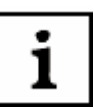

Единовременно к преобразователю может быть подключена только одна электродная система, однако преобразователь может хранить в памяти градуировочные характеристики до 9-ти различных электродных систем. Совокупность этих характеристик для каждой электродной системы условно названа «каналом». Выбирая канал и подключая к преобразователю соответствующие электроды, можно анализировать растворы на содержание до 9-ти различных ионов.

Кроме того, разные каналы могут быть настроены для анализа содержания одного и того же иона, но в разных объектах. Это удобно в тех случаях, когда для разных объектов анализа имеются различия в способе градуировки прибора и / или методике расчета результатов (4.2.10).

Для обеспечения реальной многоканальности прибора к преобразователю может быть подключен внешний коммутатор (в комплект поставки не входит и приобретается отдельно).

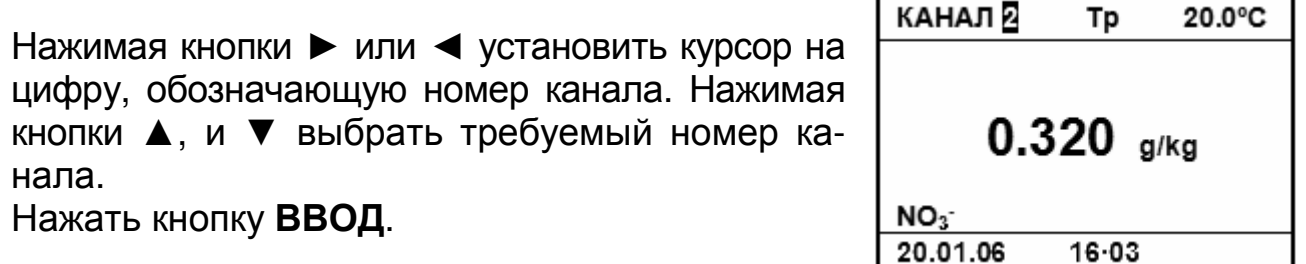

## **4.2.2 Выбор единиц измерений**

Выбор единиц измерений осуществляется кнопкой **РАЗМЕРНОСТЬ**. При каждом нажатии кнопки происходит изменение единиц измерений в последовательности, показанной в таблице 1.

Таблица 1

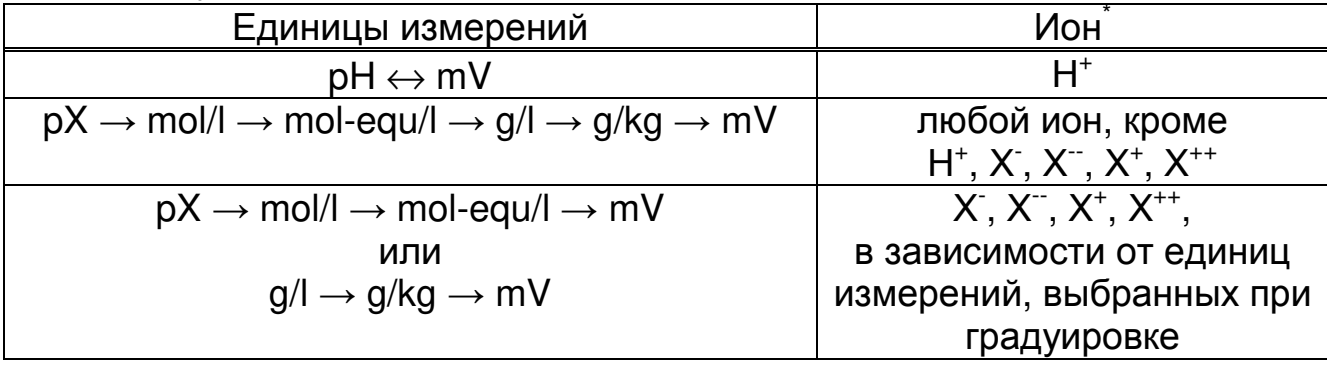

Результат измерений отобразится на дисплее в выбранных единицах.

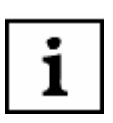

*Для удобства считывания информации при измерениях в единицах концентрации* (*например*, «*г*/*л* (g/l)») *кратные единицы* («*мг*/*л* (mg/l)» *и* «*мкг*/*л* (µg/l)») *выбираются прибором автоматически*, *в зависимости от полученного результата измерений*.

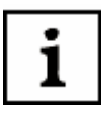

*В процессе измерений возможен перевод индикации результата из одних единиц измерений в другие*. *Однако желательно применять те единицы*, *которые использовались при градуировке* (4.3).

Формулы, по которым производится пересчет результата измерений из одних единиц измерений в другие, приведены в таблице 2.

#### Таблица 2

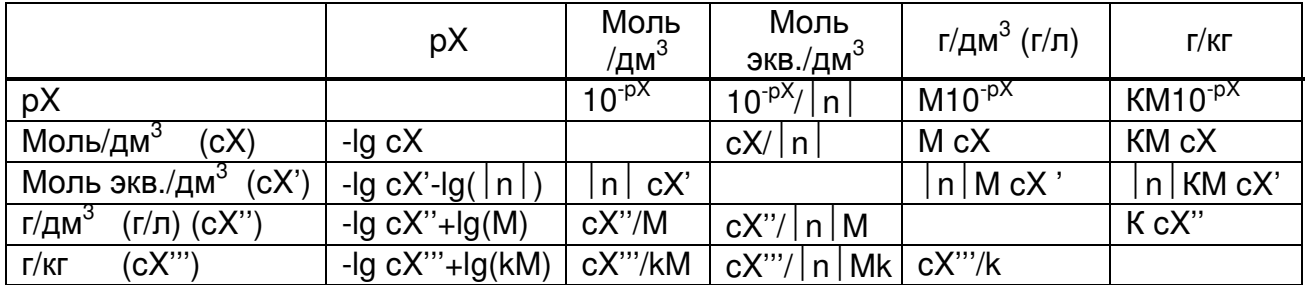

 $\overline{\phantom{a}}$ 

Ион, выбранный на активном канале

+ 020.0°C

pН

В таблице 1 использованы следующие обозначения:

М - молярная масса иона, г/моль;

n - заряд иона;

К - коэффициент пересчета, определяемый методикой измерений  $(4.2.10).$ 

## **4.2.3 Ручная установка температуры**

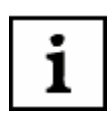

i

*Для компенсации влияния температуры анализируемой среды на характеристики электродной системы прибору необходима информация о температуре раствора*. *Температура анализируемой среды может измеряться автоматически или устанавливаться вручную*. *Автоматическое измерение температуры возможно только в том случае*, *если к преобразователю подключен термодатчик*. *Ручную установку температуры рекомендуется использовать только при постоянной температуре анализируемой среды*.

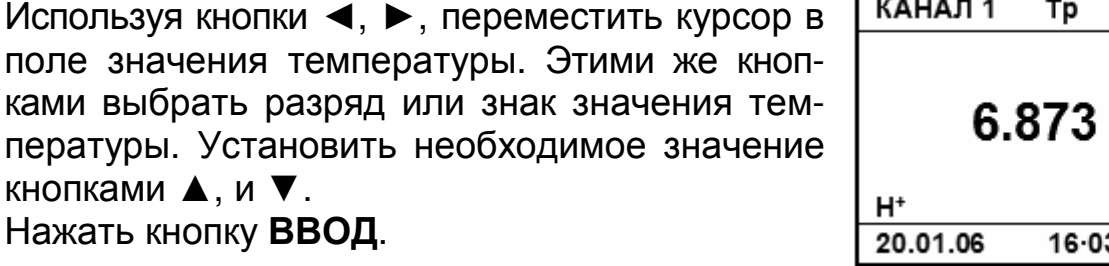

*Знак* «+» *при положительном значении температуры*, *а также незначащие нули гасятся после окончания редактирования*.

*Установленное значение температуры действительно для всех каналов измерений*.

При градуировке и в процессе измерений рекомендуется использовать один и тот же способ определения температуры.

## **4.2.4 Режимы проведения измерений (временной алгоритм)**

В приборе предусмотрено три режима проведения измерений методом прямой потенциометрии:

- непрерывные измерения;

- измерения с заданной длительностью;

- автоизмерения.

#### **4.2.5 Непрерывные измерения**

В режиме непрерывных измерений прибор постоянно выводит на дисплей текущее значение измеряемой величины. Решение об окончании процесса измерений, считывание результата или занесение его в память принимается и выполняется оператором.

Данный режим может применяться для анализа растворов с изменяющимся во времени значением измеряемой величины (например, при титровании).

Режим непрерывных измерений устанавливается автоматически при включении прибора. Если прибор был переведен пользователем в режим измерений с заданной длительностью (4.2.6), то для переключения в режим непрерывных измерений следует нажать и удерживать в течение 2 - 3 сек кнопку **ИЗМЕРЕНИЕ**.

Процесс измерений может быть остановлены нажатием кнопки **СТОП**. При этом на дисплее фиксируется текущий результат. Для продолжения измерений следует повторно нажать кнопку **ИЗМЕРЕНИЕ**.

#### **4.2.6 Измерения с заданной длительностью**

Процесс измерений с заданной длительностью запускается по команде пользователя и завершается по истечении заранее установленного времени. При этом полученный результат фиксируется на дисплее.

Этот режим целесообразно использовать при проведении массовых анализов однотипных проб.

1

*Для того чтобы данный режим измерений стал доступен*, *предварительно следует установить время таймера*, *отличное от нулевого значения* (4.6.3).

Для перехода в режим измерений с заданной длительностью следует нажать и удерживать в течение 2-3 с кнопку **ИЗМЕРЕНИЕ**. При этом прибор выдаст звуковой сигнал и в нижнем правом углу дисплея начинается обратный отсчет времени от установленного значения таймера. При достижении нулевого значения раздается звуковой сигнал, измерения прекращаются, и на дисплее фиксируется полученный результат. Индикация даты и времени измерений гасится.

Для проведения следующего измерения с той же длительностью следует нажать кнопку **ИЗМЕРЕНИЕ**.

Процесс измерений может быть остановлены нажатием кнопки **СТОП**. При этом на дисплее фиксируется текущий результат. Для продолжения измерений следует повторно нажать кнопку **ИЗМЕРЕНИЕ**.

Установленное значение длительности измерений распространяется на все каналы прибора.

Для отключения режима измерений с заданной длительностью и перехода к непрерывным измерениям следует нажать и удерживать в течение 2 - 3 сек кнопку **ИЗМЕРЕНИЕ**.

## **4.2.7 Автоизмерения**

В режиме автоизмерений прибор самостоятельно определяет момент стабилизации измеряемой величины и останавливает процесс измерений с фиксацией результата измерений на дисплее.

Этот режим рекомендуется использовать при анализе растворов с медленно изменяющимся значением контролируемого параметра, а также для определения оптимального времени проведения измерений с заданной длительностью (4.2.6).

Для запуска процесса автоизмерений следует нажать кнопку **АВТОИЗМ.** При этом в поле таймера дисплея начинается прямой отсчет времени, в течение которого производится измерение. Измерение длится до установления стабильных показаний. После этого раздается звуковой сигнал, измерение прекращается, гаснет индикация даты, часов и минут с фиксацией на дисплее полученного результата. В поле таймера отображается время, затраченное на измерение.

Для проведения следующего автоизмерения следует повторно нажать кнопку **АВТОИЗМ**.

Процесс измерений может быть остановлены нажатием кнопки **СТОП**. При этом на дисплее фиксируется текущий результат. Для продолжения измерений следует повторно нажать кнопку **ИЗМЕРЕНИЕ**.

Для перехода в режим проведения измерений с заданной длительностью или непрерывных измерений следует нажать и удерживать в течение 2 - 3 сек кнопку **ИЗМЕРЕНИЕ**.

#### **4.2.8 Выполнение измерений pH**

Измерения pH выполняются при помощи электродной пары, состоящей из измерительного pH-электрода и электрода сравнения, или комбинированного pH-электрода. Электроды следует подключить согласно 3.4.

Перед началом измерений должны быть выполнены следующие операции:

- выбрать канал измерений (4.2.1);

- выбрать единицы измерений «pH» (4.2.2);

- выполнить градуировку прибора по градуировочным растворам (4.3.4);

- выбрать временной алгоритм измерений (4.2.4).

Измерения выполняются в следующей последовательности:

- промыть электроды и термодатчик (или термометр) дистиллированной водой;

- осушить их фильтровальной бумагой;

- погрузить датчики в анализируемую пробу;

- запустить процесс измерений (при использовании режима непрерывных измерений не требуется);

- после установления стабильных показаний считать результат измерений с дисплея.

#### **4.2.9 Выполнение прямых ионометрических измерений**

Ионометрические измерения выполняются при помощи электродной пары, состоящей из измерительного ионоселективного электрода и электрода сравнения, или комбинированного ионоселективного электрода. Электроды следует подключить согласно 3.4.

Перед началом измерений должны быть выполнены следующие операции:

- выбрать канал измерений (4.2.1);

- выбрать требуемые единицы измерений концентрации (активности)  $(4.2.2);$ 

- выполнить градуировку прибора по градуировочным растворам (4.3.5)  $-4.3.6$ :

- выбрать временной алгоритм измерений (4.2.4).

Измерения выполняются в следующей последовательности:

- промыть электроды и термодатчик (или термометр) дистиллированной водой:

- осушить их фильтровальной бумагой;

- погрузить датчики в анализируемую пробу;

- запустить процесс измерений (при использовании режима непрерывных измерений не требуется);

- после установления стабильных показаний считать результат измерений с дисплея.

## 4.2.10 Выполнение измерений массовой доли (г/кг)

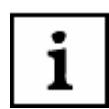

Измерения массовой доли иона обычно выполняются при анализе твердых объектов. Например, при определении нитратов в плодоовощной продукции или почвах. При этом применяются специальные методики, которые включают в себя отбор и подготовку пробы, экстрагирование и измерение концентрации определяемого иона в экстракте, на основании которого рассчитывается его содержание в исходном объекте. Расчет осуществляется по таблицам, приведенным в тексте соответствуюшей методики, или умножением значения концентрации иона в экстракте на определенный коэффициент пересчета.

Прибор позволяет выполнять расчет массовой доли иона в анализируемом объекте, посредством задания значения коэффициента пересчета «К». При этом окончательный результат выводится сразу на дисплей в «г/кг (д/ка)».

Пример расчета коэффициента «К» приведен в приложении Б. Заводской установкой коэффициента «К» является значение 1,000.

Измерения выполняются при помощи электродной пары, состоящей из измерительного ионоселективного электрода и электрода сравнения, или комбинированного ионоселективного электрода. Электроды следует подключить согласно 3.4.

Перед началом измерений должны быть выполнены следующие операции:

- выбрать канал измерений (4.2.1);

- выполнить градуировку прибора по растворам, указанным в методике  $(4.3.6)$ :

- выбрать единицы измерений «г/кг» (4.2.2):

- выбрать временной алгоритм измерений (4.2.4).

- задать значение коэффициента пересчета «К», выполнив следующие операции:

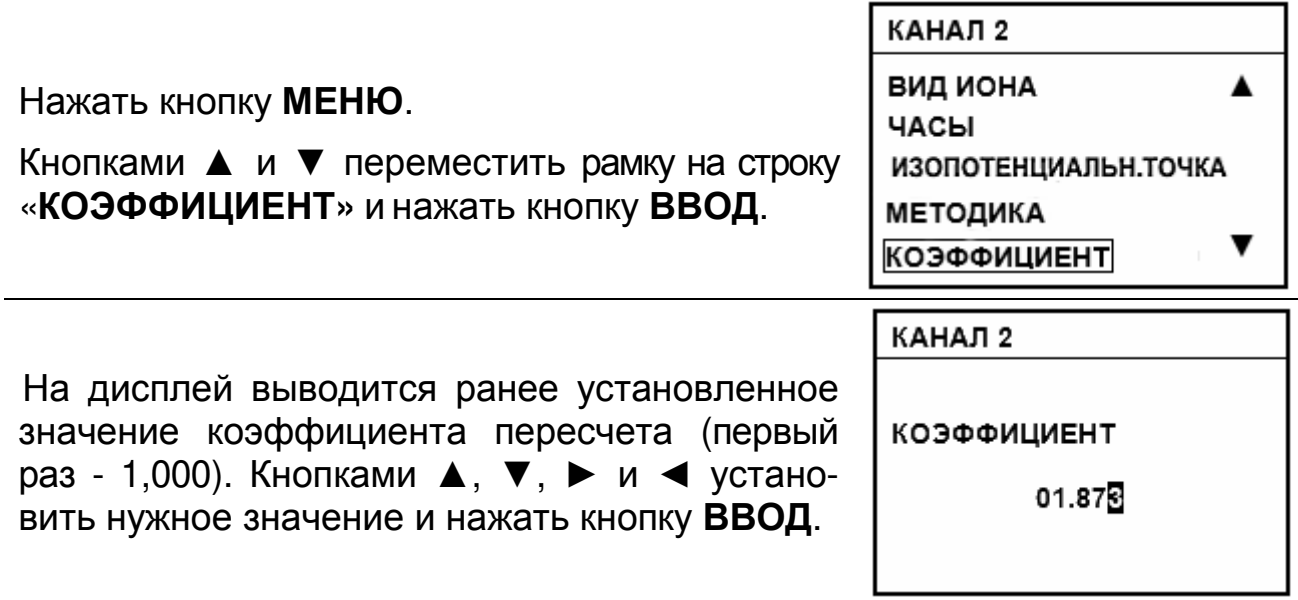

Измерения выполняются в следующей последовательности:

- промыть электроды и термодатчик (или термометр) дистиллированной водой;

- осушить их фильтровальной бумагой;

- погрузить датчики в анализируемую пробу;

- запустить процесс измерений (при использовании режима непрерывных измерений не требуется);

- после установления стабильных показаний считать результат измерений с дисплея.

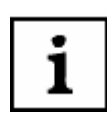

*В случае если используемая методика допускает анализ разных объектов*, *для которых коэффициенты пересчета* «*К*» *имеют разные значения*, *то при переходе от одного объекта к другому этот коэффициент может быть оперативно изменен без переградуировки прибора по растворам*.

#### **4.2.11 Выполнение измерений ОВП**

Измерения ОВП выполняются при помощи электродной пары, состоящей из измерительного редокс-электрода и электрода сравнения, или комбинированного редокс-электрода. Электроды следует подключить согласно 3.4.

Перед началом измерений должны быть выполнены следующие операции:

- выбрать канал измерений (4.2.1);

- выбрать единицы измерений «мВ» (4.2.2);
- выбрать временной алгоритм измерений (4.2.4).

Измерения выполняются в следующей последовательности:

- промыть электроды и термодатчик (или термометр) дистиллированной водой;

- осушить их фильтровальной бумагой;

- погрузить датчики в анализируемую пробу;

- запустить процесс измерений (при использовании режима непрерывных измерений не требуется);

- после установления стабильных показаний считать результат измерений с дисплея.

1

*Кроме окислительно*-*восстановительного потенциала измерение ЭДС может использоваться*:

- *для оценки исправности любой электродной системы* (*по отклонению полученного значения ЭДС от номинального*);

- *для построения градуировочного графика и определения по нему концентрации* (*показателя активности*) *различных ионов*.

## **4.2.12 Выполнение измерений в пробах малого объема**

Для выполнения измерений в пробах малого объема (2–3 мл) может быть использовано следующее оборудование, входящее в комплект поставки прибора:

- крышка с отверстиями;

- электролитический ключ.

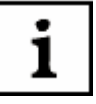

*Электролитический ключ представляет собой стеклянную емкость*, *в дно которой впаяна пористая керамика*.

*Перед использованием электролитический ключ следует вымочить в дистиллированной воде в течение суток*.

Измерения выполняются в следующем порядке (рисунок 4):

- в стаканчик емкостью 100 см<sup>3</sup> залить ~50 см<sup>3</sup> насыщенного раствора KCl;

- установить на стаканчик крышку;

- установить в отверстия крышки электрод сравнения и термодатчик (или термометр);

- залить пробу в электролитический ключ и установить его в соответствующее отверстие в крышке;

- промыть измерительный электрод дистиллированной водой, осушить фильтровальной бумагой и опустить в пробу его рабочую мембрану;

- выполнить измерения.

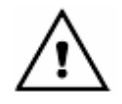

*Для предотвращения искажения состава пробы за счет проникновения в нее через пористую мембрану ионов* K<sup>+</sup> *и* Cl- , *уровень пробы в электролитическом ключе должен быть выше уровня раствора в стаканчике*.

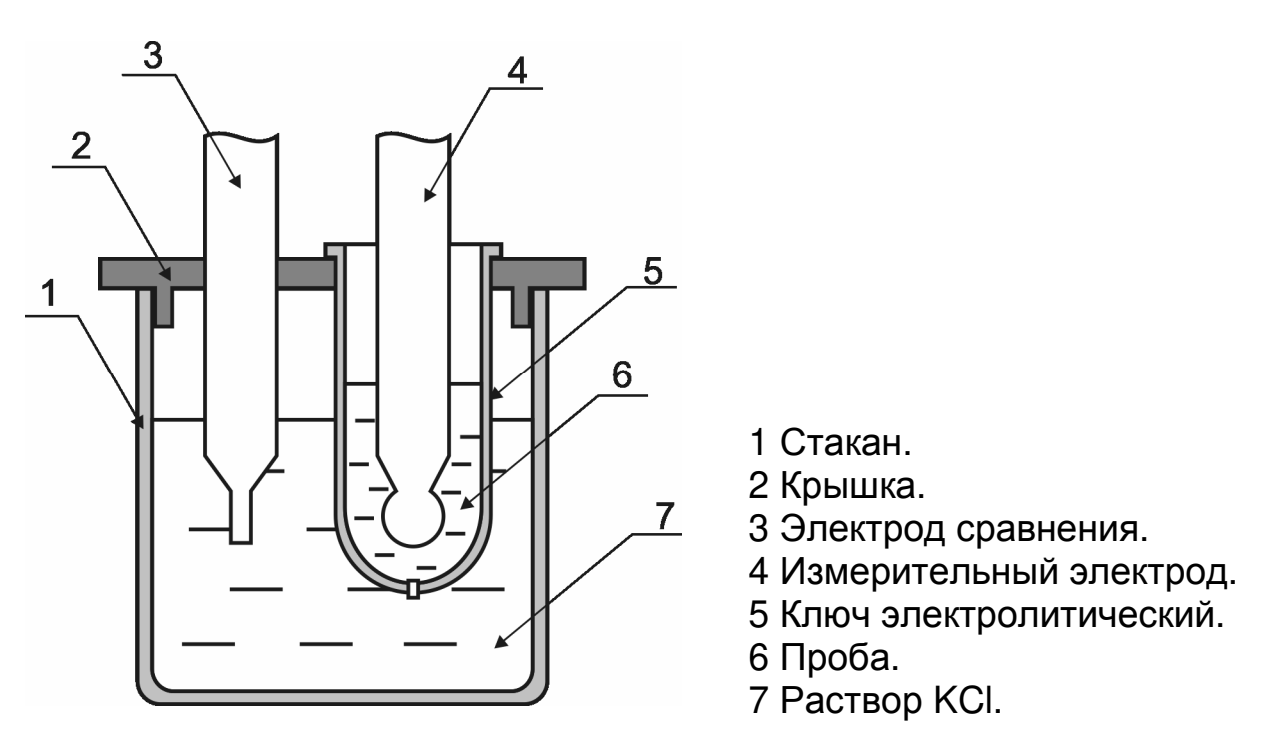

**Рисунок 4 - Измерения в пробах малого объема**

## **4.2.13 Использование электролитического ключа**

В тех случаях, когда раствор KCl, постепенно истекающий из электрода сравнения, мешает выполнению измерений (например, при анализе K<sup>+</sup>, Cl<sup>-</sup>, Ag<sup>+</sup> и Pb<sup>+2</sup>), может использоваться дополнительный электролитический ключ, входящий в комплект поставки.

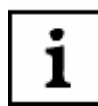

*Электролитический ключ представляет собой стеклянную емкость*, *в дно которой впаяна пористая керамика*.

*Перед использованием электролитический ключ следует вымочить в дистиллированной воде в течение суток*.

Измерения выполняются в следующем порядке (рисунок 5):

- поместить пробу в стаканчик емкостью 100 см<sup>3</sup>;

- установить на стаканчик крышку;

- промыть измерительный электрод и термодатчик (или термометр) дистиллированной водой, осушить фильтровальной бумагой и вставить их в отверстия в крышке;

- залить в электролитический ключ электролит, рекомендованный в методике измерений, и установить его в соответствующее отверстие в крышке;

- поместить в электролитический ключ электрод сравнения;

- выполнить измерения.

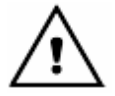

*При измерениях уровень электролита в электролитическом ключе должен быть выше уровня анализируемого раствора в стаканчике*.

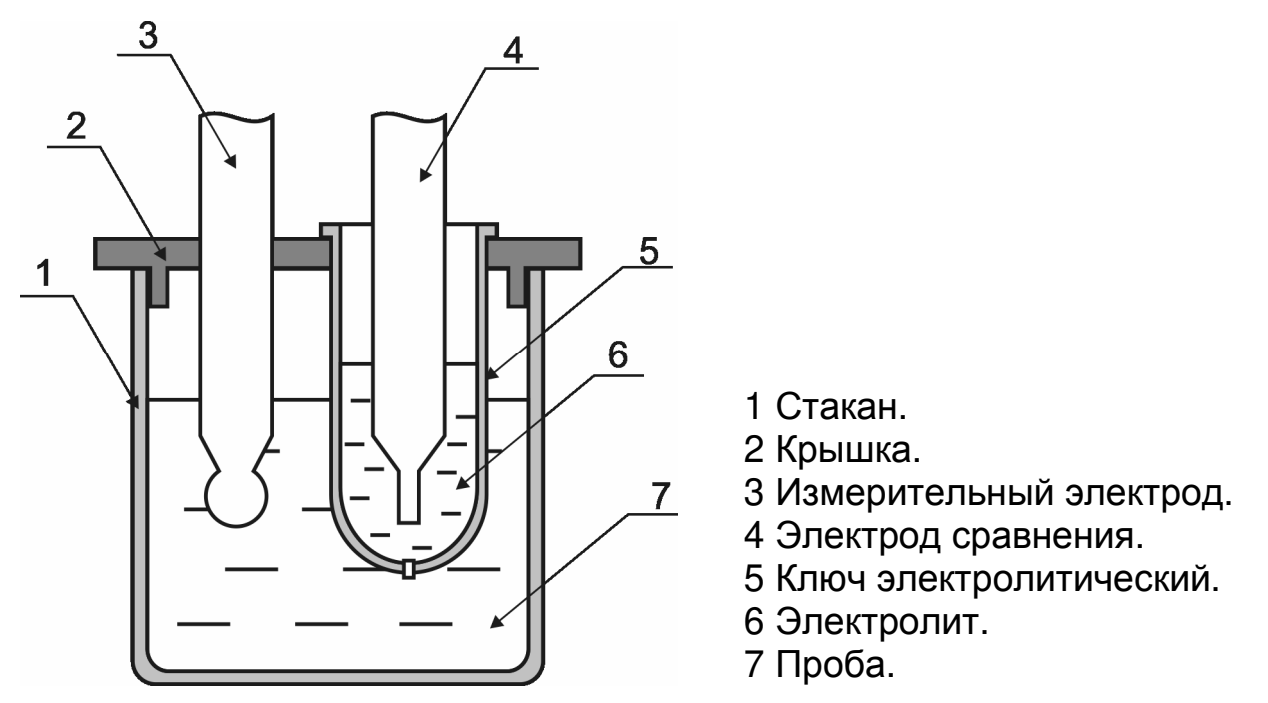

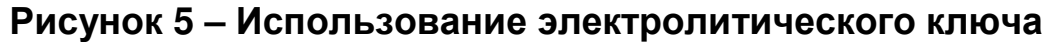

## **4.2.14 Методы добавок**

Прибор позволяет проводить измерение концентрации ионов в пробе следующими методами стандартных добавок:

- «**ДОБАВКА РАСТВОРА**»;
- «**ДОБАВКА ПРОБЫ**»;
- «**ВЫЧИТАНИЕ РАСТВОРА**»;
- «**ВЫЧИТАНИЕ ПРОБЫ**»;
- «**ДВОЙНАЯ ДОБАВКА**».

Краткое описание методов приведено в приложении В.

## **4.2.15 Выбор метода добавок**

Выбор метода производится через главное меню прибора. Нажать кнопку **МЕНЮ**.

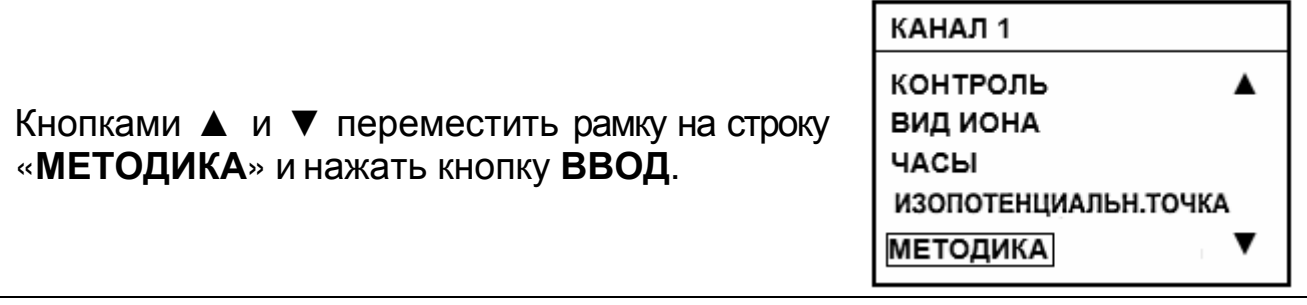

23

На дисплей выводится меню методик.

Кнопками ▲ и ▼ переместить рамку на строку требуемой методики и нажать кнопку **ВВОД**.

# **4.2.16 Метод «ДОБАВКА РАСТВОРА»**

Выбрать единицы измерений согласно 4.2.2.

*Прибор должен быть отградуирован по градуировочным растворам*.

Выбрать методику согласно 4.2.15. Измерения проводятся в следующей последовательности:

1) Прибор предлагает ввести рекомендуемый объем используемой пробы. Кнопками ▲, ▼, ► и ◄ можно установить иное значение. Обозначенный объем пробы поместить в стакан для измерений. Нажать кнопку **ВВОД**.

2) Промыть электродную систему и датчик температуры (или термометр) дистиллированной водой и (желательно) отдельной порцией анализируемого раствора, капли удалить фильтровальной бумагой. Погрузить их в раствор и нажать кнопку **ВВОД**.

3) На дисплей выводится текущее значение измеряемой ЭДС электродной системы, погруженной в раствор.

После установления стабильных показаний раздается звуковой сигнал и на дисплее прибора зафиксируются измеренное значение ЭДС и температуры пробы. Нажать кнопку **ВВОД**.

1

*Для перехода на следующий этап выполняемого метода измерений пользователь может сам определить момент установления стабильных показаний ЭДС электродной системы и нажать кнопку ВВОД*, *не дожидаясь звукового сигнала*.

NO<sub>2</sub> КАНАЛ 5 25.0°C  $375.9 m$ 

ПОМЕСТИТЕ ЭЛЕКТРОД В ПРОБУ И НАЖМИТЕ ВВОД

K.

КАНАЛ 5

ДОБАВКА РАСТВОРА ДОБАВКА ПРОБЫ

ВЫЧИТАНИЕ РАСТВОРА ВЫЧИТАНИЕ ПРОБЫ ДВОЙНАЯ ДОБАВКА

ПРИГОТОВЬТЕ ПРОБУ **ОБЪЕМ** 050.0 ml

НАЖМИТЕ ВВОД

 $NO<sub>3</sub>$ 

 $NO<sub>3</sub>$ 

КАНАЛ 5

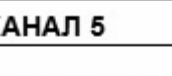

## ГРБА2.840.009 РЭ

*В случае необходимости начатый процесс выполнения измерений по* 1 *методике может быть прерван на любом этапе нажатием и удержанием в течение* 2 - 3 *сек*. *кнопки ИЗМЕРЕНИЕ*. *При этом происходит возврат к начальному этапу измерений*.

4) Прибор предлагает рекомендуемую концентрацию стандартного раствора с известной концентрацией анализируемого иона (далее - стандартный раствор). Кнопками ▲, ▼, ► и ◄ можно установить на дисплее иное значение концентрации. Приготовить раствор. Смесь тщательно перемешать. Нажать кнопку **ВВОД**.

КАНАЛ 5

ПРИГОТОВЫТЕ РАСТВОР **КОНЦЕНТРАЦИЯ** 00.20 g/l НАЖМИТЕ ВВОД

NO<sub>2</sub>

КАНАЛ 5

1

1

*Для удобства работы в этом методе прибор подсказывает пользователю на дисплее рекомендуемую концентрацию и объем добавляемого стандартного раствора*. *Предлагаемые значения можно изменить*.

5) Прибор предлагает рекомендуемый объем добавки. При необходимости кнопками ▲, ▼, ► и ◄ можно изменить значение объема. Добавить в стакан точно отмеренное количество приготовленного стандартного раствора. Нажать кнопку **ВВОД**.

6) На дисплей выводится текущее значение измеряемой ЭДС электродной системы, погруженной в раствор.

После установления стабильных показаний раздается звуковой сигнал и на дисплее прибора зафиксируются измеренное значение ЭДС и температуры пробы. Нажать кнопку **ВВОД**.

*Для перехода на следующий этап выполняемого метода измерений пользователь может сам определить момент установления стабильных показаний ЭДС электродной системы и нажать кнопку ВВОД*, *не дожидаясь звукового сигнала*.

7) Прибор предлагает ввести объем следующей порции стандартного раствора. При необходимости увеличения объема добавки (например, если изменение ЭДС электродной системы оказалось недостаточным) добавить в раствор еще одну порцию стандартного раствора. Кнопками ▲, ▼, ► и ◄

установить значение объема дополнительной порции. Нажать кнопку **ВВОД** и повторить действия по 4-6). Операции 4-6) могут быть повторены несколько раз до изменения ЭДС на требуемую величину.

КАНАЛ 5 ДОБАВЬТЕ РАСТВОР **ОБЪЕМ** 000.0 ml НАЖМИТЕ ВВОД  $NO<sub>3</sub>$ 

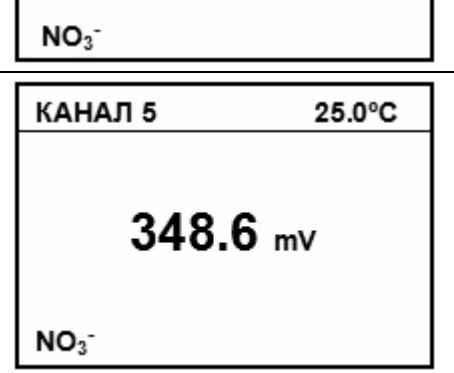

ДОБАВЬТЕ РАСТВОР ОБЪЕМ 001.0 ml НАЖМИТЕ ВВОД

**25.0%** 

1

*При повторных добавках должен использоваться тот же раствор*, *что и при первой добавке*. *Поэтому изменение значения концентрации стандартного раствора на этом этапе недоступно*.

Для завершения процесса измерений и выполнения расчета концентрации определяемых ионов в пробе объем очередной добавки следует оставить равным нулю. Нажать кнопку **ВВОД**.

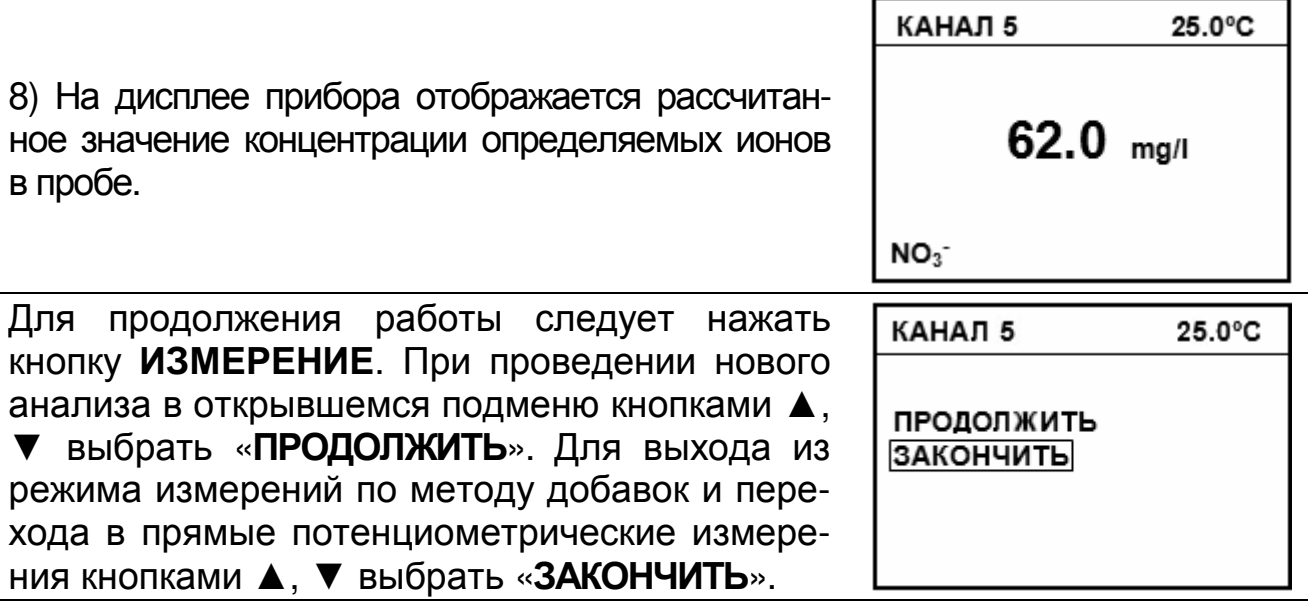

Режим выполнения измерений по методике автоматически отключается при выключении питания.

# **4.2.17 Метод «ДОБАВКА ПРОБЫ»**

Выбрать единицы измерений согласно 4.2.2.

*Прибор должен быть отградуирован по градуировочным растворам*.

Выбрать методику согласно 4.2.15. Измерения проводятся в следующей последовательности:

1) Отмеренный объем стандартного раствора поместить в стакан для измерений. Промыть электродную систему и датчик температуры (или термометр) дистиллированной водой и (желательно) отдельной порцией стандартного раствора, капли удалить фильтровальной бумагой. Погрузить их в раствор. Нажать кнопку **ВВОД**.

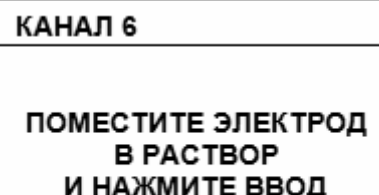

 $NO<sub>3</sub>$ 

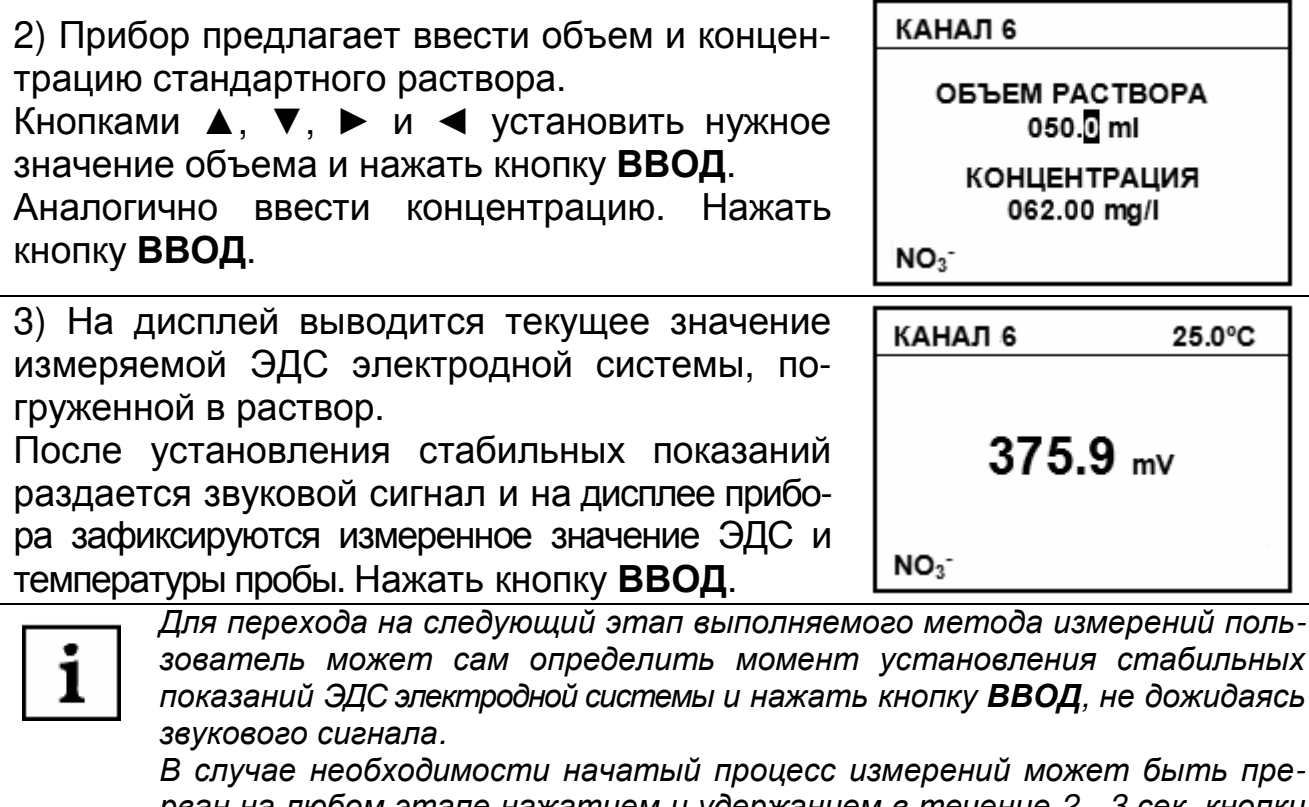

*рван на любом этапе нажатием и удержанием в течение* 2 - 3 *сек*. *кнопки ИЗМЕРЕНИЕ*. *При этом происходит возврат к начальному этапу измерений*.

4) Прибор предлагает ввести объем пробы.

Кнопками ▲, ▼, ► и ◄ установить нужное значение. Следует добавить в стакан точно отмеренное количество пробы. Смесь тщательно перемешать. Нажать кнопку **ВВОД**.

ДОБАВЬТЕ ПРОБУ **ОБЪЕМ** 00<sup>1</sup>0 ml И НАЖМИТЕ ВВОД  $NO<sub>3</sub>$ 

КАНАЛ 6

5) На дисплей выводится текущее значение измеряемой ЭДС электродной системы, погруженной в раствор.

После установления стабильных показаний раздается звуковой сигнал и на дисплее прибора зафиксируются измеренное значение ЭДС и температуры пробы. Нажать кнопку **ВВОД**.

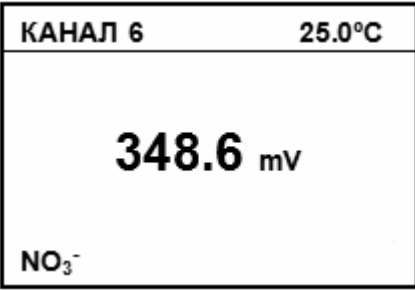

1

*Для перехода на следующий этап выполняемого метода измерений пользователь может сам определить момент установления стабильных показаний ЭДС электродной системы и нажать кнопку ВВОД*, *не дожидаясь звукового сигнала*.

6) Прибор предлагает ввести объем следующей порции анализируемого раствора.

При необходимости увеличения объема добавки (например, если изменение ЭДС электродной системы оказалось недостаточным) добавить в раствор еще одну порцию пробы. Кнопками ▲, ▼, ► и ◄ установить значение объема дополнительной порции. Нажать кнопку **ВВОД**, и повторить действия по 4-6). Операции 4-6) могут быть повторены несколько раз до изменения ЭДС на требуемую величину.

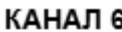

ДОБАВЬТЕ ПРОБУ **ОБЪЕМ** 000.0 ml И НАЖМИТЕ ВВОД  $NO<sub>3</sub>$ 

Для завершения процесса измерений и выполнения расчета концентрации определяемых ионов в пробе объем очередной добавки следует оставить равным нулю. Нажать кнопку **ВВОД**.

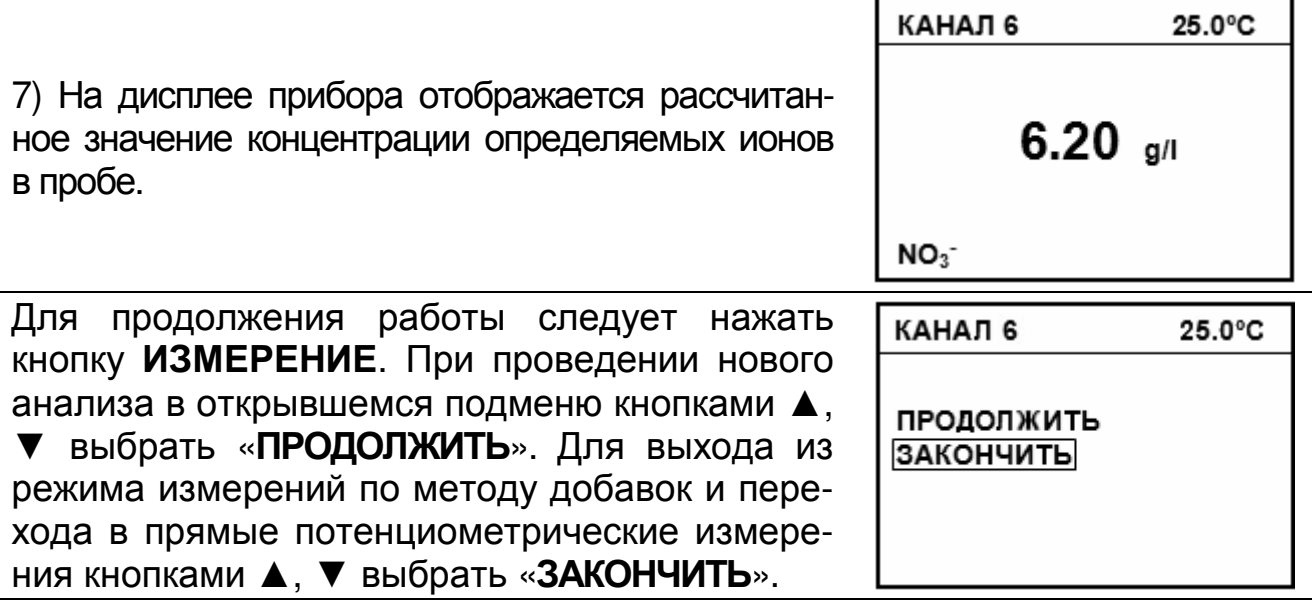

Режим выполнения измерений по методике автоматически отключается при выключении питания.

## **4.2.18 Метод «ВЫЧИТАНИЕ РАСТВОРА»**

Выбрать единицы измерений согласно 4.2.2.

*Прибор должен быть отградуирован по градуировочным растворам*.

Выбрать методику согласно 4.2.15. Измерения проводятся в следующей последовательности:

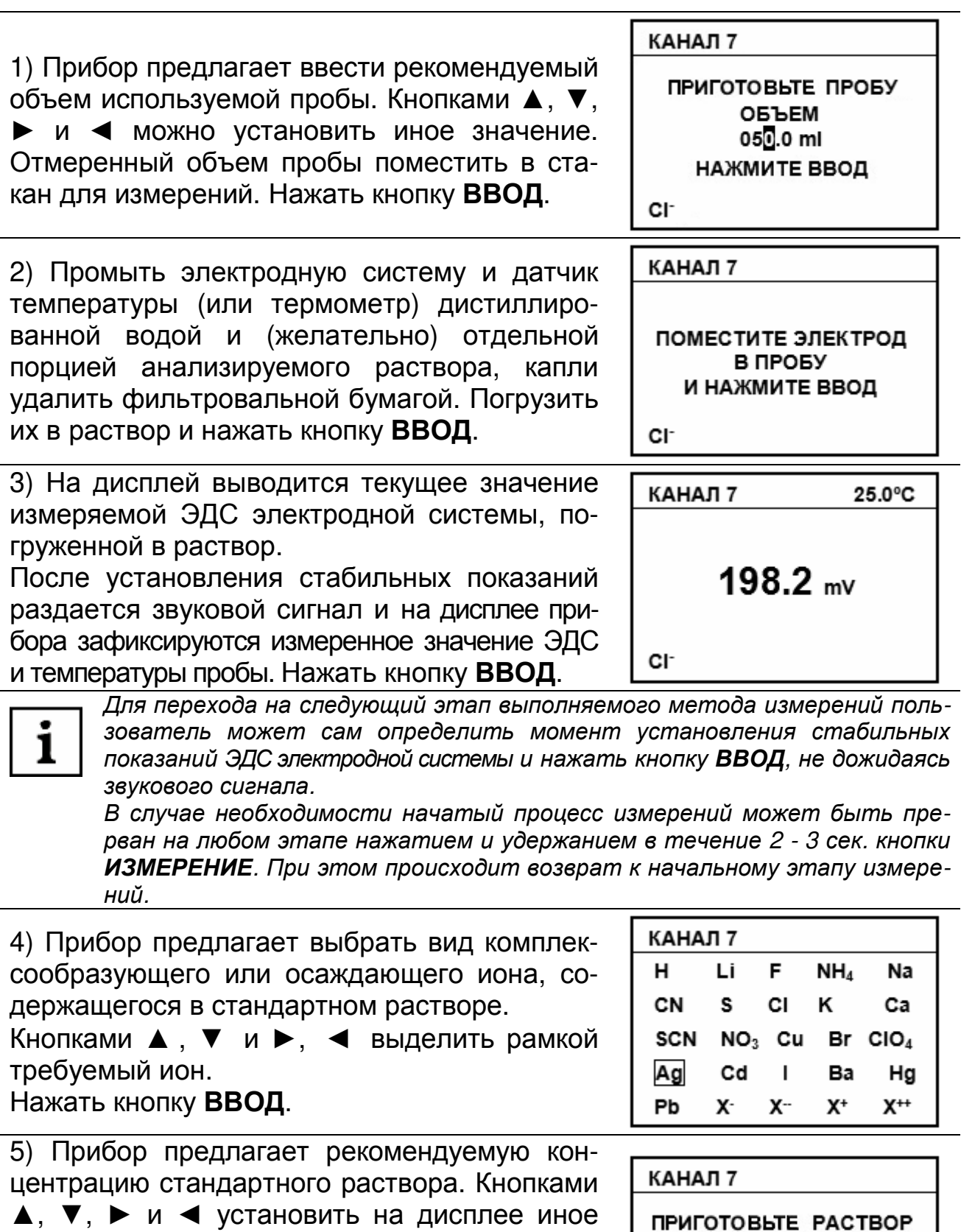

значение концентрации. Приготовить раствор с установленной на дисплее концентрацией комплексообразующего или осаждающего иона. Смесь тщательно перемешать. ПРИГОТОВЬТЕ РАСТВОР **КОНЦЕНТРАЦИЯ** 00.00 mMol/l НАЖМИТЕ ВВОД  $Ag<sup>+</sup>$ 

Нажать кнопку **ВВОД**.

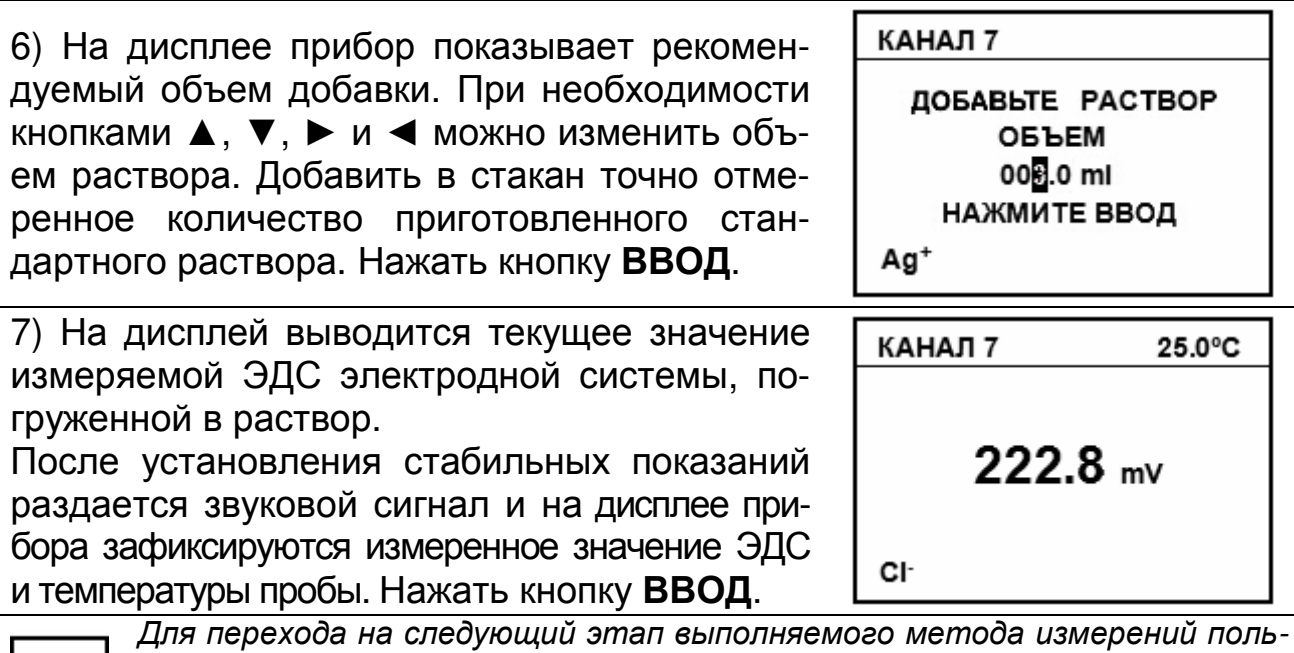

*зователь может сам определить момент установления стабильных показаний ЭДС электродной системы и нажать кнопку ВВОД*, *не дожидаясь звукового сигнала*.

8) Прибор предлагает ввести объем следующей порции стандартного раствора.

При необходимости увеличения объема добавки (например, если изменение ЭДС электродной системы оказалось недостаточным) добавить в раствор еще одну порцию стандартного раствора. Кнопками ▲, ▼, ► и ◄ установить значение объема дополнительной порции. Нажать кнопку **ВВОД** и повторить действия по 4-7). Операции 4-7) могут быть повторены несколько раз до изменения ЭДС на требуемую величину.

1

КАНАЛ 7 ДОБАВЬТЕ РАСТВОР **ОБЪЕМ** 000.0 ml НАЖМИТЕ ВВОД Ag<sup>+</sup>

*При повторных добавках должен использоваться тот же раствор*, *что и при первой добавке*. *Поэтому изменение значения концентрации стандартного раствора на этом этапе недоступно*.

Для завершения процесса измерений и выполнения расчета концентрации определяемых ионов в пробе объем очередной добавки следует оставить равным нулю. Нажать кнопку **ВВОД**.

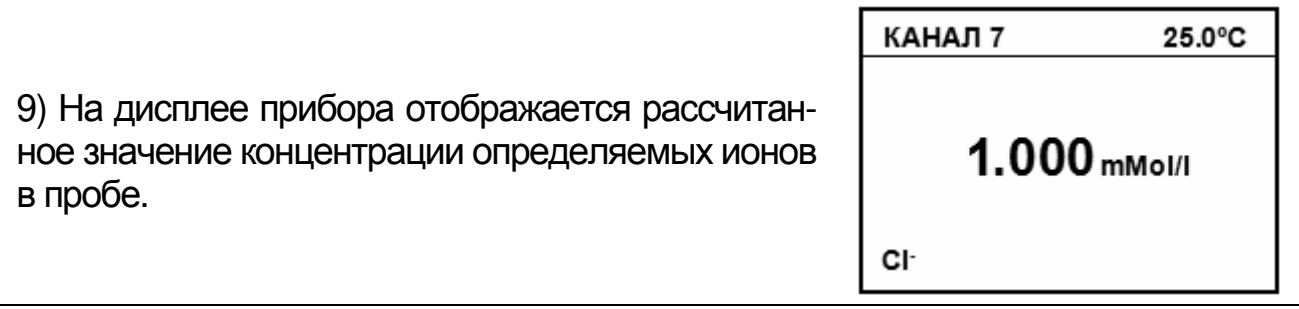

Для продолжения работы следует нажать кнопку **ИЗМЕРЕНИЕ**. При проведении нового анализа в открывшемся подменю кнопками ▲, ▼ выбрать «**ПРОДОЛЖИТЬ**». Для выхода из режима измерений по методу добавок и перехода в прямые потенциометрические измерения кнопками ▲, ▼ выбрать «**ЗАКОНЧИТЬ**».

КАНАЛ 7

ПРОДОЛЖИТЬ ЗАКОНЧИТЬ

Режим выполнения измерений по методике автоматически отключается при выключении питания.

# **4.2.19 Метод «ВЫЧИТАНИЕ ПРОБЫ»**

Выбрать ион, определяемый в стандартном растворе согласно 4.3.1. Выбрать единицы измерений согласно 4.2.2.

*Прибор должен быть отградуирован по градуировочным растворам*.

Выбрать методику согласно 4.2.15.

Измерения проводятся в следующей последовательности:

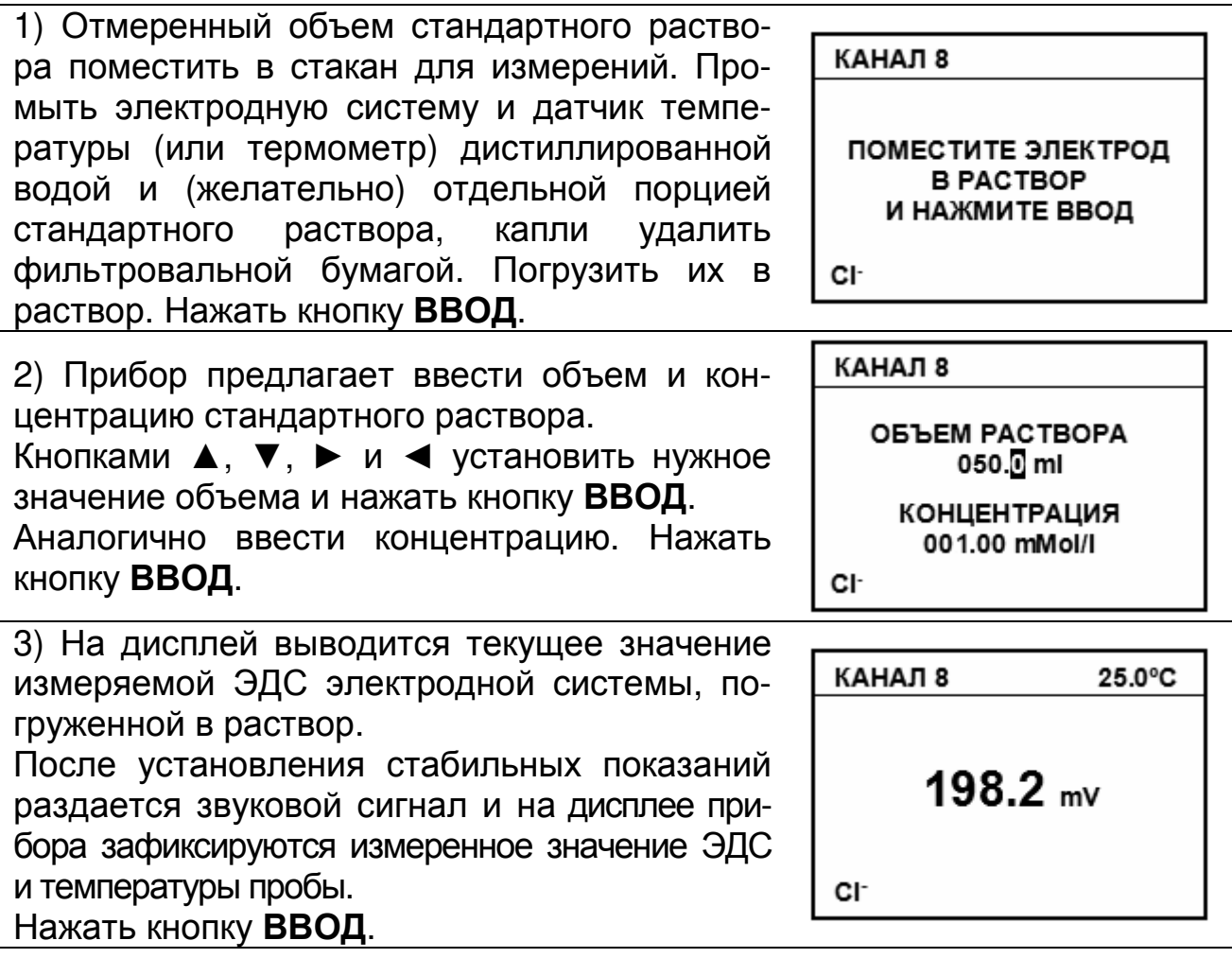

*Для перехода на следующий этап выполняемого метода измерений пользователь может сам определить момент установления стабильных показаний ЭДС электродной системы и нажать кнопку ВВОД*, *не дожидаясь звукового сигнала*.

*В случае необходимости начатый процесс измерений может быть прерван на любом этапе нажатием и удержанием в течение* 2 - 3 *сек*. *кнопки ИЗМЕРЕНИЕ*. *При этом происходит возврат к начальному этапу измерений*.

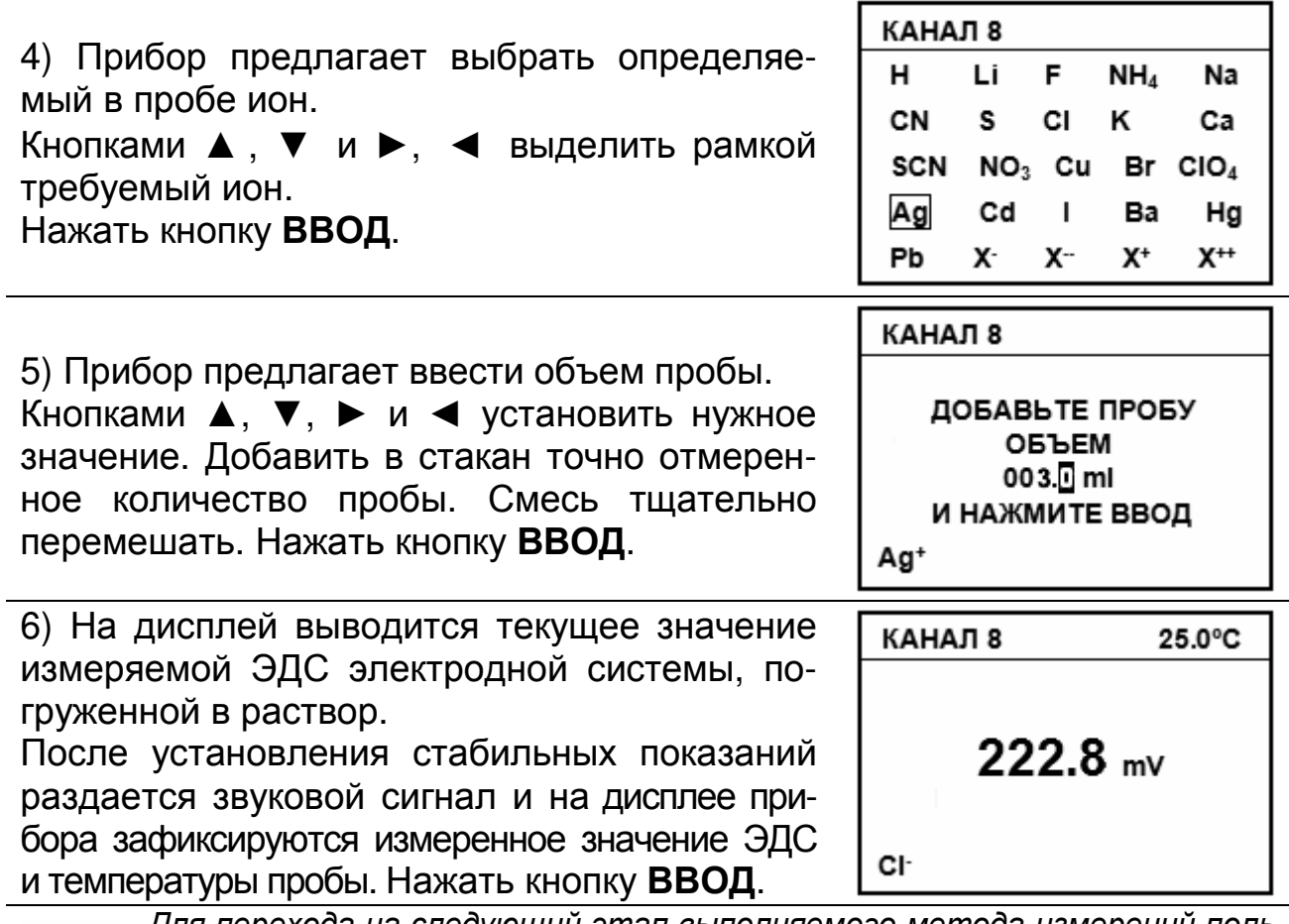

*Для перехода на следующий этап выполняемого метода измерений пользователь может сам определить момент установления стабильных показаний ЭДС электродной системы и нажать кнопку ВВОД*, *не дожидаясь звукового сигнала*.

7) Прибор предлагает ввести объем следующей порции анализируемого раствора.

1

При необходимости увеличения объема добавки (например, если изменение ЭДС электродной системы оказалось недостаточным) добавить в раствор еще одну порцию пробы. Кнопками ▲, ▼, ► и ◄ установить значение объема дополнительной порции. Нажать кнопку **ВВОД**. И повторить действия по 4-6). Операции 4-6) могут быть повторены несколько раз до достижения требуемого изменения ЭДС.

КАНАЛ 8

ДОБАВЬТЕ ПРОБУ ОБЪЕМ 000.0 ml И НАЖМИТЕ ВВОД Ag<sup>+</sup>

#### ГРБА2.840.009 РЭ

Для завершения процесса измерений и выполнения расчета концентрации определяемых ионов в пробе объем очередной добавки следует оставить равным нулю. Нажать кнопку **ВВОД**.

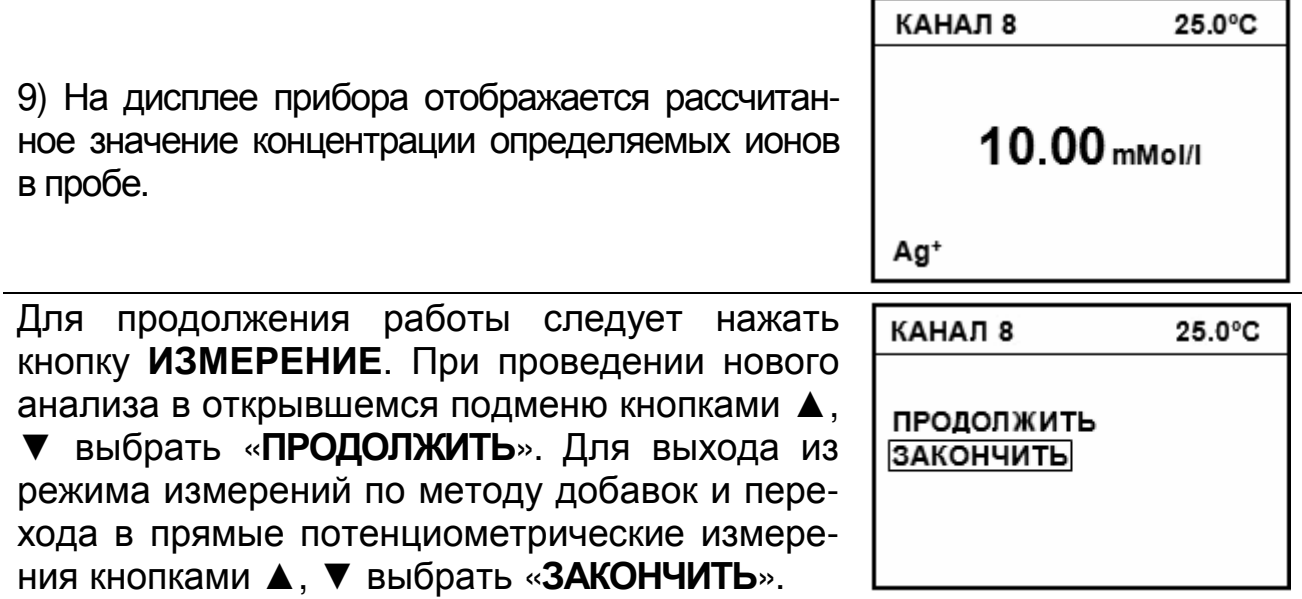

Режим выполнения измерений по методике автоматически отключается при выключении питания.

## **4.2.20 Метод «ДВОЙНАЯ ДОБАВКА»**

Выбрать единицы измерений согласно 4.2.2. Выбрать методику согласно 4.2.15. Измерения проводятся в следующей последовательности:

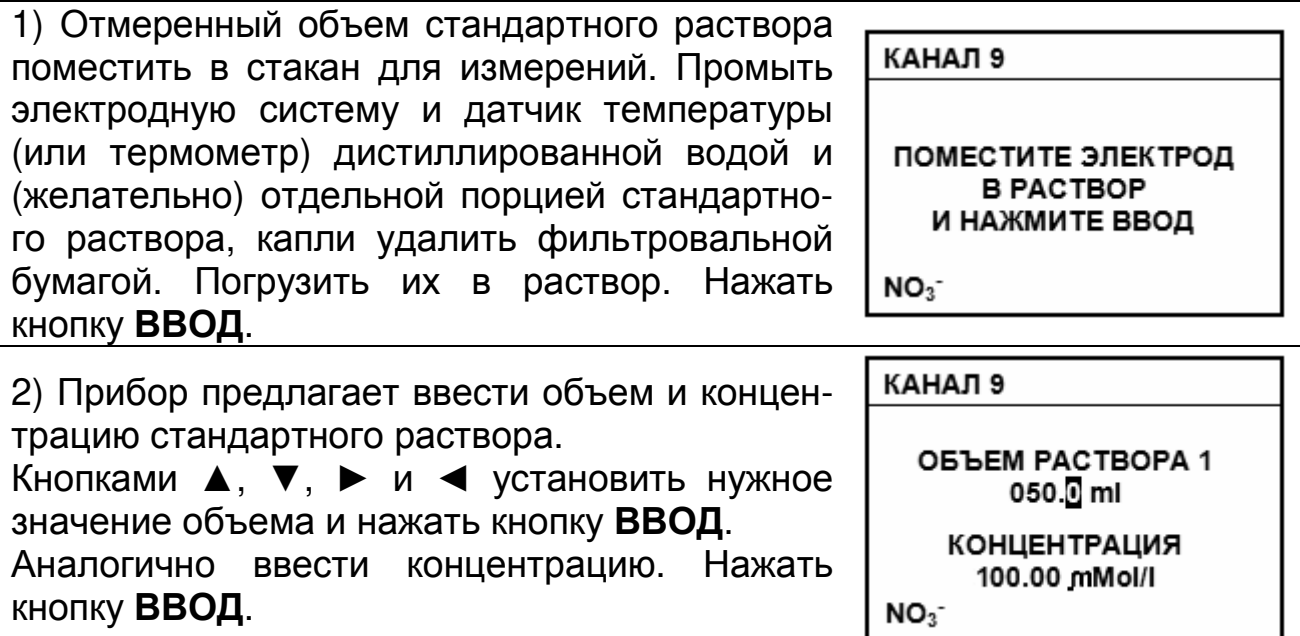

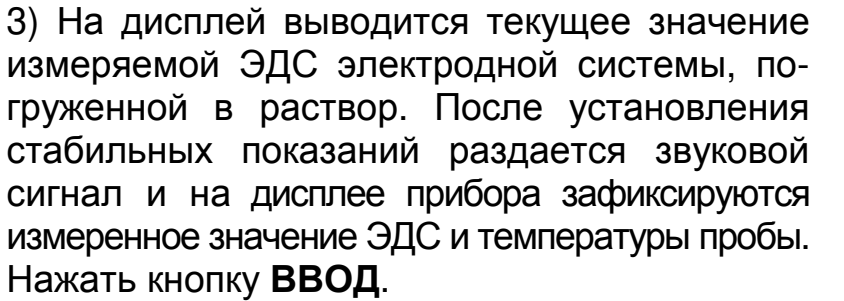

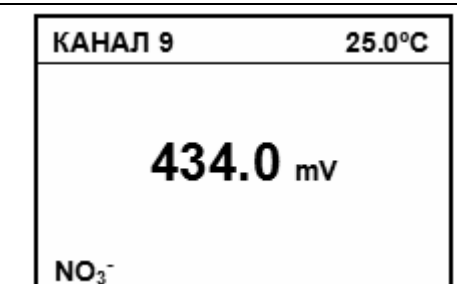

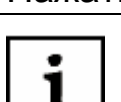

*Для перехода на следующий этап выполняемого метода измерений пользователь может сам определить момент установления стабильных показаний ЭДС электродной системы и нажать кнопку ВВОД*, *не дожидаясь звукового сигнала*.

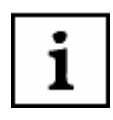

*В случае необходимости начатый процесс измерений может быть прерван на любом этапе нажатием и удержанием в течение* 2 - 3 *сек*. *кнопки ИЗМЕРЕНИЕ*. *При этом происходит возврат к начальному этапу измерений*.

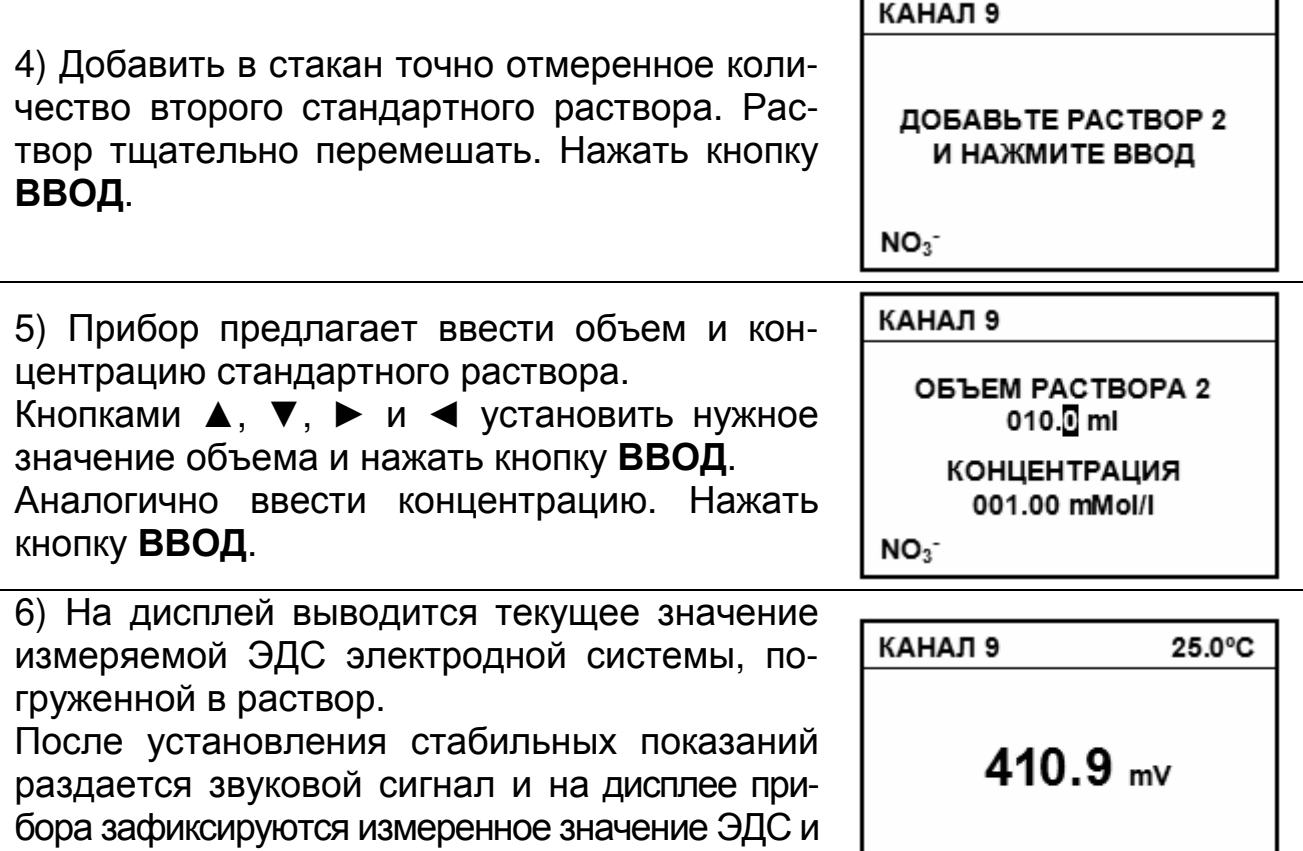

температуры пробы.

Нажать кнопку **ВВОД**.

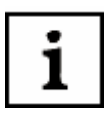

*Для перехода на следующий этап выполняемого метода измерений пользователь может сам определить момент установления стабильных показаний ЭДС электродной системы и нажать кнопку ВВОД*, *не дожидаясь звукового сигнала*.

 $NO<sub>3</sub>$ 

ı

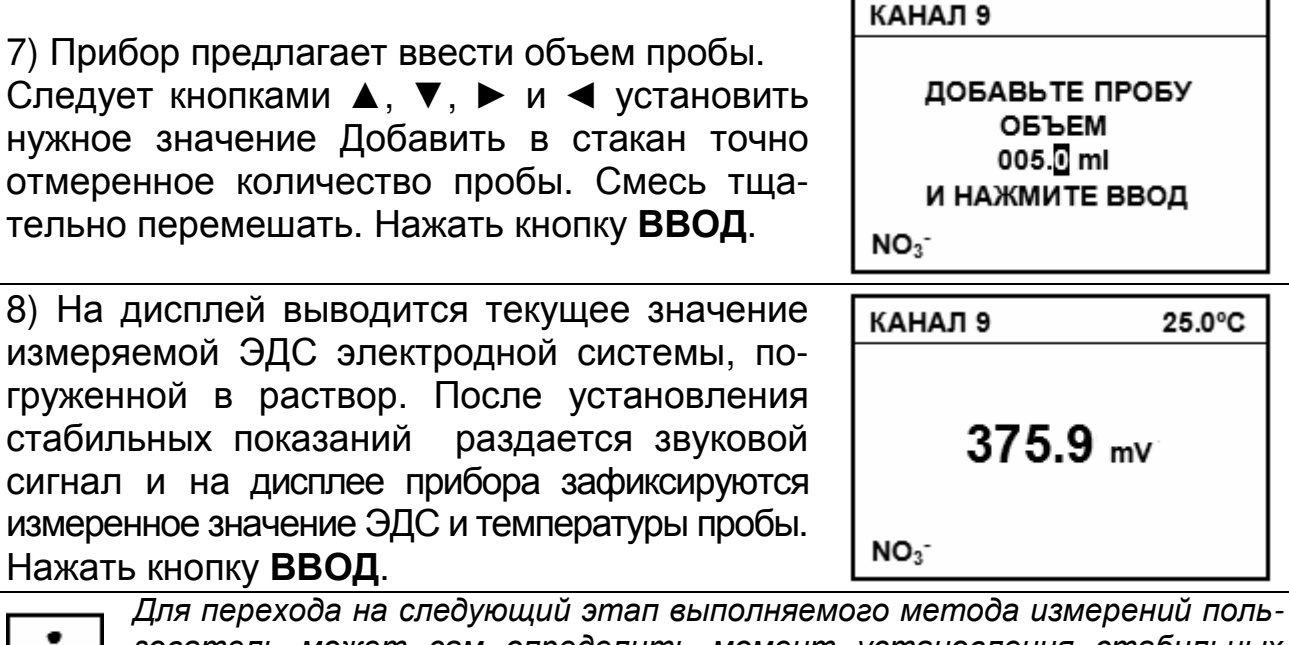

*зователь может сам определить момент установления стабильных показаний ЭДС электродной системы и нажать кнопку ВВОД*, *не дожидаясь звукового сигнала*.

9) Прибор предлагает ввести объем следующей порции анализируемого раствора.

При необходимости увеличения объема добавки (например, если изменение ЭДС электродной системы оказалось недостаточным) добавить в раствор еще одну порцию пробы. Кнопками ▲, ▼, ► и ◄ установить значение объема дополнительной порции. Нажать **ВВОД**. Повторить действия по 7)-8). Операции 7)-8) могут быть повторены несколько раз до достижения требуемого изменения ЭДС.

КАНАЛ 9 ДОБАВЬТЕ ПРОБУ ОБЪЕМ 000.0 ml И НАЖМИТЕ ВВОД  $NO<sub>3</sub>$ 

Для завершения процесса измерений и выполнения расчета концентрации определяемых ионов в пробе объем очередной добавки следует оставить равным нулю. Нажать кнопку **ВВОД**.

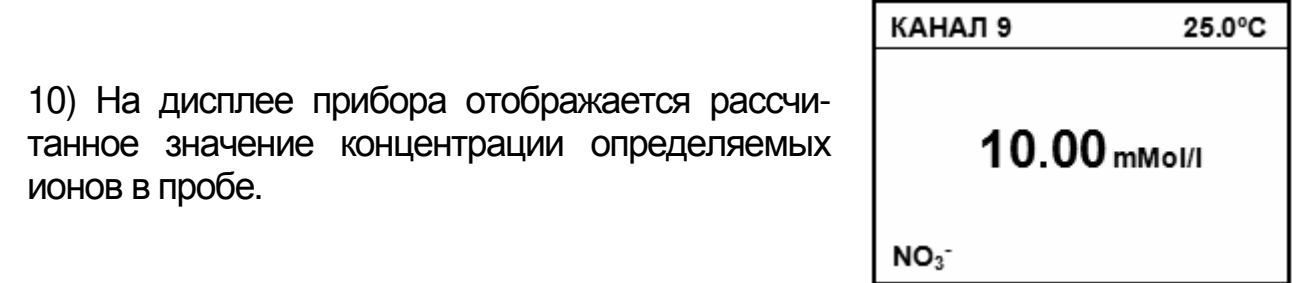

Для продолжения работы следует нажать кнопку **ИЗМЕРЕНИЕ**. При проведении нового анализа в открывшемся подменю кнопками ▲, ▼ выбрать «**ПРОДОЛЖИТЬ**». Для выхода из режима измерений по методу добавок и перехода в прямые потенциометрические измерения кнопками ▲, ▼ выбрать «**ЗАКОНЧИТЬ**».

КАНАЛ 9 25.0°C

ПРОДОЛЖИТЬ ЗАКОНЧИТЬ

Режим выполнения измерений по методике автоматически отключается при выключении питания.

## **4.3 Режим градуировки**

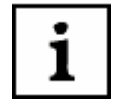

*Градуировка прибора производится периодически*, *а также в следующих случаях*:

- *при замене и* (*или*) *перезарядке электродов*;

- *при получении прибора из ремонта или после длительного хранения*;
- *при возникновении сомнений в достоверности результатов измерений*;
- *при периодическом контроле*;

- *при использовании электродных систем с ненормируемыми координатами изопотенциальной точки*, *если температура анализируемых растворов отличается от температуры растворов*, *примененных при градуировке*.

Градуировку следует проводить после проведения подготовительных операций (3).

До начала градуировки следует выбрать канал (4.2.1), вид иона (4.3.1), алгоритм градуировки (4.3.3) и, при необходимости, ввести координаты изопотенциальной точки (4.3.2).

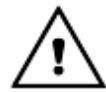

*Во избежание потери настроечных данных*, *введенных в память прибора*, *не рекомендуется без необходимости входить в режим градуировки*.

## **4.3.1 Выбор иона**

Выбор иона производится через главное меню прибора. Для вызова меню следует нажать кнопку **МЕНЮ**.

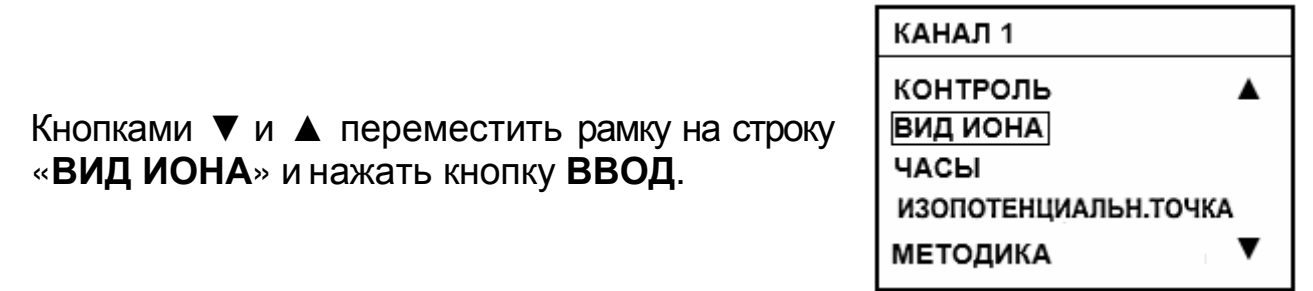

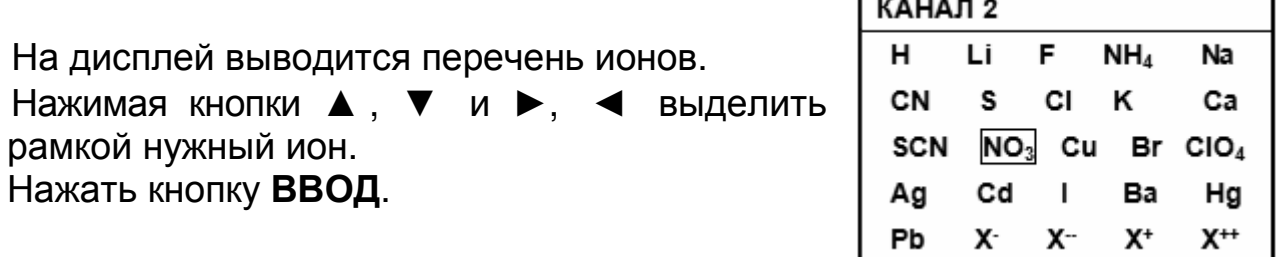

*Если необходимый ион отсутствует в перечне*, *следует выбирать один из символов* «*Х* - », «*Х* - -», «*Х* +», «*Х* + +» *в соответствии с зарядом иона*.

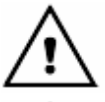

*При изменении вида иона на активном канале преобразователь автоматически переходит в режим градуировки* (4.3).

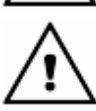

*При выборе ионов Н* + , Na<sup>+</sup> , Li<sup>+</sup> , *прибор предлагает проверить*, *соответствуют ли установленные на выбранном канале координаты изопотенциальной точки значениям*, *указанным в эксплуатационной документации измерительного электрода*. *При необходимости их следует изменить* (4.3.2). *После чего переходит в режим градуировки* (4.3).

#### **4.3.2 Установка координат изопотенциальной точки**

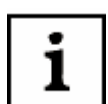

*Для некоторых измерительных электродов*, *например селективных к ионам Н* + , Na<sup>+</sup> , Li<sup>+</sup> , *координаты изопотенциальной точки являются нормируемыми параметрами* (*Е*<sup>i</sup> *и* pX<sup>i</sup> *или* pHi) (1.1.2). *Они приводятся в эксплуатационной документации на электроды*. *Номинальные значения координат изопотенциальной точки электродной системы вводятся в прибор для обеспечения возможности*:

- *автоматической термокомпенсации при работе в условиях изменяющейся температуры анализируемых растворов*;

- *автоматического определения используемых при градуировке буферных растворов* (*для* pH-*электродов*).

В том случае, если в приборе установлены значения рХ<sub>і</sub> (рН<sub>і</sub>) и Е<sub>і</sub>, не соответствующие применяемой электродной системе, их следует откорректировать.

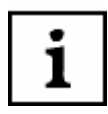

*На предприятии*-*изготовителе устанавливаются значения* pX**i** = 3,000; *Е***i** = -40 *мВ и* pH**i** = 7,000; *Е***i** = - 25 *мВ*.

Переход к редактированию значений координат изопотенциальной точки производится через главное меню прибора. Для этого следует нажать кнопку **МЕНЮ**.

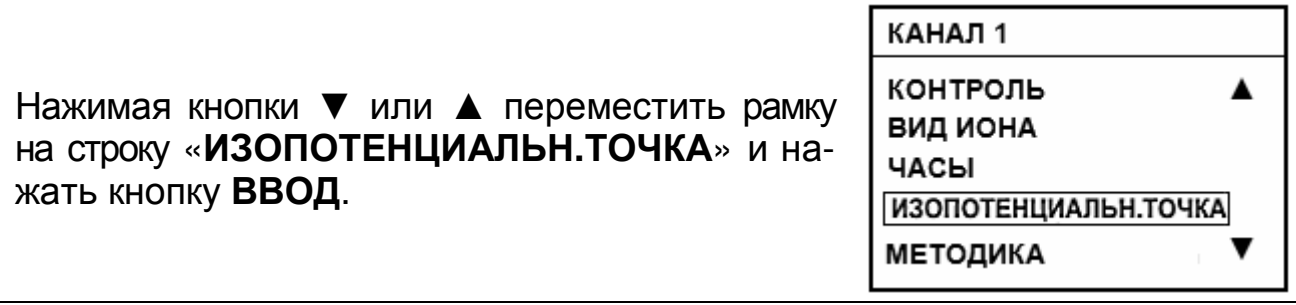
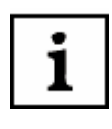

Если на текущем канале выбраны ионы отличные от H<sup>+</sup>, Na<sup>+</sup>, Li<sup>+</sup>, вход в подменю «ИЗОПОТЕНЦИАЛЬН.ТОЧКА» невозможен. В этом случае на дисплее отображается  $\kappa$ HE **ПРИМЕНЯЕТСЯ** надпись: ДЛЯ ВЫБРАННОГО ИОНА. НАЖМИТЕ ВВОД».

На дисплей выводятся значение рХ<sub>і</sub> (pH<sub>i</sub>), установленное ранее. При необходимости, нажимая на кнопки ▼ ▲ и ▶, ◀, ввести другое значение  $pX_i$  ( $pH_i$ ).

Аналогично отредактировать значение Е; и нажать кнопку ВВОД. Нажать кнопку ВВОД.

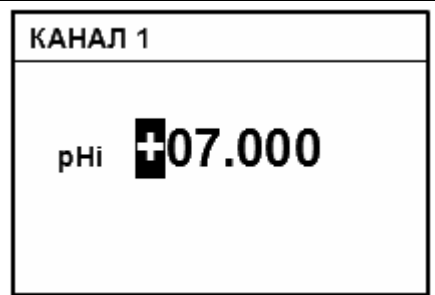

Если после индикации Е; нажать кнопку ВВОД, прибор предложит провести градуировку. При этом происходит сброс всех настроек предыдущей градуировки, и устанавливаются теоретические значения pH<sub>i</sub>, E<sub>i</sub> и S. В случае если не желательна потеря данных предыдущей градуировки, переход в режим измерений нужно произвести, нажав на кнопку ИЗМЕРЕНИЕ.

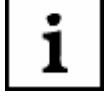

В случаях, не требующих высокой точности измерений, а также, если известны действительные значения параметров используемой электродной системы, достаточно ввести эти значения в прибор. нажать кнопку ВВОД после чего перейти в режим измерений без проведения градуировки (4.3.4, 4.3.5).

## 4.3.3 Выбор алгоритма градуировки

Градуировка может осуществляться одним из следующих методов:

а) градуировка по одному градуировочному раствору. Этот метод может быть рекомендован, как наиболее быстрый, для измерений с невысокой точностью;

б) градуировка по двум градуировочным растворам - рекомендуемый метод градуировки;

в) градуировка по двум градуировочным растворам с уточнением координаты изопотенциальной точки рХ<sub>і</sub>. Применяется только для электродных систем, имеющих нормируемые координаты изопотенциальной точки (H<sup>+</sup>, Na<sup>+</sup>, Li<sup>+</sup>). Рекомендуется для тех случаев, когда температура анализируемых растворов изменяется в широких пределах (более  $20^{\circ}$ C);

г) многоточечная по нескольким (от трех до пяти) градуировочным растворам. Может применяться для увеличения точности измерений, особенно при работе вблизи границ диапазона определения. Рекомендуется при работе с большинством ионоселективных электродов для увеличения точности, особенно при работе вблизи границ определения.

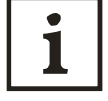

Многоточечная градуировка предполагает разбивку всего диапазона измерений на 2 - 4 отдельных отрезка, для которых градуировочные характеристики рассчитываются индивидуально по результатам градуировки в растворах, ограничивающих каждый отрезок. При измерениях за пределами области градуировки прибор использует константы ближайшего крайнего отрезка.

Рекомендуемые алгоритмы градуировки для обеспечения измерений величины pX с различной погрешностью приведены в таблице 3.

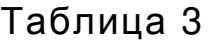

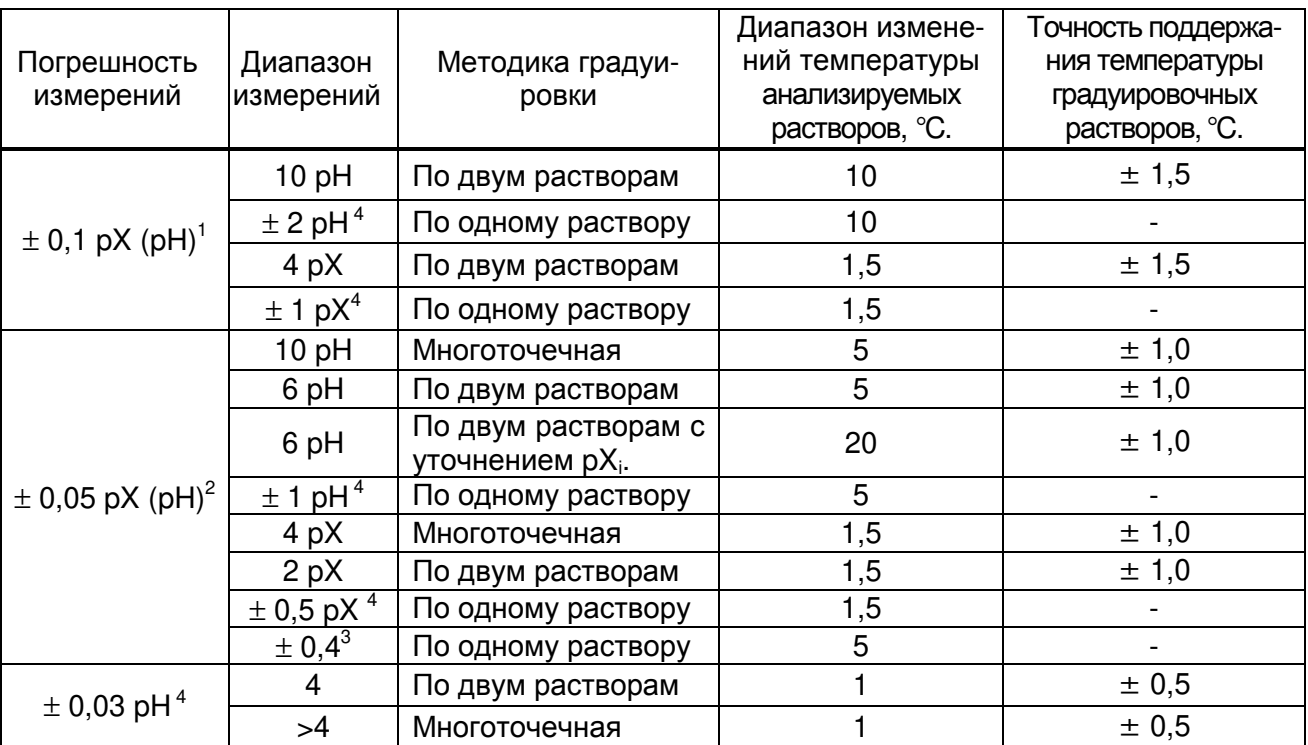

## **4.3.4 Градуировка прибора для измерений pH**

pH-электрод выбирается в зависимости от требуемого диапазона измерений pH и температуры анализируемого раствора.

Градуировку следует проводить после проведения подготовительных операций (3). До начала градуировки следует выбрать канал (4.2.1), вид иона - Н+ (4.3.1) и, при необходимости, ввести координаты изопотенциальной точки (4.4.2).

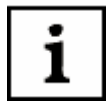

*В качестве градуировочных растворов рекомендуется применять рабочие эталоны* pH: 1,65, 4,01, 6,86, 9,18, 12,43 *при* 25 ºC *по ГОСТ* 8.135-2004 (*Приложение А*). *В случае использования этих растворов в ходе градуировки прибор определяет их автоматически*. *Для других растворов значения их рН могут быть введены вручную*. pH *применяемых градуировочных растворов должны различаться не менее чем на единицу*. *Для снижения погрешности измерений градуировку желательно проводить при температуре близкой к температуре анализируемых растворов*. *Температуры градуировочных растворов не должны отличаться более чем на* (±5*<sup>о</sup>С*).

 $\overline{\phantom{a}}$ <sup>1</sup> Погрешность аттестации градуировочных растворов -  $\pm 0.05$ .

 $2 \overline{1}$  Погрешность аттестации градуировочных растворов -  $\pm 0.025$ .

 $3$  Максимальный рабочий диапазон р $X$ (pH) анализируемых растворов указан относительно значения pX(pH) градуировочного раствора.

 $4$  Погрешность аттестации градуировочных растворов -  $\pm 0.01$ .

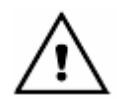

Внимание! В данном разделе в качестве иллюстраций приведены случайные цифровые значения величин. В реальных условиях они могут быть другими.

## 4.3.4.1 Градуировка по одному раствору

При градуировке по одному раствору следует использовать раствор с рН, находящимся внутри предполагаемого диапазона измерений.

Нажать и удерживать в течение 2-3 с кнопку НАСТРОЙКА. На дисплее прибора вводится приглашение поместить электрод в первый раствор. Промыть электродную систему и термодатчик или термометр дистиллированной водой той же температуры, что и градуировочные растворы и (желательно) отобранной частью градуировочного раствора, осушить их фильтровальной бумагой и поместить в первый градуировочный раствор. Если термодатчик к прибору не подключен (Тр), мигающий курсор указывает на то, что необходимо ввести температуру первого градуировочного раствора, измеренную контрольным термометром. Ввести температуру раствора (4.2.3). Нажать кнопку ВВОД.

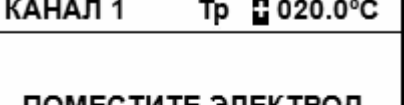

ᄳᅂᇰᆘᄳᆙᇀ В ПЕРВЫЙ РАСТВОР И НАЖМИТЕ ВВОД

 $H^*$ 

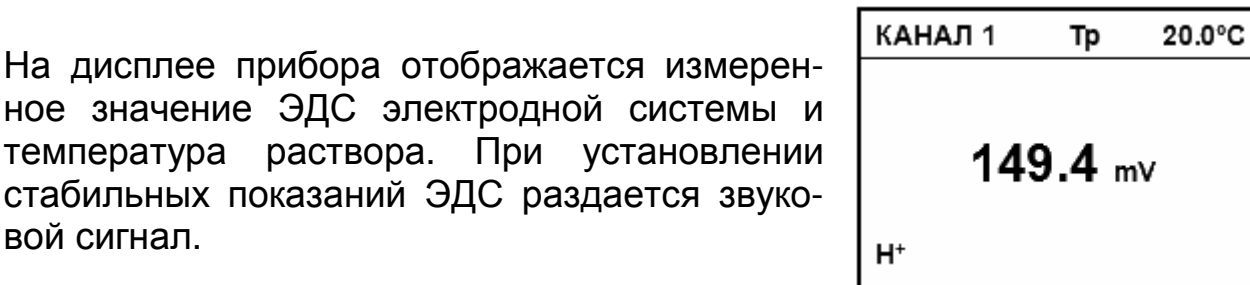

Пользователь может сам определить момент установления стабильных показаний ЭДС электродной системы и нажать кнопку ВВОД, не дожидаясь звукового сигнала, для перехода на следующий этап процесса градуировки.

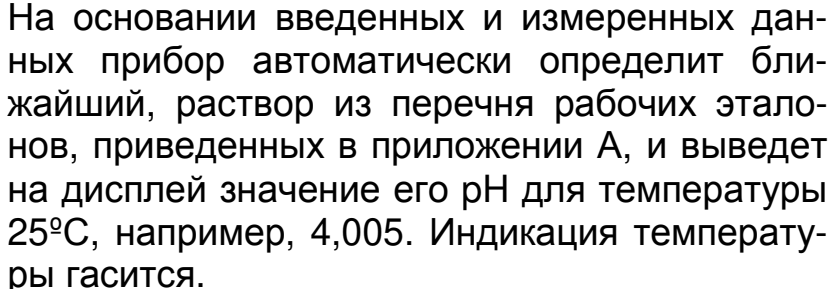

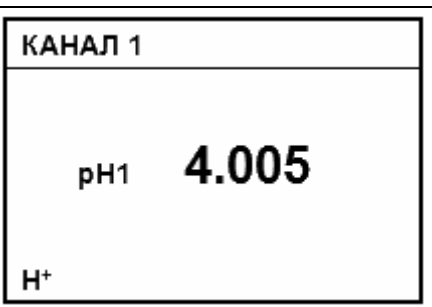

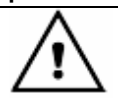

1

Для удобства пользования на дисплее прибора отображается значение рН рабочего эталона для 25 °С (значение, указанное на упаковке стандарт-титра). При расчетах градуировочных характеристик прибор автоматически внесет поправку на текущую температуру раствора. Поэтому при использовании, не следует вносить эту поправку вручную.

Внимание! Если при использовании рабочих эталонов рН из перечня, приведенного в приложении А, прибор его неверно определил, не следует корректировать выведенное значение рН. Градуировку нужно прервать, нажав и удерживая кнопку ИЗМЕРЕНИЕ. После чего найти и устранить ошибку или неисправность согласно 5.

Если используется градуировочный раствор, не входящий в перечень приложения А, то необходимо ввести значение его рН для текущей температуры. При начале корректирования значения рН температура вновь индицируется на дисплее. Корректирование осуществляется кнопками ▲, ▼, ▶, и ◀. Нажать **КНОПКУ ВВОД.** 

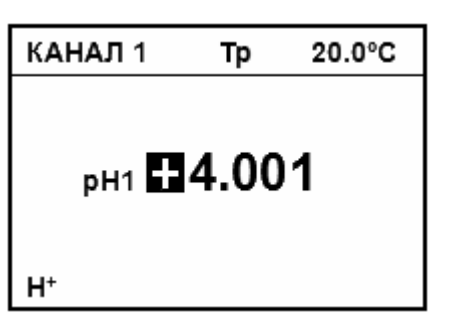

На дисплей выводится меню, позволяющее продолжить, закончить или повторить предыдущий этап градуировки. Градуировка по одному раствору заканчивается на этом этапе. Для этого следует кнопками ▲ и ▼ переместить рамку на строку «ЗАКОНЧИТЬ» и нажать кнопку ВВОД. Прибор кратковременно выведет на дисплей значение крутизны электродной характеристики (100%) и перейдет в режим измерений.

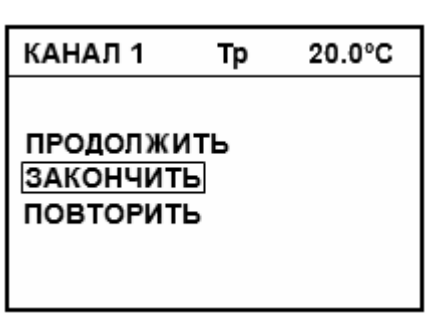

Градуировка может быть прервана на любом этапе нажатием на кнопку **ИЗМЕРЕНИЕ.** При этом будет выведено меню: «Продолжить», «Закончить», «Повторить». Выбор требуемого действия производится перемещением рамки кнопками ▲, ▼ и последующим нажатием кнопки ВВОД.

# 4.3.4.2 Градуировка по двум растворам

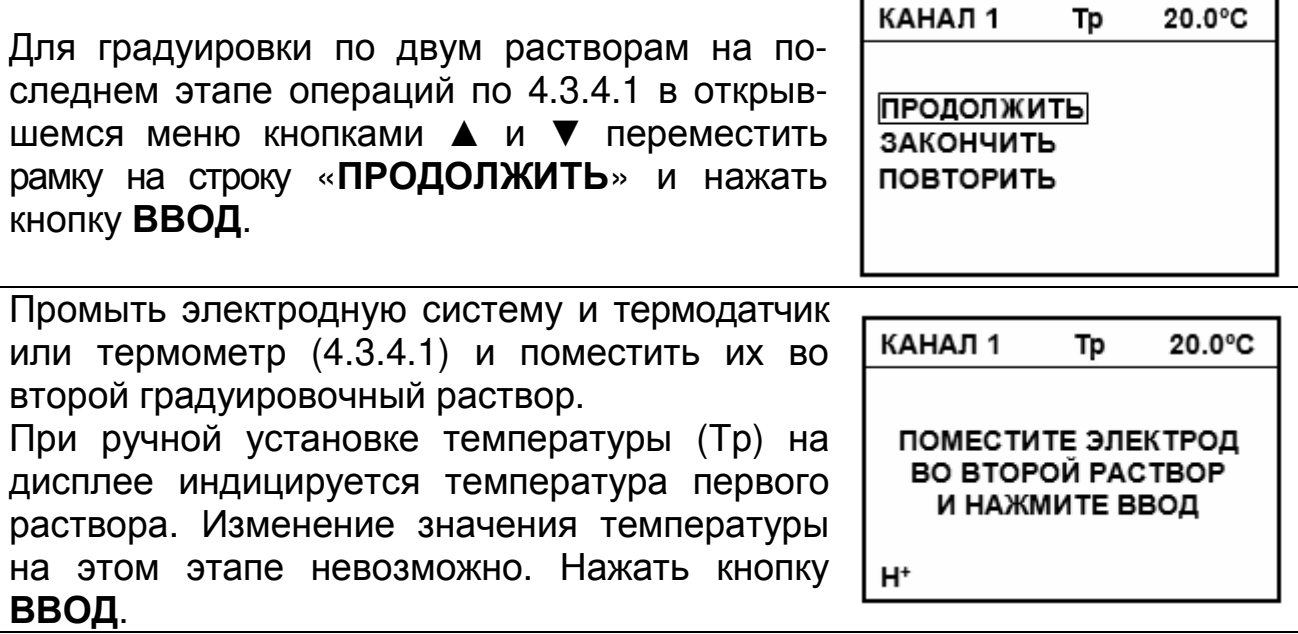

1

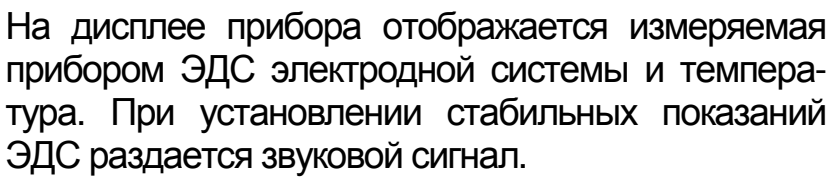

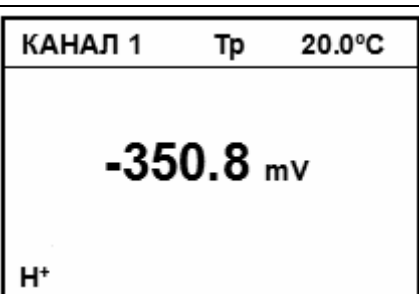

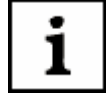

Пользователь может сам определить момент установления стабильных показаний ЭДС электродной системы и нажать кнопку ВВОД. не дожидаясь звукового сигнала, для перехода на следующий этап процесса градуировки.

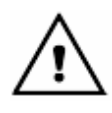

В случае появления сообшения «ВНИМАНИЕ! ЭТОТ РАСТВОР УЖЕ ИСПОЛЬЗОВАЛСЯ. НАЖМИТЕ ВВОД» найти и устранить ошибку или неисправность согласно 5.

На основании введенных и измеренных данных прибор автоматически определит ближайший, соответствующий этим данным раствор из приведенного в приложении А перечня рабочих эталонов и выведет на дисплей значение его pH при температуре 25°С, например. 12,431.

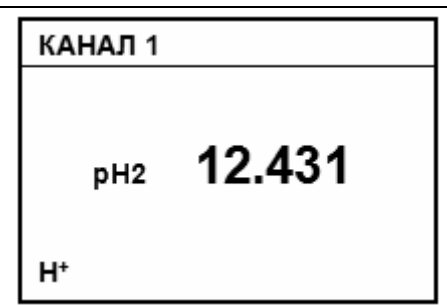

Для удобства пользования на дисплее прибора отображается значение рН рабочего эталона для 25 °С (значение, указанное на упаковке стандарт-титра). При расчетах градуировочных характеристик прибор автоматически внесет поправку на текущую температуру раствора. Поэтому при использовании, не следует вносить эту поправку вручную.

Если используется градуировочный раствор, не входящий в перечень приложения А, то необходимо ввести значение его рН для текущей температуры. При начале корректирования значения рН температура вновь индицируется на дисплее. Корректирование осуществляется кнопками ▲, ▼, ▶, и ◀. Нажать кнопку ВВОД. На дисплей кратковременно выводится рассчитанное значение крутизны электродной характеристики.

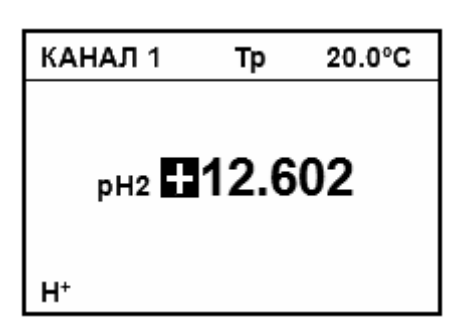

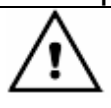

В случае появления сообщений: «ВНИМАНИЕ! ЭТОТ РАСТВОР УЖЕ ИСПОЛЬЗОВАЛСЯ. **НАЖМИТЕ ВВОД»** «ВНИМАНИЕ! или НЕДОПУСТИМАЯ КРУТИЗНА (полученное значение) НАЖМИТЕ ВВОД» следует найти и устранить ошибку или неисправность согласно 5.

На дисплей выводится меню, позволяющее продолжить, закончить или повторить предыдущий этап градуировки. Градуировка по двум растворам заканчивается на этом этапе. Для этого следует кнопками ▲ и ▼ переместить рамку на строку «**ЗАКОНЧИТЬ**» и нажать кнопку **ВВОД**. Прибор перейдет в режим измерений.

КАНАЛ 1 **Tp** 20.0°C

ПРОДОЛЖИТЬ ЗАКОНЧИТЬ ПОВТОРИТЬ УТОЧНИТЬ ИЗОП. ТОЧКУ

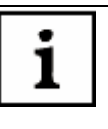

*Строка* «*УТОЧНИТЬ ИЗОП***.***ТОЧКУ*» *отображается в меню только в случае выполнения градуировки прибора с ионоселективными электродами с нормированными значениями координат изопотенциальной точки*.

#### **4.3.4.3 Градуировка по двум градуировочным растворам с уточнением координаты изопотенциальной точки**

Для градуировки по двум растворам с уточнением координаты изопотенциальной точки на последнем этапе операций по 4.3.4.2 в открывшемся меню кнопками ▲ и ▼ переместить рамку на строку «**УТОЧНИТЬ ИЗОП.ТОЧКУ**» и нажать кнопку **ВВОД**.

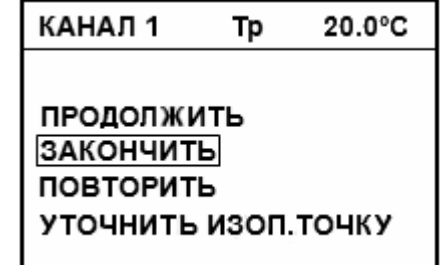

*В качестве второго градуировочного раствора следует использовать раствор*, pH *которого отличается от паспортного значения рН*<sup>i</sup> *применяемого электрода не менее чем на* 2.

Нагреть или охладить второй градуировочный раствор до максимальной/минимальной температуры растворов, в которых предполагается производить измерения, но не менее чем на 20 °С. Во время нагревания рекомендуется перемешивать раствор. Если термодатчик к прибору не подключен (Тр), мигающий курсор указывает на то, что необходимо ввести температуру первого градуировочного раствора, измеренную контрольным термометром. Ввести температуру раствора (4.2.3). Нажать кнопку **ВВОД**. Если температура растворов измеряется автоматически то, нажать кнопку **ВВОД** следует после достижения требуемого ее значения.

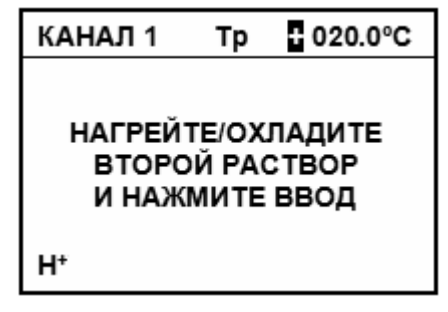

 $V$ AUAR<sub>4</sub>

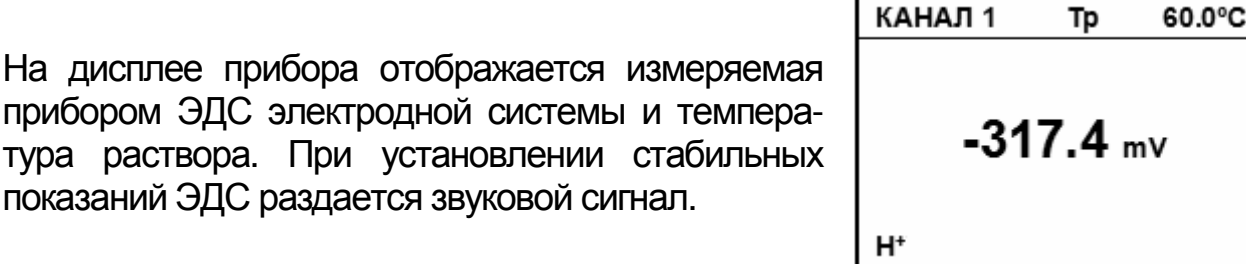

*Пользователь может сам определить момент установления стабильных показаний ЭДС электродной системы и нажать кнопку ВВОД*, *не дожидаясь звукового сигнала*, *для перехода на следующий этап процесса градуировки*. *Переход на следующий этап происходит только в том случае*, *если температура раствора изменилась*, *не менее чем на* 20 ºC.

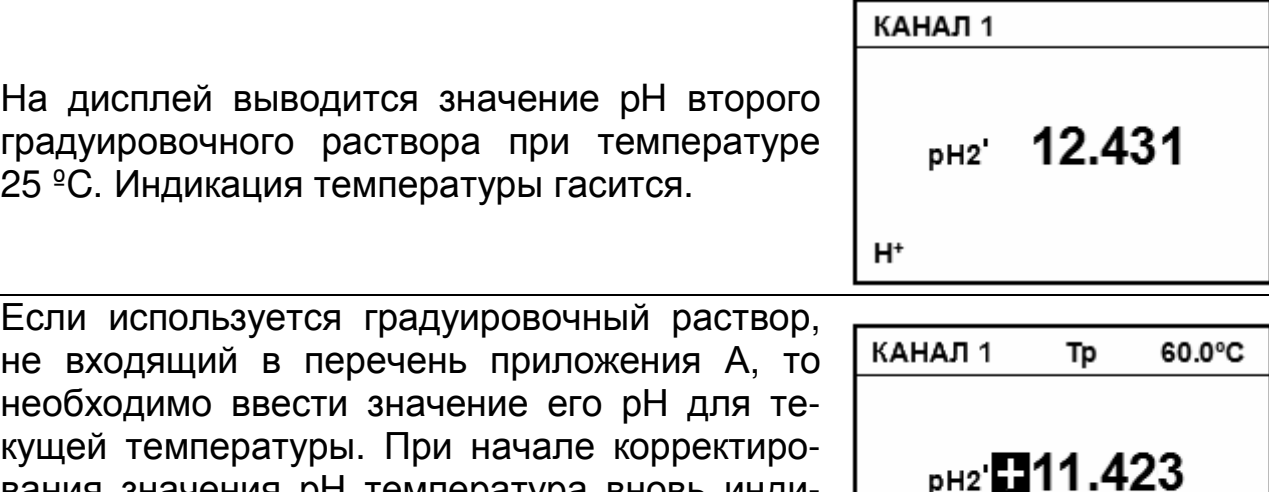

вания значения рН температура вновь индицируется на дисплее. Корректирование осуществляется кнопками ▲, ▼, ►, и ◄. Нажать кнопку **ВВОД**.

ĭ

*Для удобства пользования на дисплее прибора отображается значение* pH *рабочего эталона для* 25 ºC (*значение*, *указанное на упаковке стандарт*–*титра*). *При расчетах градуировочных характеристик прибор автоматически внесет поправку на текущую температуру раствора*. *Поэтому при использовании*, *не следует вносить эту поправку вручную*.

 $H^+$ 

После завершения градуировки на дисплей кратковременно выводится рассчитанное значения р $H_i$ ,  $E_i$  и  $S_{25}$  и прибор автоматически переходит в режим измерений.

## **4.3.4.4 Многоточечная градуировка**

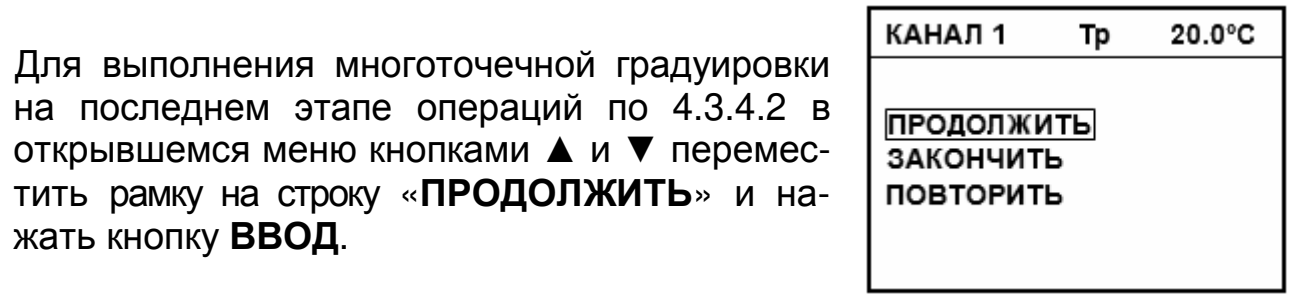

Промыть электродную систему и термодатчик (если используется) и поместить их в третий раствор. При ручной установке температуры (Тр) на дисплее индицируется температура первого раствора. Изменение значения температуры на этом этапе невозможно. Нажать кнопку **ВВОД**.

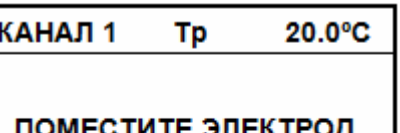

В ТРЕТИЙ РАСТВОР И НАЖМИТЕ ВВОД

 $H^+$ 

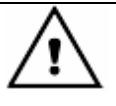

*Растворы*, *применяемые при градуировке*, *следует использовать в порядке монотонного возрастания или убывания их рН*. *В случае ошибки на дисплее прибора появляется сообщение*: «*ВНИМАНИЕ***!** *РАСТВОРЫ НУЖНО ПРИМЕНЯТЬ ПО ПОРЯДКУ***.** *НАЖМИТЕ ВВОД*».

*Температуры растворов не должны различаться более чем на* 1,5 ºC.

Дальнейшие действия аналогичны 4.3.4.1.

Повторить операции по градуировке в требуемом количестве растворов. После завершения градуировки по пятому раствору автоматически переходит в режим измерений.

Процесс градуировки может быть завершен на любом этапе, для этого следует нажать кнопку **ИЗМЕРЕНИЕ**.

## **4.3.4.5 Проверка правильности градуировки**

После завершения градуировки на дисплее прибора высвечивается один из знаков, условно показывающих состояние электродной системы.

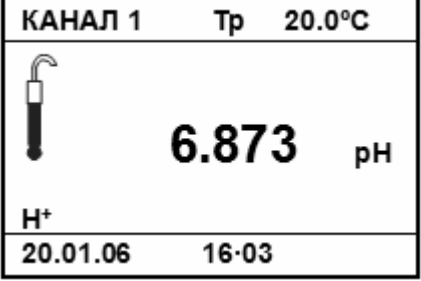

Ниже показана расшифровка знаков.

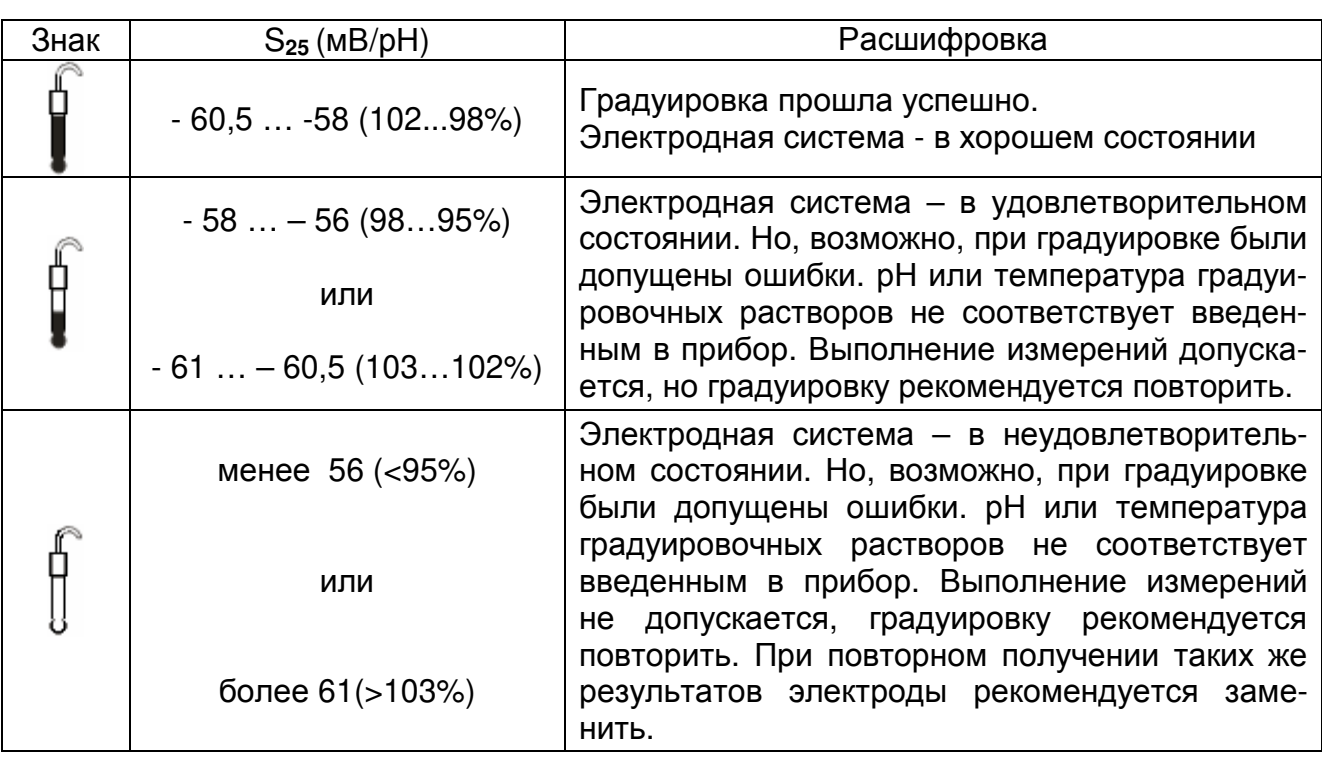

Знак **•••••••** гаснет через 3 сек. Знаки <sup>совен</sup>ия ••••••• горят до проведения следующей градуировки.

Для проверки правильности градуировки в режиме измерений нужно промыть электродную систему и термодатчик или контрольный термометр и погрузить в градуировочный раствор, не использовавшийся при градуировке, но находящийся в диапазоне измерений, например, 6,857.

При использовании ручной установки температуры следует ввести температуру раствора (4.2.3).

После стабилизации показаний на дисплее должно установиться значение pH, отличающаяся от значения используемого раствора на величину не более допустимой погрешности (таблица 2), при этом следует учитывать температурную зависимость раствора (приложение А). В противном случае градуировку следует повторить.

#### **4.3.5 Градуировка прибора для измерений с помощью ионоселективных электродов с нормированными значениями координат изопотенциальной точки**

Измерительный электрод выбирается в зависимости от требуемого диапазона измерений определяемого иона и температуры анализируемого раствора.

Градуировку следует проводить после проведения подготовительных операций (3). До начала градуировки следует выбрать канал (4.2.1), вид иона (4.3.1) и, при необходимости, ввести координаты изопотенциальной точки (4.4.2).

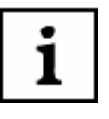

*Градуировочные растворы готовятся по рекомендациям*, *изложенным в методиках измерений*. *Разница показателя активности ионов у градуировочных растворов должна быть не менее* 0,5 pX. *Температуры градуировочных растворов не должны отличаться более*, *чем на* (±5*<sup>о</sup>С*). *Для снижения погрешности измерений градуировку желательно проводить при температуре близкой к температуре анализируемых растворов*.

В данном разделе приводится пример градуировки прибора для измерения концентрации ионов Na<sup>+</sup> . В этом случае в качестве измерительного электрода рекомендуется использовать электрод ЭЛИС-112Na или аналогичный (поставляется по отдельному заказу).

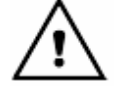

*Внимание***!** *В данном разделе в качестве иллюстраций приведены случайные цифровые значения величин*. *В реальных условиях они могут быть другими*.

## **4.3.5.1 Градуировка по одному раствору**

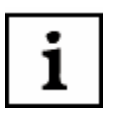

*При градуировке по одному раствору следует использовать раствор с концентрацией близкой к середине предполагаемого диапазона измерений*.

Нажать и удерживать в течение 2-3 с кнопку **НАСТРОЙКА**. На дисплее прибора вводится приглашение выбрать единицы измерения. Нажимая кнопки ▲ , ▼ и ►, ◄ выделить рамкой нужный символ. Нажать кнопку **ВВОД**. Выбирать следует те единицы измерения, которые используются при измерениях.

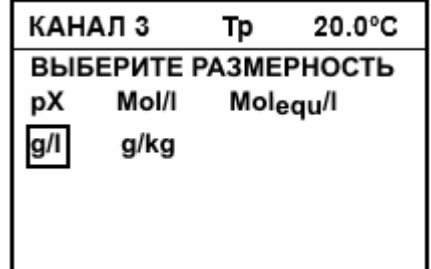

На дисплее прибора вводится приглашение поместить электрод в первый раствор. Промыть электродную систему и термодатчик или термометр дистиллированной водой той же температуры, что и градуировочный раствор и (желательно) отобранной частью градуировочного раствора, осушить их фильтровальной бумагой и поместить в первый градуировочный раствор, например 23 мг/дм<sup>3</sup> (рХ=3,00). Если термодатчик к прибору не подключен (Тр), мигающий курсор указывает на то, что необходимо ввести температуру первого градуировочного раствора, измеренную контрольным термометром. Ввести температуру раствора (4.2.3). Нажать кнопку **ВВОД**.

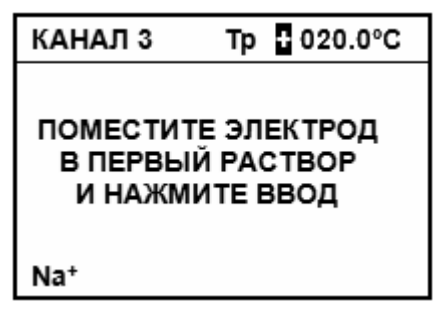

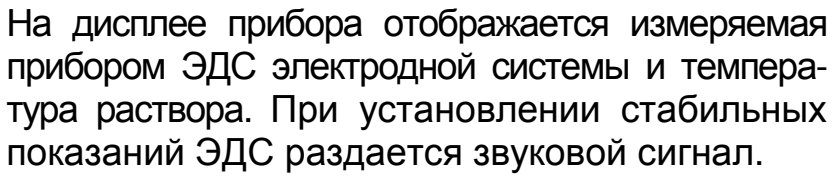

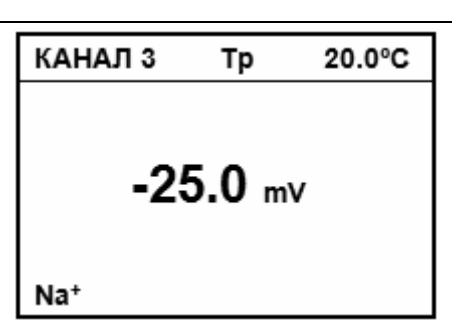

*Пользователь может сам определить момент установления стабильных показаний ЭДС электродной системы и нажать кнопку ВВОД*, *не дожидаясь звукового сигнала*, *для перехода на следующий этап процесса градуировки*.

На дисплей выводится значение показателя активности или концентрации, первого градуировочного раствора, который использовался при предыдущей градуировке (первый раз – установленное производителем прибора). Если необходимо редактирование, используя кнопки ▲, ▼, ◄ и ►, следует ввести нужное значение и выбрать размерность. Нажать кнопку **ВВОД**.

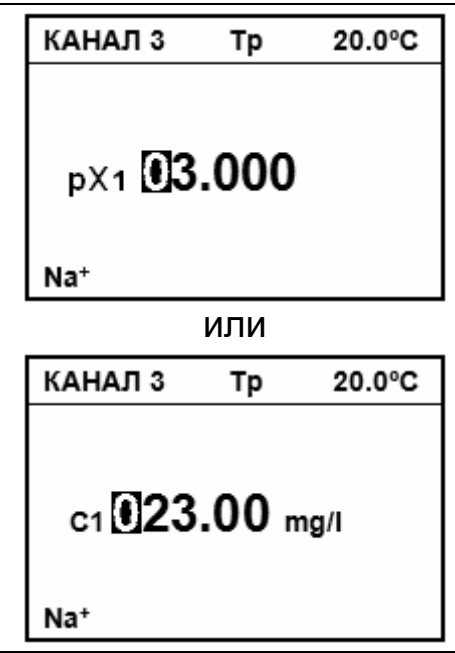

На дисплей выводится меню, позволяющее продолжить, закончить или повторить предыдущий этап градуировки. Градуировка по одному раствору заканчивается на этом этапе. Для этого следует кнопками ▲ и ▼ переместить рамку на строку «**ЗАКОНЧИТЬ**» и нажать кнопку **ВВОД**. Прибор кратковременно выведет на дисплей значение крутизны электродной характеристики (100%) и перейдет в режим измерений.

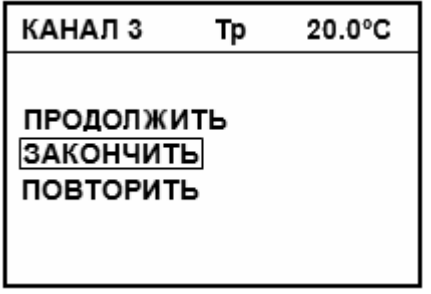

## **4.3.5.2 Градуировка по двум растворам**

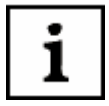

Ť

*При градуировке по двум градуировочным растворам рекомендуется использовать растворы в порядке возрастания их концентрации*. *В случае использования обратного порядка применения растворов следует особенно тщательно промывать электроды и термодатчик* (*термометр*) *для исключения внесения загрязнений в более разбавленные растворы*.

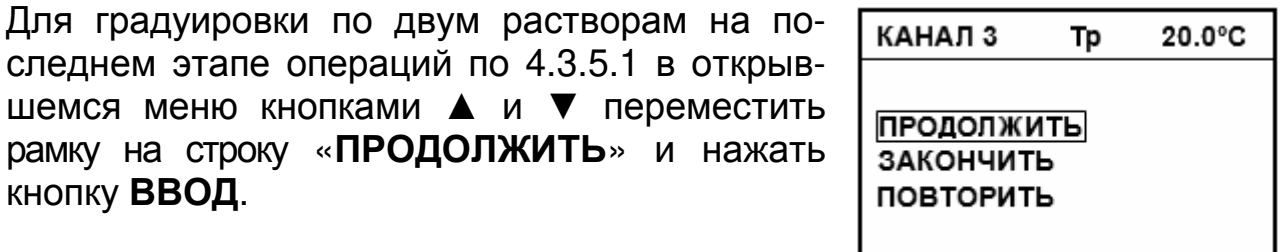

Промыть электродную систему и термодатчик КАНАЛ 3 Tp или термометр (4.3.5.1) и поместить их во второй градуировочный раствор, например 230 мг/дм<sup>3</sup> (рХ=2,00). При ручной установке ПОМЕСТИТЕ ЭЛЕКТРОД ВО ВТОРОЙ РАСТВОР температуры (Тр) на дисплее индицируется И НАЖМИТЕ ВВОД температура первого раствора. Изменение значения температуры на этом этапе не воз-Na<sup>+</sup> можно. Нажать кнопку **ВВОД**. КАНАЛ 3 Tp

На дисплее прибора отображается измеряемая прибором ЭДС электродной системы и температура раствора (при ТР – первого раствора). При  $33.2 mV$ установлении стабильных показаний ЭДС раздается звуковой сигнал. Na<sup>+</sup>

> *Пользователь может сам определить момент установления стабильных показаний ЭДС электродной системы и нажать кнопку ВВОД*, *не дожидаясь звукового сигнала*, *для перехода на следующий этап процесса градуировки*.

1

*В случае появления сообщения* «*ВНИМАНИЕ***!** *ЭТОТ РАСТВОР УЖЕ ИСПОЛЬЗОВАЛСЯ***.** *НАЖМИТЕ ВВОД*» *найти и устранить ошибку или неисправность согласно* 5.

На дисплей выводится значение показателя активности или концентрации второго градуировочного раствора предыдущей градуировки (первый раз – установленное производителем прибора). Если необходимо редактирование, используя кнопки ▲, ▼, ◄ и ► следует ввести нужное значение и ввести размерность. Нажать кнопку **ВВОД**. На дисплей кратковременно выводится рассчитанное значение крутизны электродной характеристики.

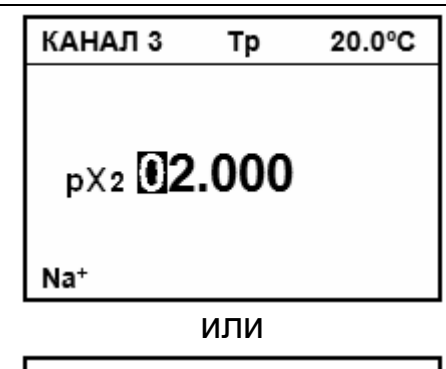

20.0°C

20.0°C

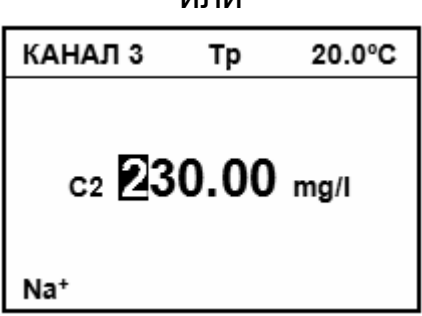

*В случае появления сообщений*: **«***ВНИМАНИЕ***!** *ЭТОТ РАСТВОР УЖЕ ИСПОЛЬЗОВАЛСЯ***.** *НАЖМИТЕ ВВОД***»** *или* **«***ВНИМАНИЕ***!**  *НЕДОПУСТИМАЯ КРУТИЗНА* **(***полученное значение***).** *НАЖМИТЕ ВВОД***»**  *следует найти и устранить ошибку или неисправность согласно* 5.

На дисплей выводится меню, позволяющее выбрать дальнейший алгоритм градуировки. Градуировка по двум растворам заканчивается на этом этапе. Для этого следует кнопками  $\blacktriangle$  и  $\nabla$  переместить рамку на строку «**ЗАКОНЧИТЬ**» и нажать кнопку **ВВОД**. Прибор выведет на дисплей вычисленное по двум растворам значение крутизны электродной системы и перейдет в режим измерений.

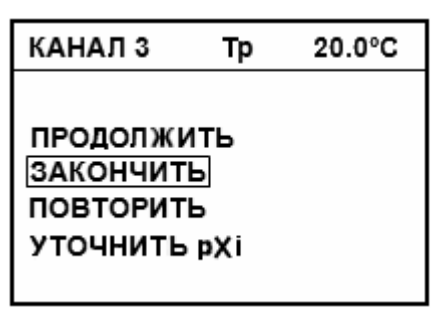

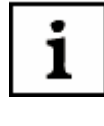

*Строка* «*УТОЧНИТЬ ИЗОП***.***ТОЧКУ*» *отображается в меню только в случае выполнения градуировки прибора с ионоселективными электродами с нормированными значениями координат изопотенциальной точки*  $(Na+, Li+).$ 

## **4.3.5.3 Градуировка по двум градуировочным растворам с уточнением координаты изопотенциальной точки**

Для градуировки по двум растворам с уточнением координаты изопотенциальной точки на последнем этапе операций по 4.3.5.2 в открывшемся меню кнопками ▲ и ▼ переместить рамку на строку «**УТОЧНИТЬ ИЗОП.ТОЧКУ**» и нажать кнопку **ВВОД**.

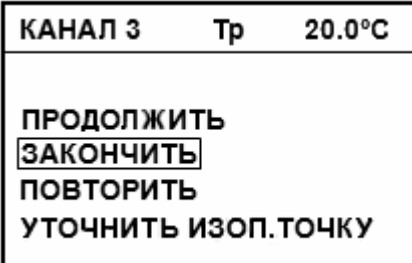

*В качестве второго градуировочного раствора следует использовать раствор*, p*Х которого отличается от паспортного значения рХ*i *применяемого электрода не менее чем на* 2.

Нагреть или охладить второй градуировочный раствор до максимальной/минимальной температуры растворов, в которых предполагается производить измерения, но не менее чем на 20 °С. Во время нагревания рекомендуется перемешивать раствор. Если термодатчик к прибору не подключен (Тр), мигающий курсор указывает на то, что необходимо ввести температуру первого градуировочного раствора, измеренную контрольным термометром. Ввести температуру раствора (4.2.3). Нажать кнопку **ВВОД**. Если температура растворов измеряется автоматически то, нажать кнопку **ВВОД** следует после достижения требуемого ее значения.

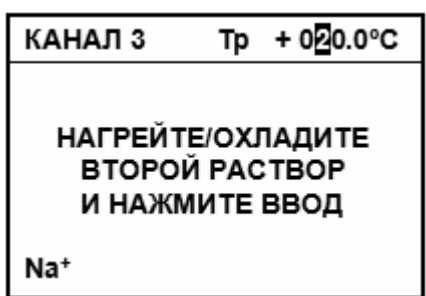

i

На дисплее прибора отображается измеряемая прибором ЭДС электродной системы и температура раствора. При установлении стабильных показаний ЭДС раздается звуковой сигнал.

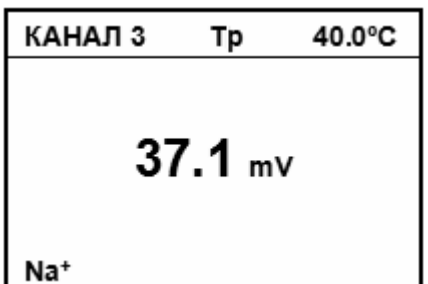

*Пользователь может сам определить момент установления стабильных показаний ЭДС электродной системы и нажать кнопку ВВОД*, *не дожидаясь звукового сигнала*, *для перехода на следующий этап процесса градуировки*. *Переход на следующий этап происходит только в том случае*, *если температура раствора изменилась*, *не менее чем на* 20 ºC.

На дисплее прибора отображается температура раствора и значение показателя активности или концентрации нагретого/охлажденного второго градуировочного раствора. Если необходимо редактирование, следует ввести необходимое значение, используя кнопки ▼, ▲, ► и ◄. Нажать кнопку **ВВОД**.

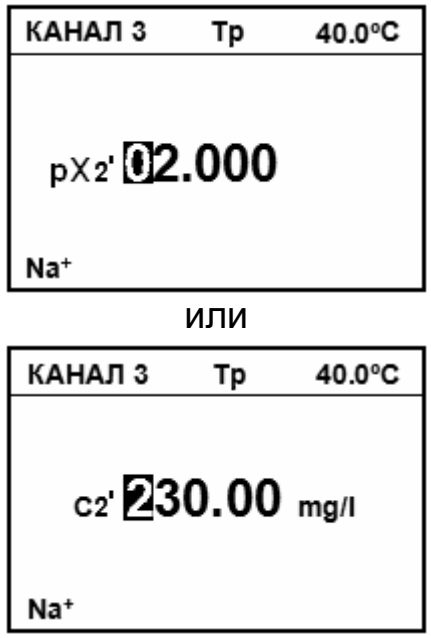

После завершения градуировки на дисплей кратковременно выводится рассчитанное значения р $H_i$ ,  $E_i$  и  $S_{25}$  и прибор автоматически переходит в режим измерений.

## **4.3.5.4 Многоточечная градуировка**

Для выполнения многоточечной градуировки на последнем этапе операций по 4.3.5.2 в открывшемся меню кнопками ▲ и ▼ переместить рамку на строку «**ПРОДОЛЖИТЬ**» и нажать кнопку **ВВОД**.

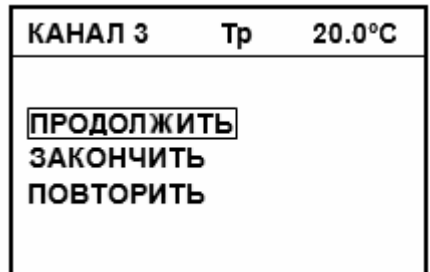

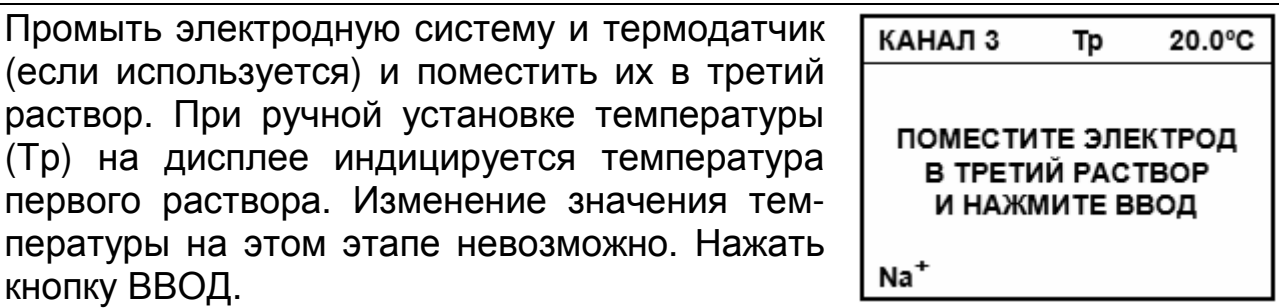

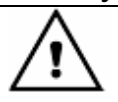

*Растворы*, *применяемые при градуировке*, *следует использовать в порядке монотонного возрастания или убывания их рН*. *В случае ошибки на дисплее прибора появляется сообщение*: «*ВНИМАНИЕ***!** *РАСТВОРЫ НУЖНО ПРИМЕНЯТЬ ПО ПОРЯДКУ***.** *НАЖМИТЕ ВВОД*».

Дальнейшие действия аналогичны 4.3.4.1.

Повторить операции по градуировке в требуемом количестве растворов. После завершения градуировки по пятому раствору автоматически переходит в режим измерений. Процесс градуировки может быть завершен на любом этапе, для этого следует нажать кнопку **ИЗМЕРЕНИЕ**.

## **4.3.5.6 Проверка правильности градуировки**

После завершения градуировки на дисплее прибора высвечивается один из знаков, условно показывающих состояние электродной системы.

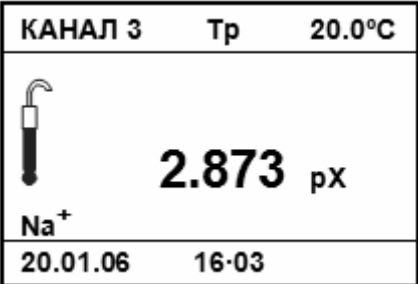

Ниже показана расшифровка знаков.

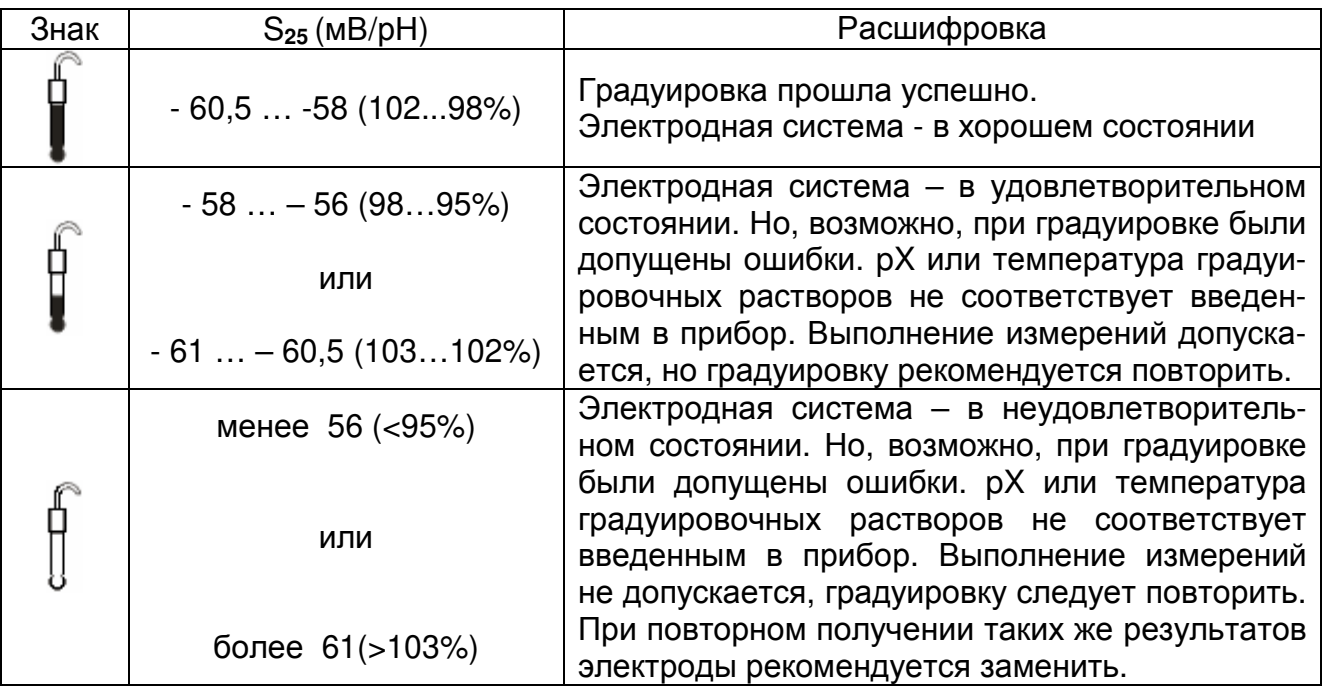

Знак гаснет через 3 сек. Знаки горят до проведения следующей градуировки.

Для проверки правильности градуировки в режиме измерений нужно промыть электродную систему и термодатчик или контрольный термометр и погрузить в градуировочный раствор, не использовавшийся при градуировке, но находящийся в диапазоне измерений, например, 50 мг/дм<sup>3</sup>. При использовании ручной установки температуры следует ввести температуру раствора (4.2.3).

После стабилизации показаний на дисплее должно установиться значение показателя активности (концентрации), отличающаяся от значения используемого раствора на величину не более допустимой погрешности (таблица 2). В противном случае градуировку следует повторить.

#### **4.3.6 Градуировка прибора для измерений с помощью ионоселективных электродов, значения координат изопотенциальной точки которых не нормированы**

Измерительный электрод выбирается в зависимости от требуемого диапазона измерений определяемого иона и температуры анализируемого раствора.

Градуировку следует проводить после проведения подготовительных операций (3). До начала градуировки следует выбрать канал (4.2.1), вид иона (4.3.1) и, при необходимости, ввести координаты изопотенциальной точки (4.4.2).

*Градуировочные растворы готовятся по рекомендациям*, *изложенным в методиках измерений*. *Например*, *ГОСТ* 29270-95. «*Продукты переработки плодов и овощей*. *Методы определения нитратов*».

*Разница показателя активности ионов у градуировочных растворов должна быть не менее* 0,5 pX. *Температура применяемых при градуировке прибора градуировочных растворов должна быть одинаковой* (±1,5 *<sup>о</sup>*C). *Для снижения погрешности измерений градуировку желательно проводить при температуре близкой к температуре анализируемых растворов*.

В данном разделе приводится пример градуировки прибора прибора для измерения концентрации ионов NO**<sup>3</sup> -** . В этом случае в качестве измерительного электрода рекомендуется использовать электрод ЭЛИС-121NO**<sup>3</sup>** или аналогичный (поставляется по отдельному заказу).

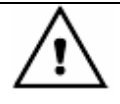

1

*Внимание***!** *В данном разделе в качестве иллюстраций приведены случайные цифровые значения величин*. *В реальных условиях они могут быть другими*.

## **4.3.6.1 Градуировка по одному раствору**

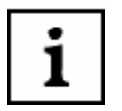

*При градуировке по одному раствору следует использовать раствор с концентрацией близкой к середине предполагаемого диапазона измерений*.

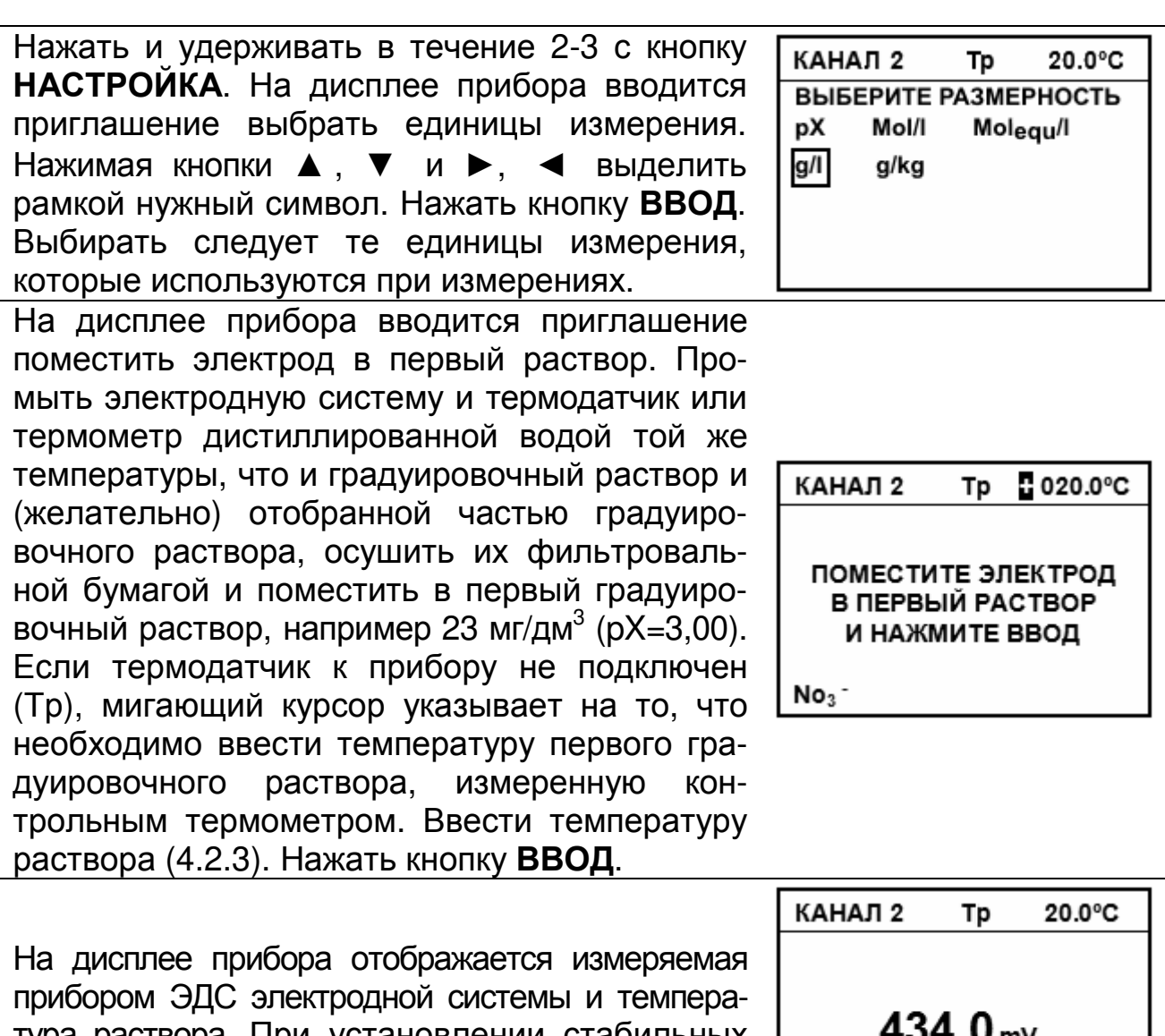

тура раствора. При установлении стабильных показаний ЭДС раздается звуковой сигнал.

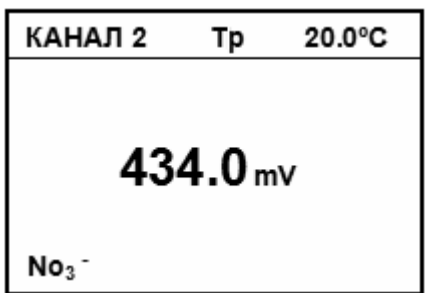

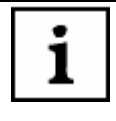

*Пользователь может сам определить момент установления стабильных показаний ЭДС электродной системы и нажать кнопку ВВОД*, *не дожидаясь звукового сигнала*, *для перехода на следующий этап процесса градуировки*.

На дисплей выводится значение показателя активности или концентрации, первого градуировочного раствора, который использовался при предыдущей градуировке (первый раз – установленное производителем прибора). Если необходимо редактирование, используя кнопки ▲, ▼, ◄ и ►, следует ввести нужное значение и выбрать размерность. Нажать кнопку **ВВОД**.

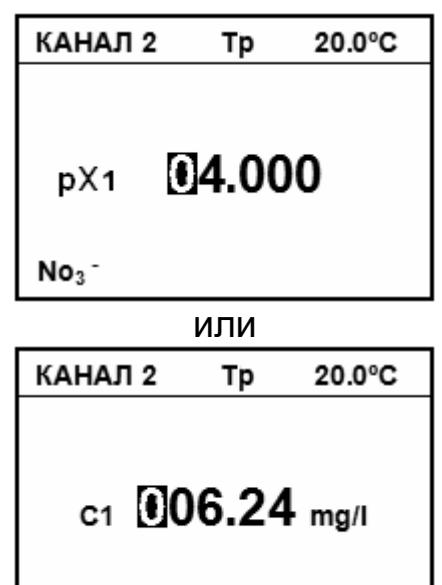

На дисплей выводится меню, позволяющее продолжить, закончить или повторить предыдущий этап градуировки. Градуировка по одному раствору заканчивается на этом этапе. Для этого следует кнопками ▲ и ▼ переместить рамку на строку «**ЗАКОНЧИТЬ**» и нажать кнопку **ВВОД**. Прибор кратковременно выведет на дисплей значение крутизны электродной характеристики (100%) и перейдет в режим измерений.

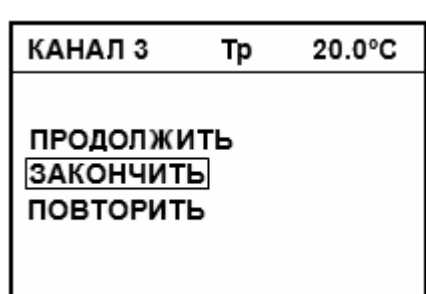

 $No<sub>3</sub>$ 

## **4.3.6.3 Градуировка по двум растворам**

*При градуировке по двум градуировочным растворам рекомендуется использовать растворы в порядке возрастания их концентрации*. *В случае использования обратного порядка применения растворов следует особенно тщательно промывать электроды и термодатчик* (*термометр*) *для исключения внесения загрязнений в более разбавленные растворы*.

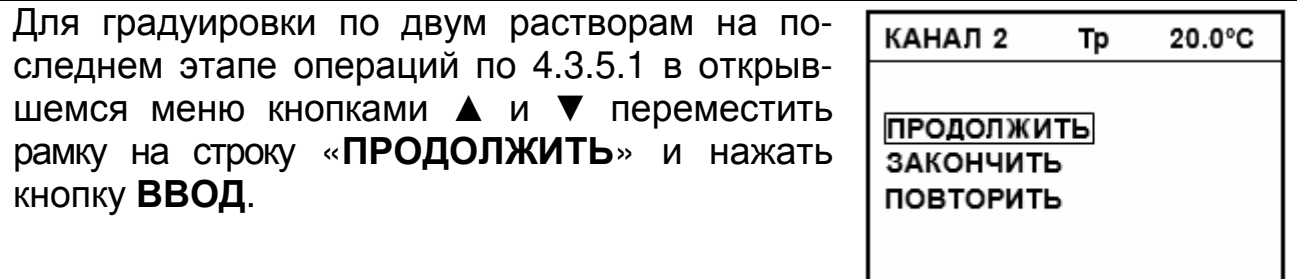

1

с

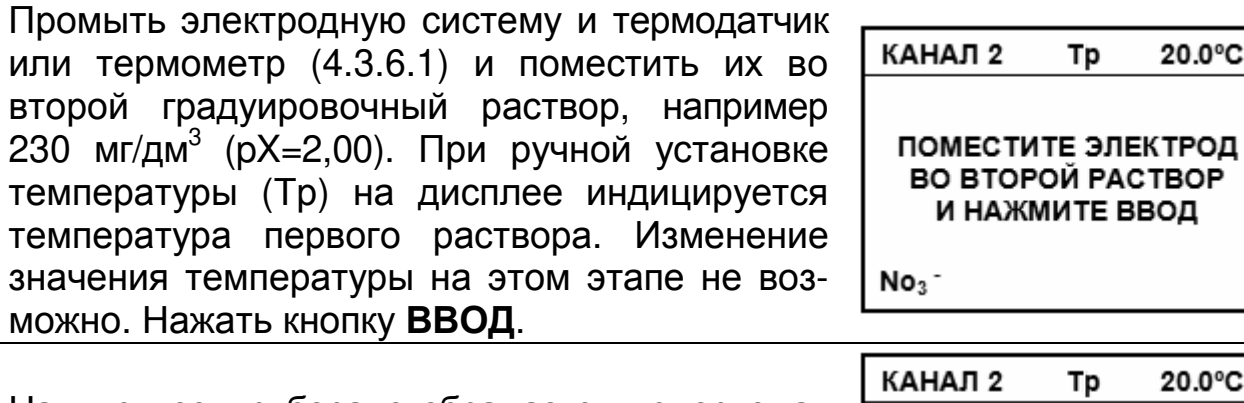

На дисплее прибора отображается измеряемая прибором ЭДС электродной системы и температура раствора (при ТР – первого раствора). При установлении стабильных показаний ЭДС раздается звуковой сигнал.

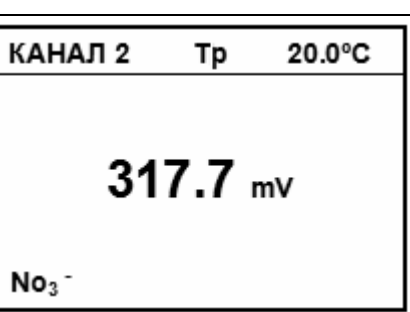

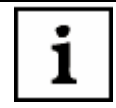

Пользователь может сам определить момент установления стабильных показаний ЭДС электродной системы и нажать кнопку ВВОД, не дожидаясь звукового сигнала, для перехода на следующий этап процесса градуировки.

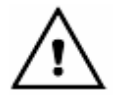

В случае появления сообщения «ВНИМАНИЕ! ЭТОТ РАСТВОР УЖЕ ИСПОЛЬЗОВАЛСЯ. НАЖМИТЕ ВВОД» найти и устранить ошибку или неисправность согласно 5.

На дисплей выводится значение показателя активности или концентрации второго градуировочного раствора предыдущей градуировки (первый раз - установленное производителем прибора). Если необходимо редактирование, используя кнопки А, ▼, ◀ и ► следует ввести нужное значение и ввести размерность. Нажать кнопку ВВОД. На дисплей кратковременно выводится рассчитанное значение крутизны электродной характеристики.

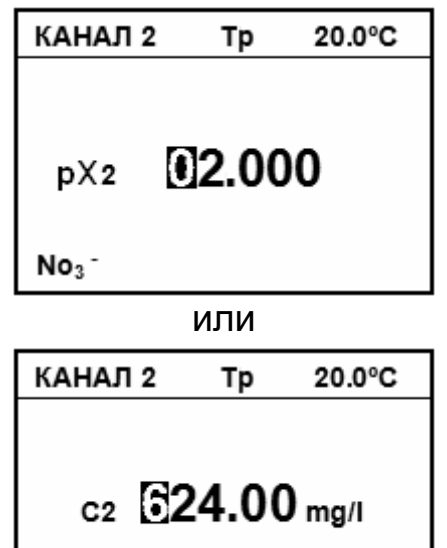

 $No<sub>3</sub>$ 

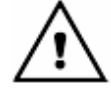

В случае появления сообщений: «ВНИМАНИЕ! ЭТОТ **PACTBOP** ИСПОЛЬЗОВАЛСЯ. **НАЖМИТЕ ВВОД»** «ВНИМАНИЕ! или НЕДОПУСТИМАЯ КРУТИЗНА (полученное значение) НАЖМИТЕ ВВОД» следует найти и устранить ошибку или неисправность согласно 5.

На дисплей выводится меню, позволяющее выбрать дальнейший алгоритм градуировки. Градуировка по двум растворам заканчивается на этом этапе. Для этого следует кнопками ▲ и ▼ переместить рамку на строку «**ЗАКОНЧИТЬ**» и нажать кнопку **ВВОД**. Прибор выведет на дисплей вычисленное по двум растворам значение крутизны электродной характеристики и перейдет в режим измерений.

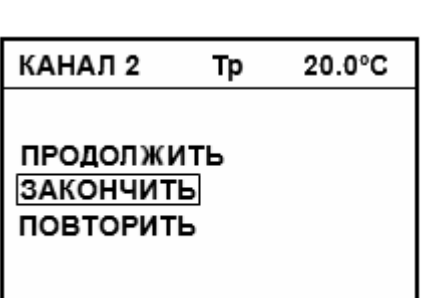

*Сообщение* «∆**t***к* **> 1,5** °**C**» *появляется на дисплее при автоматическом измерении температуры*, *если превышена допустимая разница температур градуировочных растворов*.

#### **4.3.6.4 Многоточечная градуировка**

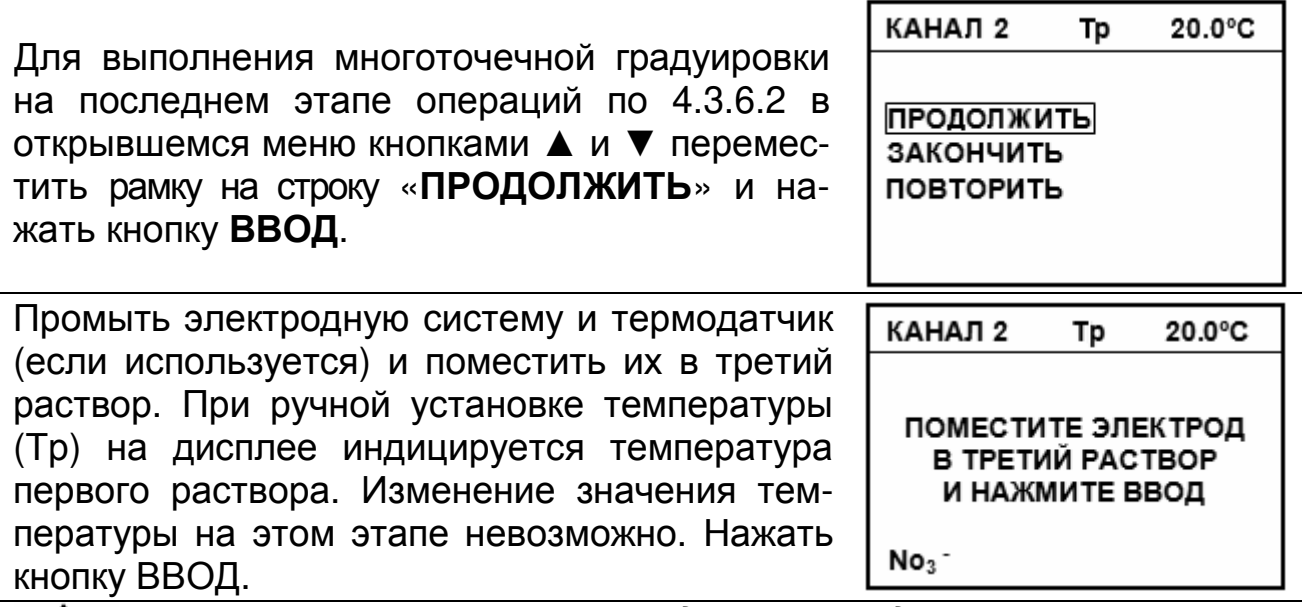

*Растворы*, *применяемые при градуировке*, *следует использовать в порядке монотонного возрастания или убывания их рН*. *В случае ошибки на дисплее прибора появляется сообщение*: «*ВНИМАНИЕ***!** *РАСТВОРЫ НУЖНО ПРИМЕНЯТЬ ПО ПОРЯДКУ***.** *НАЖМИТЕ ВВОД*».

Дальнейшие действия аналогичны 4.3.6.1.

Повторить операции по градуировке в требуемом количестве растворов. После завершения градуировки по пятому раствору автоматически переходит в режим измерений. Процесс градуировки может быть завершен на любом этапе, для этого следует нажать кнопку **ИЗМЕРЕНИЕ**.

## **4.3.6.5 Проверка правильности градуировки**

После завершения градуировки на дисплее прибора высвечивается один из знаков, условно показывающих состояние электродной системы.

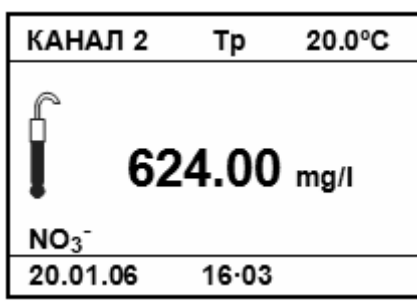

Ниже показана расшифровка знаков.

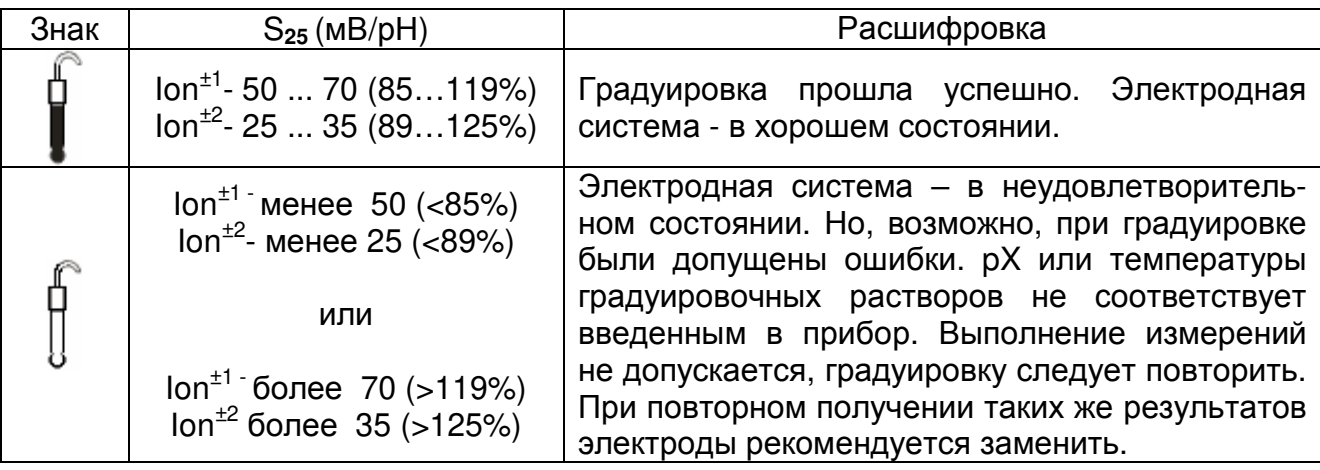

Знак **Гаснет через 3 сек. Знаки <sup>совер</sup>торят до проведения** следующей градуировки.

Проверка правильности градуировки производится в режиме измерений. Для этого следует промыть и погрузить электродную систему и термодатчик (или контрольный термометр) в градуировочный раствор, не использовавшийся при градуировке, но находящийся в диапазоне измерений, например, 624 мг/дм $^3$ .

Температура этого раствора не должна отличаться от градуировочных более чем на 1,5°С.

После стабилизации показаний на дисплее должно установиться значение концентрации, отличающаяся от значения используемого раствора на величину не более допустимой погрешности (таблица 2). В противном случае градуировку следует повторить.

## **4.4 Режим контроля параметров**

Режим контроля предназначен для просмотра результатов последней градуировки.

Переход в режим контроля производится через главное меню прибора. Для вызова меню следует нажать кнопку **МЕНЮ**.

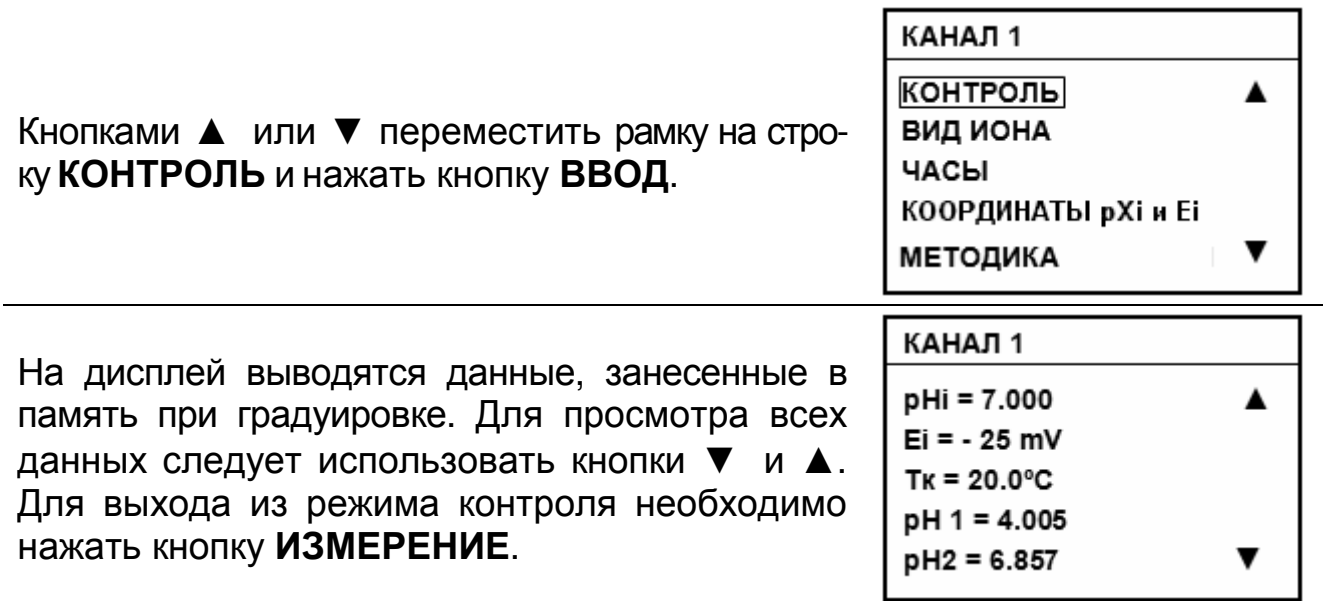

Данные выводятся в следующем порядке:

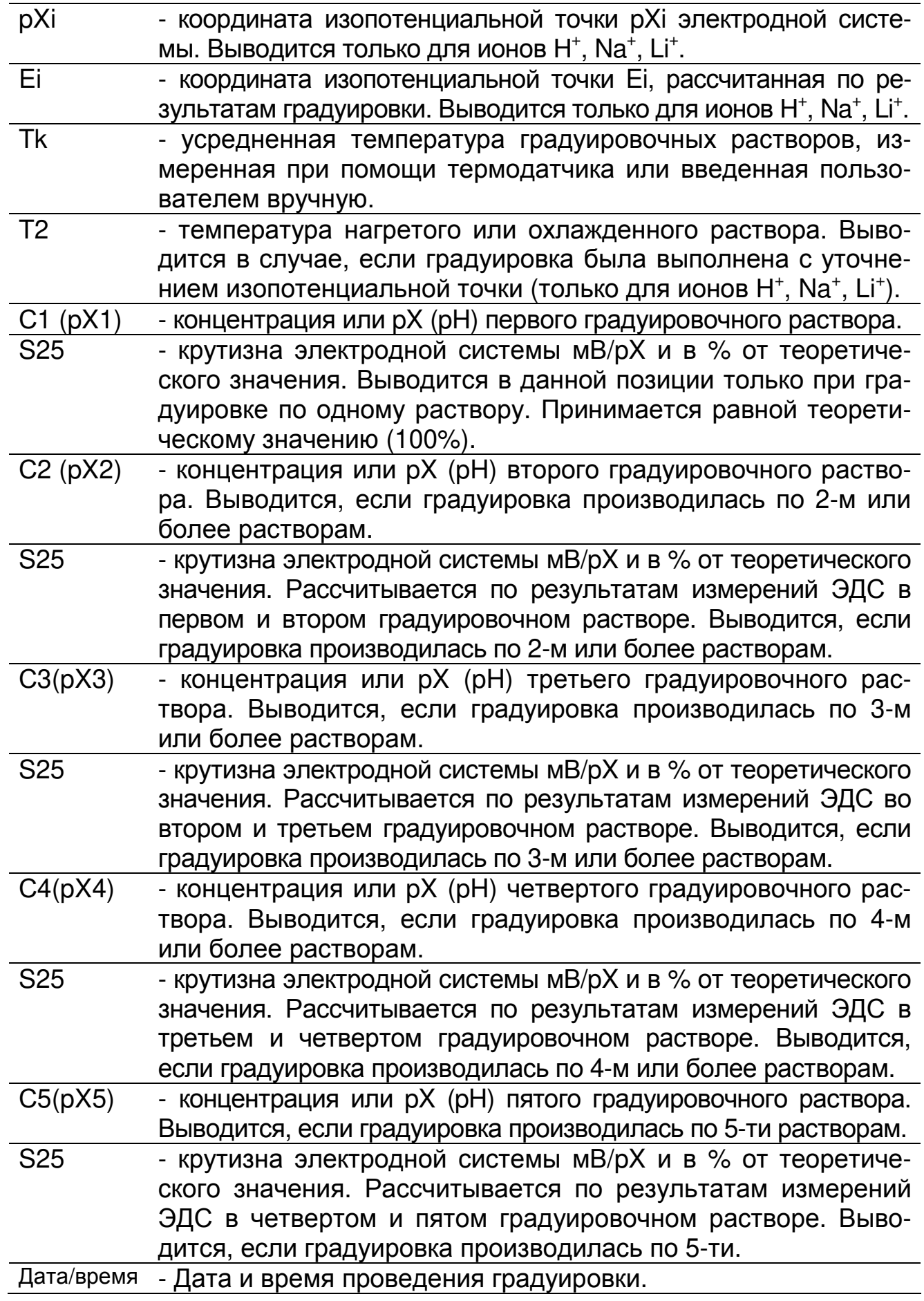

## **4.5 Работа с электронным блокнотом**

Прибор позволяет сохранить в оперативной памяти (электронном блокноте) до 100 результатов измерений, которые могут быть впоследствии просмотрены с целью анализа и обработки.

Информация, занесенная в блокнот, сохраняется после выключения прибора и может храниться в течение длительного времени.

## **4.5.1 Ручное сохранение результатов измерений**

Для сохранения результатов необходимо дождаться окончания процесса измерений (для измерений с заданной длительностью и автоизме-

рений) или остановить его при помощи кнопки **СТОП**. Нажать кнопку .

На дисплей выводится номер и содержимое ячейки памяти следующей после ранее использованной (после ячейки №99 выводится ячейка №00). Если ячейка заполнена, то на дисплее отображается дата и время проведения предыдущего сохранения и сохраненные данные.

**СОХРАНЕНИЕ**  $\blacktriangle$ Nº 56 20.01.06 16.03 7.000 pH H<sup>+</sup> 20.0 °C

Кнопками ▲ и ▼ можно выбрать другую (занятую или свободную) ячейку памяти.

Для сохранения результата в выбранной ячейке нажать кнопку **ВВОД**, при этом, если она не пуста, то предыдущий результат теряется.

Для завершения работы с блокнотом без сохранения в нем данных следует нажать кнопку **ИЗМЕРЕНИЕ**. Прибор перейдет в режим измерения.

## **4.5.2 Автоматическое сохранения результатов измерений**

Прибор позволяет выполнять автоматическое сохранение результатов измерений с заданным интервалом в течение установленного периода.

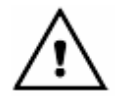

*Автоматическое сохранение результатов измерений возможно только в режиме непрерывных измерений*.

Установка периода и интервала сохранения результатов производится через главное меню прибора. Нажать кнопку **МЕНЮ**.

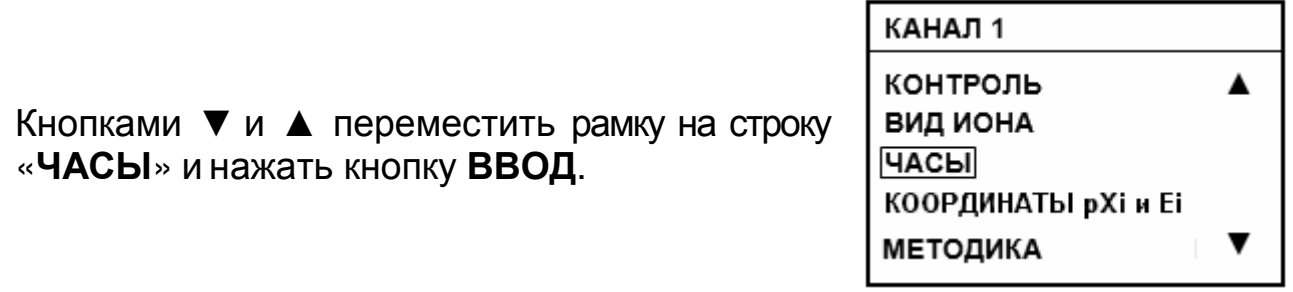

ДАТА И ВРЕМЯ

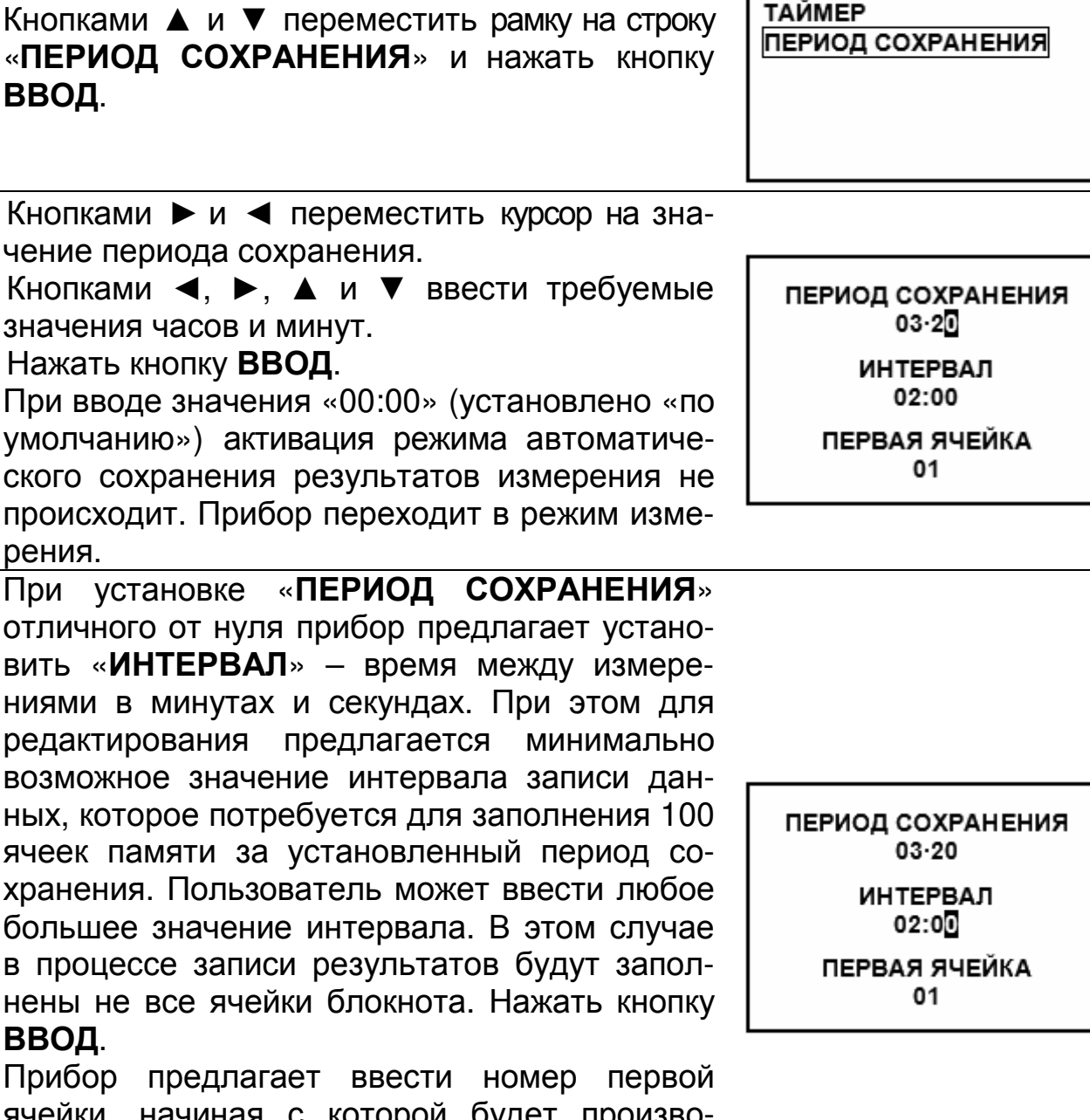

ячейки, начиная с которой будет производиться заполнение блокнота. Ввести номер ячейки и нажать кнопку **ВВОД**.

Прибор переходит в режим измерения.

Для запуска процесса автосохранения результатов следует нажать кнопку  $\mathbb {W}$ .

При этом в нижней части дисплея отображается шкала заполнения ячеек памяти.

Нажать кнопку ВВОД.

Если кнопка ВВОД не будет нажата в течение 2 - 3 с прибор перейдет к измерениям без автоматического сохранения данных.

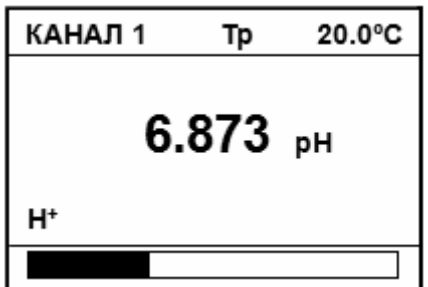

При автосохранении, в случае если ячейки памяти не пусты, предыдущий результат теряется. Ячейки заполняются по мере возрастания их номера.

В случае необходимости процесс автосохранения может быть остановлен до истечения заданного времени (периода сохранения) нажатием кнопки СТОП. Процесс записи может быть возобновлен последовательным нажатием кнопок и ВВОД

перехода Для  $\overline{B}$ режим измерения следует нажать КНОПКУ ИЗМЕРЕНИЕ.

## 4.5.3 Просмотр содержимого электронного блокнота

Для просмотра содержимого ячеек памяти в режиме измерения не-

обходимо остановить процесс измерения (4.2.5) и нажать кнопку  $\sqrt{R}$ .

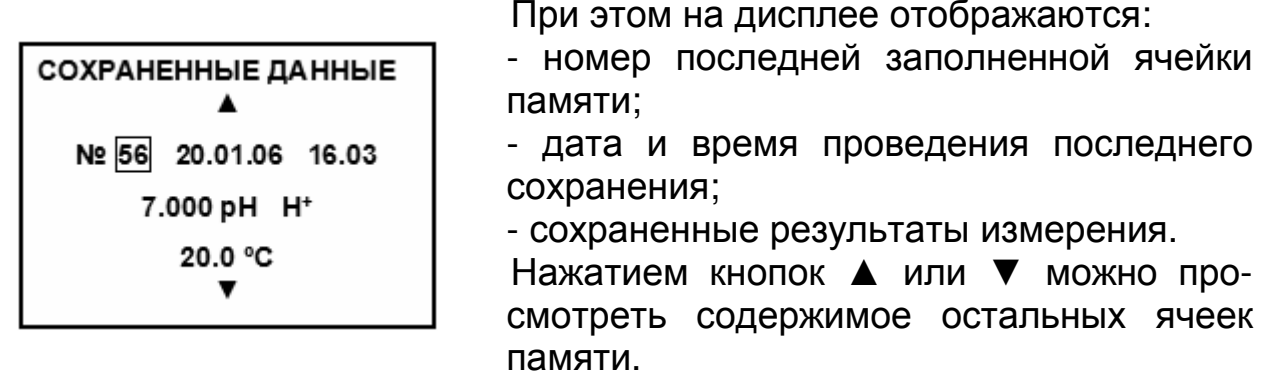

Переход в режим измерения происходит после нажатия на кнопку **ИЗМЕРЕНИЕ** 

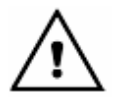

Данные из блокнота выводятся на дисплей без учета того, какой выбран канал.

## 4.6 Настройки

Неоперативное управление прибором, а именно: выбор языка отображения информации, установка даты и времени, установка таймера, установка периодичности проведения градуировки производится через главное меню прибора.

## **4.6.1 Выбор языка отображения информации**

Информация на дисплее прибора может быть представлена на русском или английском языке.

Изменения языка отображения информации производится через главное меню прибора. Для вызова меню следует нажать кнопку **МЕНЮ**.

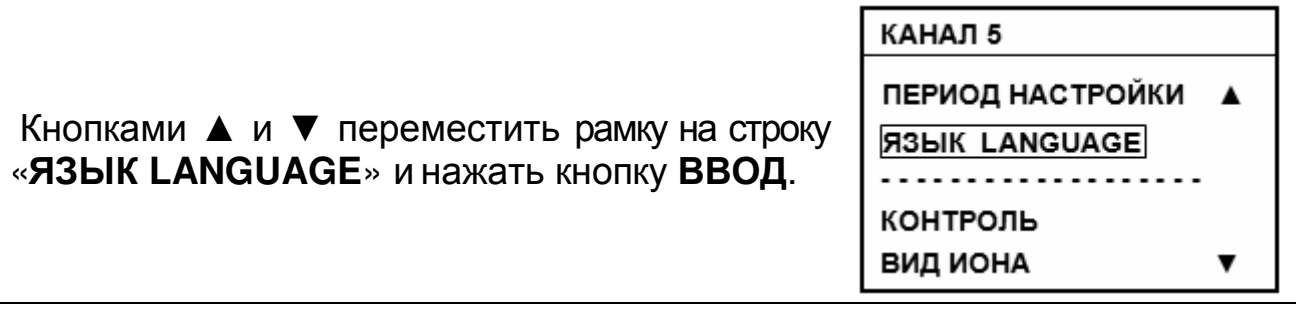

#### **4.6.2 Установка даты и времени**

В приборе предусмотрена индикация даты и времени.

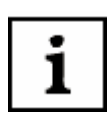

*Кроме чисто сервисной функции индикации на дисплее*, *дата и время используются при протоколировании результатов измерений в электронном блокноте*, *а также для напоминания о необходимости проведения очередной градуировки*.

Установка даты и времени производится через главное меню прибора. Для вызова меню следует нажать кнопку **МЕНЮ**.

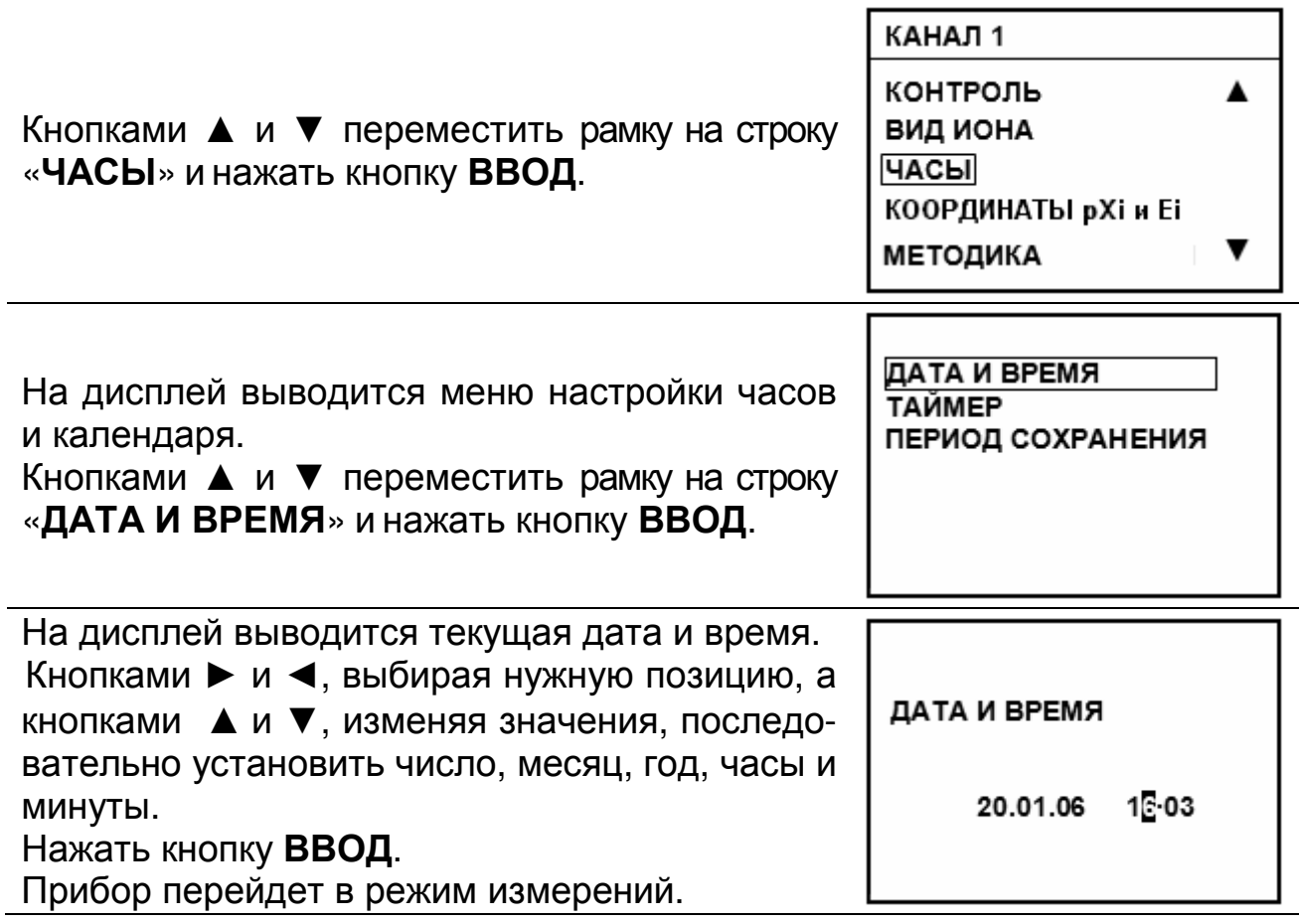

## **4.6.3 Установка таймера**

Таймер используется для установки продолжительности измерений при использовании режима измерений с заданной длительностью.

Установка производится через главное меню прибора. Нажать кнопку **МЕНЮ**.

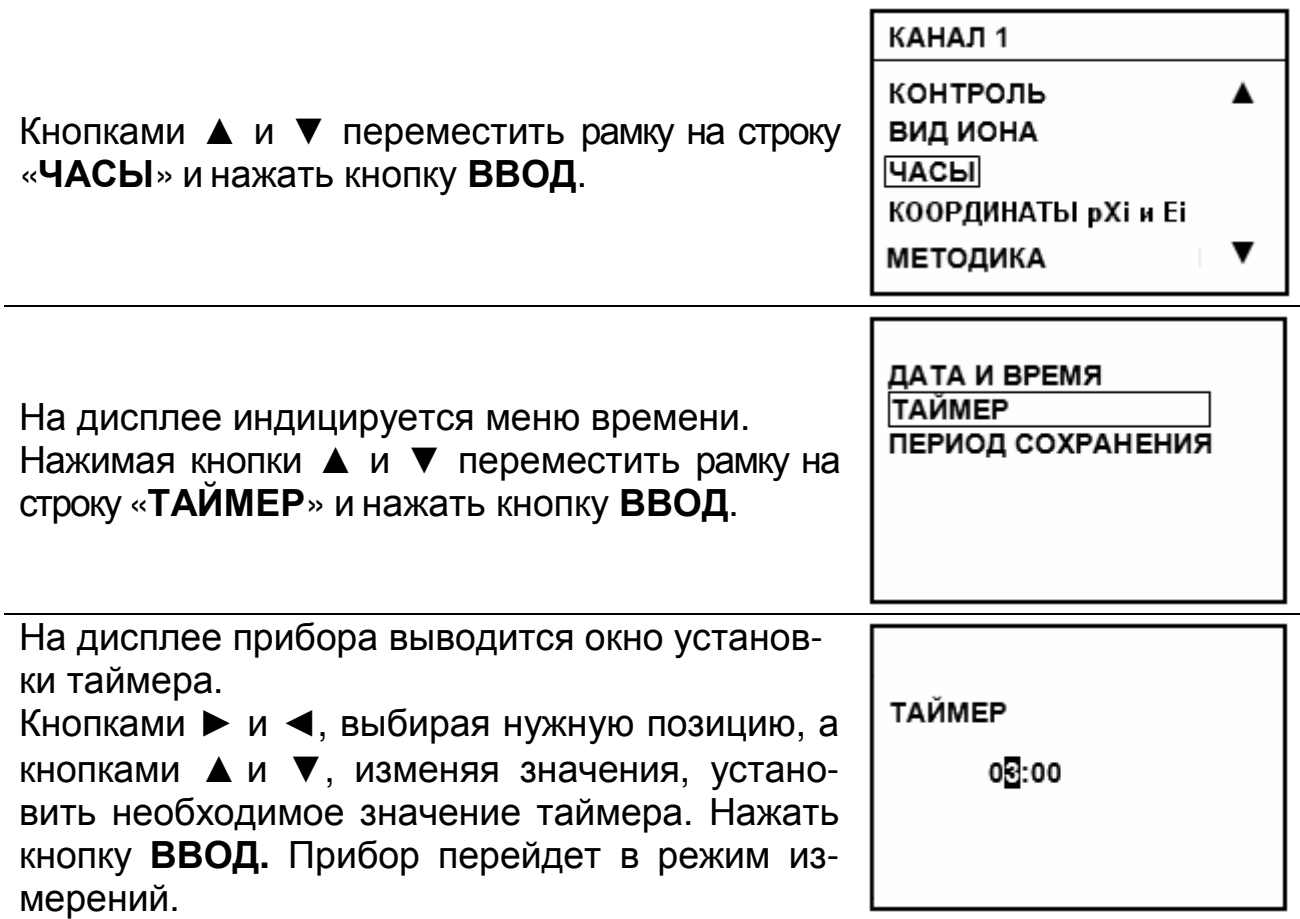

#### **4.6.4 Установка периодичности проведения градуировки**

Для каждого из каналов пользователь может задать период времени, через который прибор будет напоминать о необходимости очередной градуировки. По истечении установленного времени на дисплее прибора появляется мигающий знак . Знак пропадает после выполнения градуировки или изменения периодичности градуировки.

Установка периодичности градуировки производится через меню прибора. Нажать кнопку **МЕНЮ**.

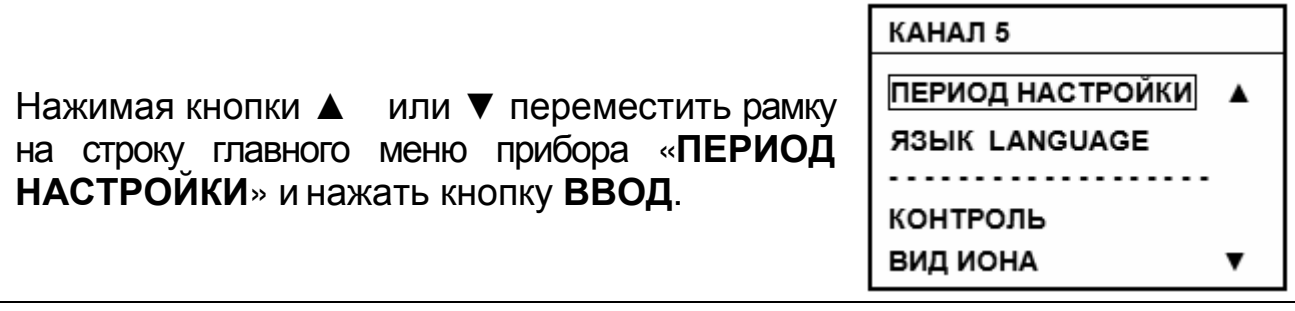

На дисплей выводится значение дней и часов между проведениями градуировки, установленные ранее. Нажимая кнопки ▼ или ▲ переместить курсор на строку значение дней и часов периода проведения следующей градуировки Кнопками ▲, ▼, ► и ◄ ввести требуемые значения. Нажать кнопку **ВВОД**. При установке периода «**00**» «**00**» (установленного «по умолчанию») и нажатии кнопки **ВВОД** активизация сигнализации не происходит.

КАНАЛ 1

ПЕРИОД НАСТРОЙКИ

20 ДНЕЙ 1⊠ ЧАСОВ

#### **4.7 Работа с персональным компьютером**

Прибор может работать с персональным компьютером (ПК). При этом прибор присоединяется к COM-порту или USB-порту ПК. Связь осуществляется при помощи последовательного интерфейса RS-232C.

Последовательный интерфейс RS-232C — это промышленный стандарт для последовательной двунаправленной асинхронной передачи данных. В микроконтроллерных системах это один из наиболее часто встречающихся интерфейсов.

Интерфейс обеспечивает соединение двух устройств, одно из которых называется DTE (Data Terminal Equipment) — ООД (Оконечное Оборудование Данных), второе — DCE (Data Communications Equipment) — ОПД (Оборудование Передачи Данных). В нашем случае DTE (ООД) — это компьютер, а DCE (ОПД) — это прибор.

В отличие от параллельного порта, состоящего из восьми информационных линий и за один такт передающего байт, порт RS-232C требует только одну такую линию, по которой последовательно передается бит за битом.

Спецификация RS-232C не ограничивают максимальную длину кабеля, но ограничивают максимальное значение его емкости величиной 2500 пФ. Емкость интерфейсных кабелей различна, однако общепринятой длиной считается длина 15 метров (до 20000 бод).

Кабель для соединения прибора к COM-порту ПК, а так же диск, содержащий программу связи с ПК и инструкцию по установке и работе с программой, по требованию заказчика, может включаться в комплект прибора. Кроме того, программа связи с ПК и инструкция по установке и работе с программой находится на сайте http://www.izmteh.ru/ в Интернете.

Кабель для соединения к ПК подключается к COM-порту розеткой DB-9F (female – «мама»), к прибору - вилкой MD-4 (male – «папа»). Кабель можно изготовить самостоятельно из стандартного кабеля COM-порта, заменив вилку DB-9 (male) на вилку MD-4 (таблица 4).

В таблице 4 показано назначение контактов соединителя DB-9. Таблица также показывает распайку вилки оборудования обработки данных (DTE) ПК и розетки, подключаемой к прибору (DCE).

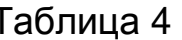

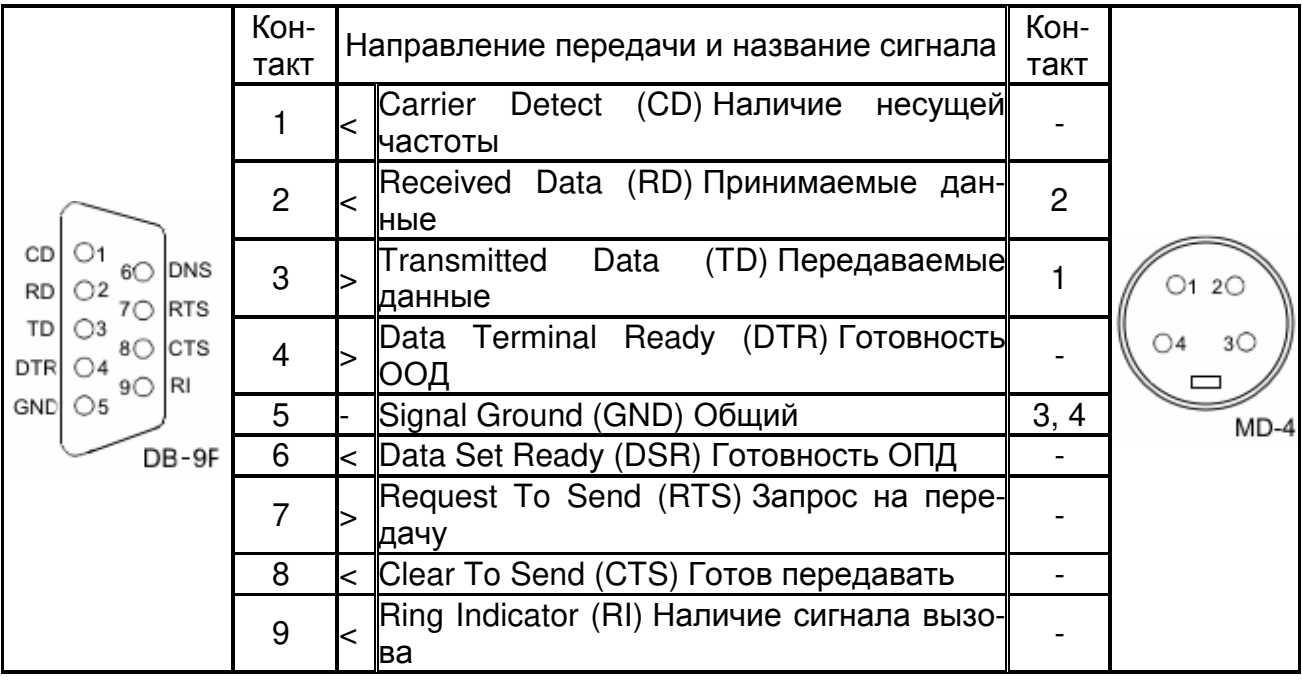

Для передачи данных предназначены цепи RD и TD. Остальные цепи предназначены для индикации состояния устройств (DTR, DSR), управления передачей (RTS, CTS) и индикации состояния линии (CD, RI). Полный набор цепей используется только для подключения к ПК внешнего модема. В нашем случае используется только 3 цепи (RD, TD и GND).

Для присоединения прибора к USB-порту ПК следует использовать стандартные переходники USB - RS-232 (рисунок 6) (в комплект поставки прибора не входят). При этом кабель для соединения прибора к СОМпорту подключается к переходнику.

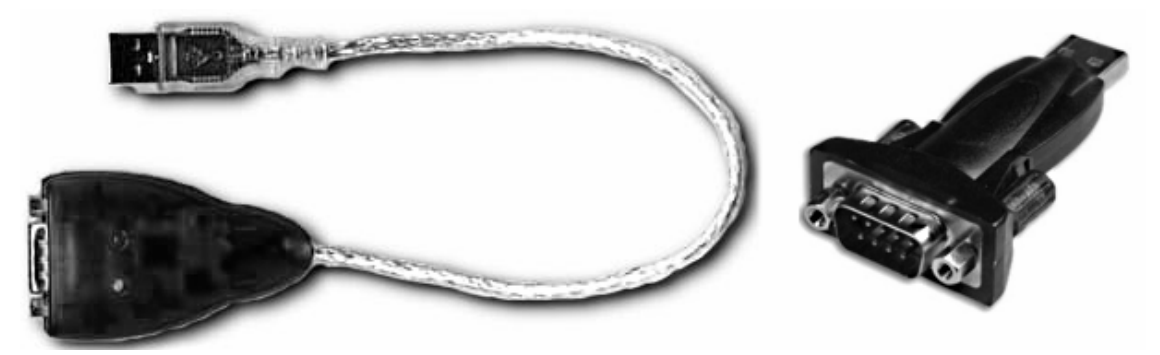

Рисунок 6 - Переходники USB - RS-232

После подключения такого переходника и установки драйверов в ПК появляется виртуальный COM-порт, через который можно общаться с прибором. Номер этого виртуального COM-порта можно узнать, открыв диспетчер устройств ПК (строка «Порты (COM и LPT»)).

Программа «**Analytics**» позволяет считывать результаты измерений приборов, отображать их в виде таблицы или линейного графика.

## **4.8 Подключение аналоговых исполнительных устройств**

**4.8.1** Прибор имеет два аналоговых выхода 0…100 мВ и 0…2В. На эти выходы подаются напряжения, пропорциональные измеряемым величинам pX (pH) или ЭДС электродной системы.

**4.8.2** К выходу 0…2 В может быть подключен блок автоматического титрования. Подключение осуществляется к гнездам «**2V»** и «**ОБЩИЙ»** (рисунок 2). Работа комплекса для титрования производится в соответствии с указаниями эксплуатационной документации блока автоматического титрования.

**4.8.3** К выходу 0…100 мВ может подключаться вторичный регистрирующий прибор (например, самописец). Подключение осуществляется к гнездам «**100mV»** и «**ОБЩИЙ»** (рисунок 2). Входное сопротивление регистрирующего прибора должно быть не менее 50 кОм.

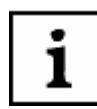

*При подключении исполнительных устройств следует учитывать полярность выходного сигнала*.

## **5 ТЕХНИЧЕСКОЕ ОБСЛУЖИВАНИЕ ПРИБОРА**

**5.1** При эксплуатации рекомендуется не реже одного раза в неделю проверять стабильность работы электродной системы путем проверки показаний прибора при измерении в эталонном растворе с концентрацией близкой к середине рабочего диапазона.

Градуировку прибора следует производить согласно раздела 4.3 не реже одного раза в две недели.

**5.2** Техническое обслуживание электродов

Техническое обслуживание электродов следует производить в соответствии с указаниями, изложенными в их эксплуатационной документации.

В процессе эксплуатации необходимо периодически производить перезаправку электрода сравнения или комбинированного электрода.

В перерывах между измерениями электроды необходимо хранить в соответствии с указаниями их эксплуатационной документации.

**5.3** Техническое обслуживание преобразователя

Чистку наружной поверхности преобразователя следует производить с использованием мягких моющих средств, не допуская их попадания на разъемы. При случайном попадании моющих либо анализируемых растворов на разъемы промыть разъемы дистиллированной водой, тщательно просушить в потоке теплого воздуха.

# **6 ХАРАКТЕРНЫЕ НЕИСПРАВНОСТИ И МЕТОДЫ УСТРАНЕНИЯ**

Характерные неисправности и методы их устранения приведены в таблице 5.

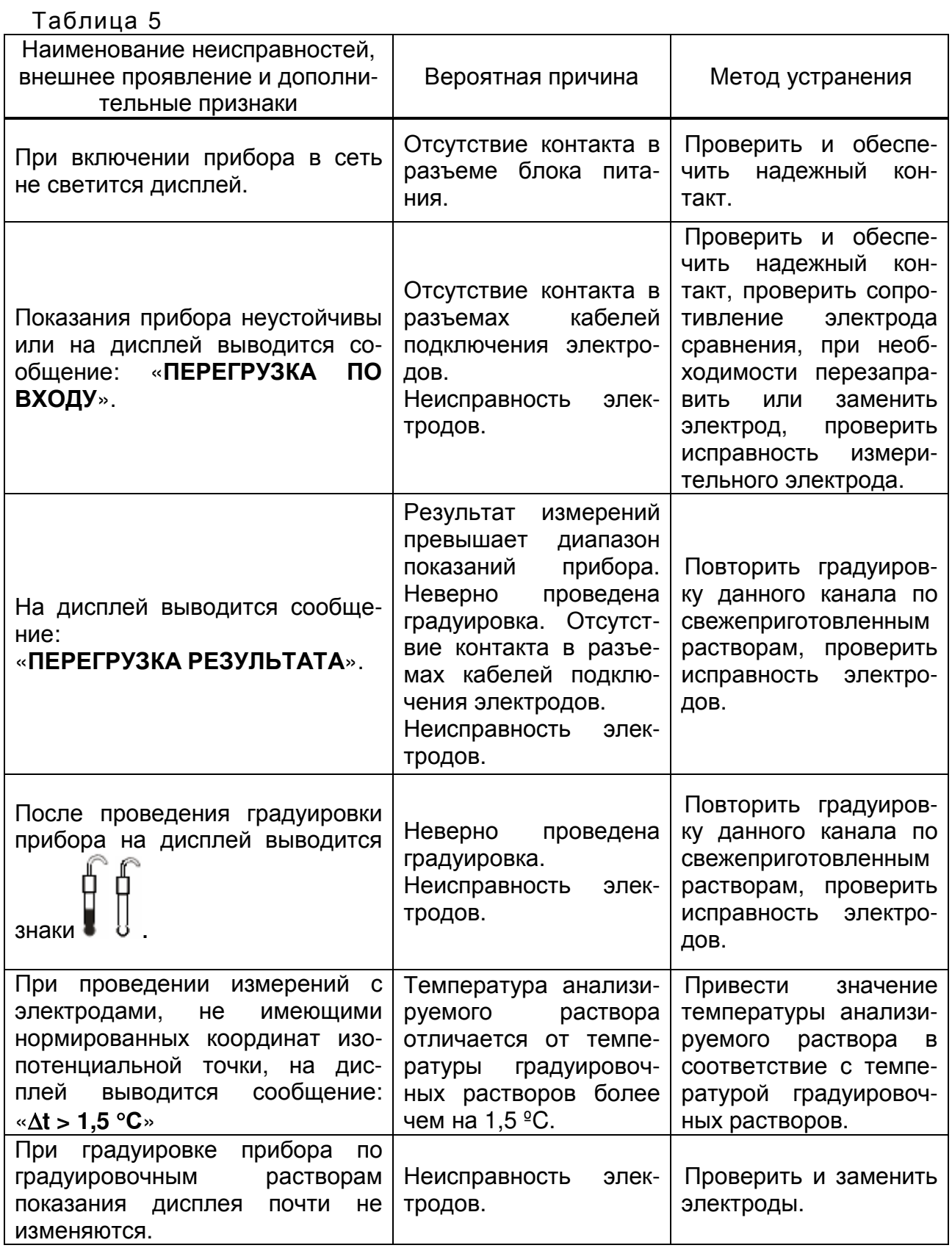

# **ПРИЛОЖЕНИЕ А**

# (*справочное*)

# *Значения* **pH** *рабочих эталонов* **(***ГОСТ* **8.134-2004)**

Таблица А.1

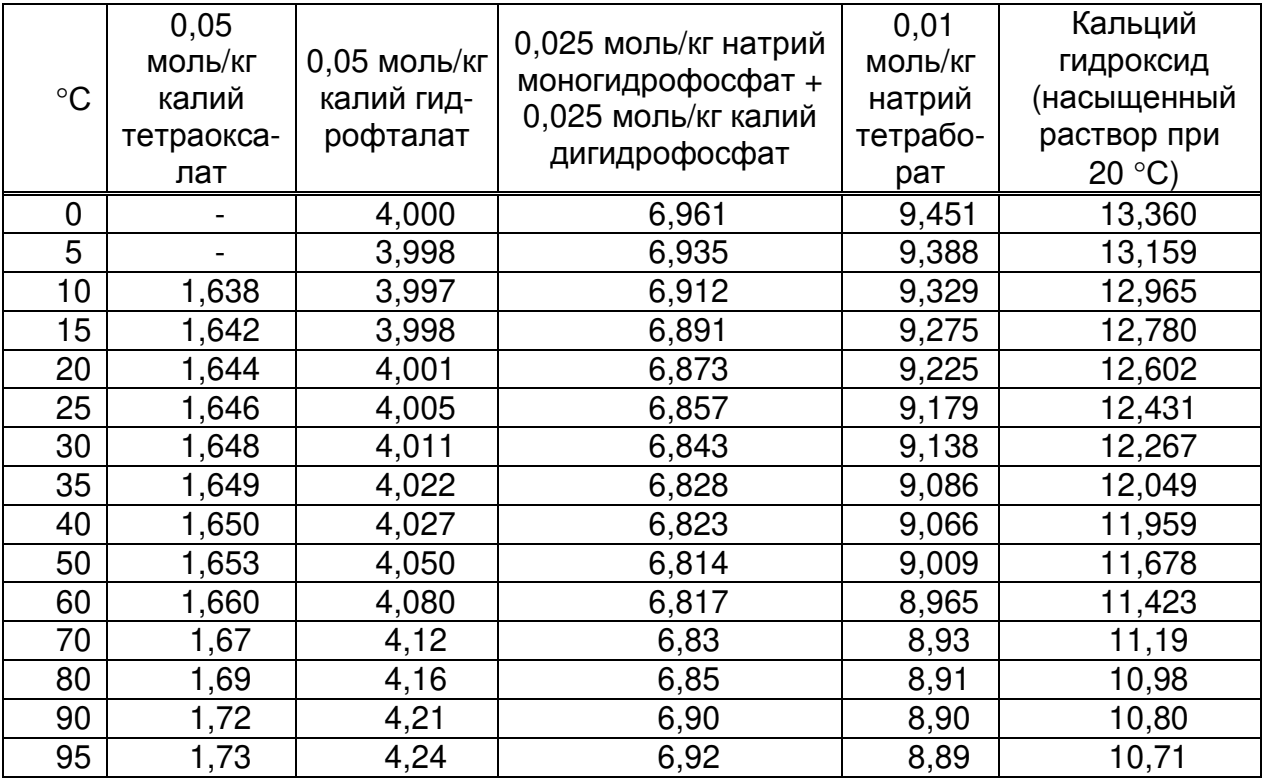

Значение pH при промежуточных значениях температуры определяются линейной интерполяцией.

# ПРИЛОЖЕНИЕ Б

(справочное)

## Пример расчет коэффициента пересчета «К»

Расчет коэффициента пересчета осуществляется на основании данных таблицы перевода значений рХ в концентрацию ионов в объекте анализа.

При расчете используется следующая формула:

$$
K = \frac{cX}{M \cdot 1000 \cdot 10^{-pX}},
$$
\n(5.1)

Где  $pNO<sub>3</sub> - \text{m6}$ бое значение  $pNO3$  из области значений, приведенных в таблице;

cNO<sub>3</sub> - табличное значение концентрации, соответствующее выбранному значению pNO<sub>3</sub>, мг/кг или мг/л.

Ниже приведен пример расчета.

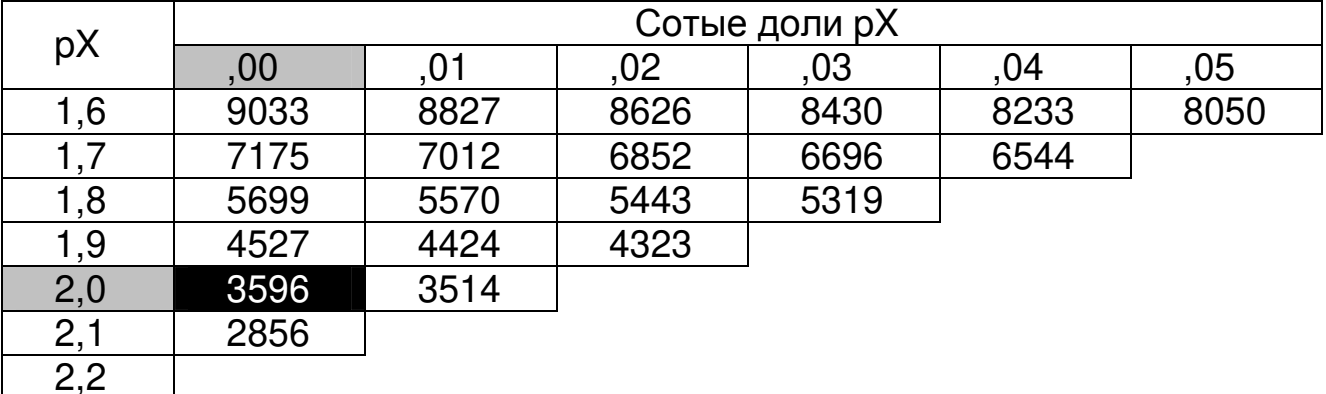

Выберем, например, значение рХ = 2,00, тогда из таблицы сХ = 3596. Подставляем эти значения в формулу и производим расчет.

$$
K = \frac{3596}{62 \cdot 1000 \cdot 10^{-2}} = 5.8
$$

# ПРИЛОЖЕНИЕ В

(справочное)

## Описание методов стандартных добавок

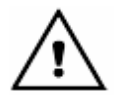

Методы добавок применимы ко всем ионам, кроме Н+. Измерения выполняются в единицах концентрации ионов.

# В.1 Метод «ДОБАВКА РАСТВОРА»

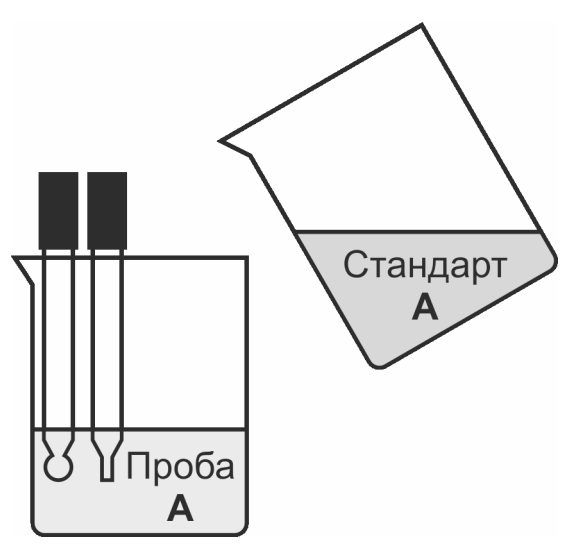

## Рисунок В.1 Метод добавки стандартного раствора к пробе.

В.1.1 Метод основан на определении концентрации анализируемого иона в точно отмеренном объеме пробы посредством измерений ЭДС электродной системы до, и после добавки точно отмеренного количества стандартного раствора этого иона. Концентрация определяемого иона в пробе рассчитывается по формуле В.1.

$$
Cx = Cs \left(\frac{Vs}{Vx + Vs}\right) / \left(10^{(E_1 - E_2)/S} - \frac{Vx}{Vx + Vs}\right)
$$
 B.1

где:

- $Cx$ - концентрация определяемого иона в пробе;
- концентрация определяемого иона в стандартном растворе;  $Cs$
- объем пробы, мл;  $Vx$
- Vs - объем стандартного раствора, мл;
- ЭДС электродной системы при первом измерении, мВ;  $E<sub>1</sub>$
- $E<sub>2</sub>$ - ЭДС электродной системы при втором измерении, мВ;
- крутизна электродной характеристики, полученная при гра-S. дуировке, мВ/рХ.

В.1.2 Метод позволяет определять концентрацию ионов в присутствии комплексообразователей. Присутствие в анализируемой пробе ионов, связанных в комплексное соединение, легко обнаруживается по несоответствию данных анализа, полученных при прямом потенциометрическом определении и методе добавок.

В.1.3 При реализации этого метода выполняются следующие действия:

- точно отмеренный объем пробы помещается в стакан для измерений:

- в него опускается электродная система;

- выполняются измерения ЭДС электродной системы, полученное значение фиксируется:

- к пробе добавляется точно отмеренный объем раствора с известной концентрацией анализируемых ионов (стандартного раствора);

- раствор перемешивается;

- выполняются измерения ЭДС электродной системы, полученное значение фиксируется;

- добавление стандартного раствора может выполняться несколько раз, каждый раз при этом фиксируется ЭДС электродной системы;

- прибор выполняет расчеты и выводит полученное значение на дисплей.

В.1.4 При реализации метода должны соблюдаться следующие условия:

- перед выполнением измерений прибор должен быть отградуирован по градуировочным растворам;

- температура всех растворов должна быть постоянной и равной температуре, при которой была выполнена градуировка (если разница температур превысит 1,5 °С на дисплее будет выведено сообщение: « $\Delta t$ >1.5 °C»):

- при выборе объема и концентрации добавляемого к пробе стандартного раствора следует исходить из ожидаемой концентрации определяемого иона в пробе, при этом оптимальным является изменение концентрации анализируемых ионов в растворе примерно в 5 раз (изменение ЭДС электродной системы должно составить 25...35 мВ для одновалентных и 10...15 мВ для двухвалентных ионов);

- ионная сила раствора в процессе реализации метода не должна существенно изменяться;

- если в пробе присутствуют комплексообразующие агенты, их концентрация не должна существенно изменяться до окончания измерений;

- концентрация анализируемых ионов в растворе в процессе реализации метода должна быть в области линейного диапазона измерений применяемой электродной системы.
## **В.2 Метод «ДОБАВКА ПРОБЫ»**

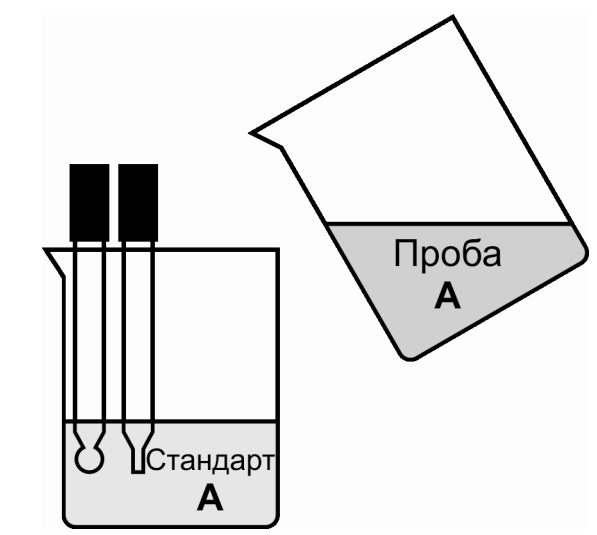

#### **Рисунок В.2 Метод добавки пробы к стандартному раствору.**

В.2.1 Сущность метода заключается в последовательном измерении ЭДС электродной системы в точно отмеренном объеме стандартного раствора с известной концентрацией анализируемого иона до, и после добавления в него пробы известного объема. Концентрация определяемого иона в пробе рассчитывается по формуле В.2.

$$
Cx = Cs\left(\frac{Vs + Vx}{Vx} \times 10^{(E_2 - E_1)/s} - \frac{Vs}{Vx}\right)
$$
 B.2

где:

- Cx концентрация определяемого иона в пробе;
- Cs концентрация определяемого иона в стандартном растворе;
- Vx объем пробы, мл;
- Vs объем стандартного раствора, мл;
- E1 ЭДС электродной системы при первом измерении, мВ;
- E2 ЭДС электродной системы при втором измерении, мВ;
- S крутизна электродной характеристики, полученная при градуировке, мВ/pX.

В.2.2 Метод может применяться в случае, если количество анализируемого раствора ограничено, а также, если концентрация анализируемого иона в пробе выше верхнего предела измерения электродной системы без разбавления пробы.

В.2.3 При реализации этого метода выполняются следующие действия:

- точно отмеренный объем стандартного раствора помещается в стакан для измерений;

- в него опускается электродная система;

- выполняются измерения ЭДС электродной системы, полученное значение фиксируется;

- к стандартному раствору добавляется точно отмеренный объем раствора анализируемого раствора;

- раствор перемешивается;

- выполняются измерения ЭДС электродной системы, полученное значение фиксируется:

- добавление анализируемого раствора может выполняться несколько раз, каждый раз при этом фиксируется ЭДС электродной систе-MЫ:

- прибор выполняет расчеты и выводит полученное значение на дисплей.

В.2.4 При реализации метода должны соблюдаться следующие ус-ЛОВИЯ:

- перед выполнением измерений прибор должен быть отградуирован по градуировочным растворам;

- температура всех растворов должна быть постоянной и равной температуре, при которой была выполнена градуировка (если разница температур превысит 1,5 °С на дисплее будет выведено сообщение: « $\Delta t > 1.5$  °C»):

- при выборе объема и концентрации стандартного раствора следует исходить из ожидаемой концентрации определяемого иона в пробе, при этом оптимальным является изменение концентрации анализируемых ионов в растворе примерно в 5 раз (изменение ЭДС электродной системы должно составить 25...35 мВ для одновалентных и 10...15 мВ для двухвалентных ионов);

- ионная сила раствора в процессе реализации метода не должна существенно изменяться;

- присутствие в пробе комплексообразующих агентов в общем случае нежелательно, или должен быть их большой избыток;

- концентрация анализируемых ионов в растворе в процессе реализации метода должна быть в области линейного диапазона измерений применяемой электродной системы.

## В.3 Метод «ВЫЧИТАНИЕ РАСТВОРА»

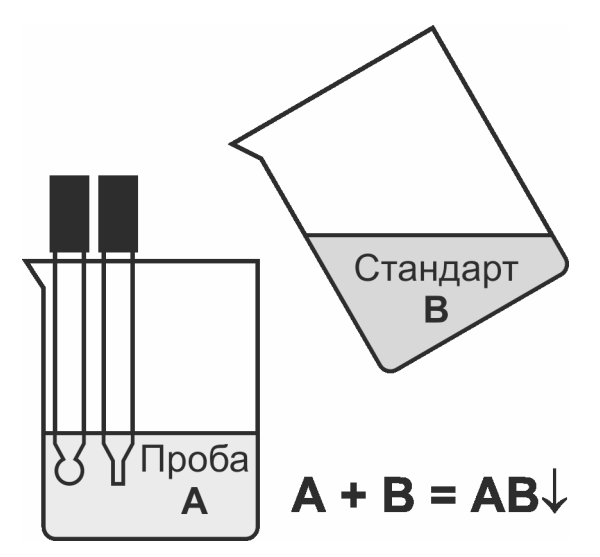

В.3.1 В основе метода лежит взаимодействие определяемого иона с веществом, которое приводит к образованию нерастворимого или комплексного соединения. При этом к точно отмеренному объему пробы добавляется точно отмеренное количество стандартного раствора, содержащего известное количество осаждающего или комплексообразующего агента. ЭДС электродной системы измеряется до, и после добавки. Концентрация определяемого иона в пробе рассчитывается по формуле В.3.1.

$$
Cx = Cs \left(\frac{V_s}{V_x + V_s}\right) / \left(10^{(E_2 - E_1)/S} - \frac{V_x}{V_x + V_s}\right)
$$
 B.3.1

где:

- $Cx$ - концентрация определяемого иона в пробе, моль-экв/л;
- $Cs$ - концентрация определяемого иона в стандартном растворе, МОЛЬ-ЭКВ/Л:
- **V<sub>x</sub>** - объем пробы, мл;
- объем стандартного раствора, мл; **V<sub>S</sub>**
- ЭДС электродной системы при первом измерении, мВ;  $E<sub>1</sub>$
- $E<sub>2</sub>$ - ЭДС электродной системы при втором измерении, мВ;
- $S$ - крутизна электродной характеристики, полученная при градуировке, мВ/рХ.

Для других единиц измерения концентрации используются формулы пересчета В.З.2-3:

$$
C(\text{MODL}/\pi) = n \cdot C(\text{MODL-3KB}/\pi) \tag{B.3.2}
$$

$$
C(r/\pi) = M \cdot n \cdot C(\text{MOD} - 3\kappa \cdot B/\pi) \tag{B.3.3}
$$

где:

- M - молярная масса, г/моль;
- заряд иона n.

В.3.2 Метод может применяться в случае, если концентрация анализируемого иона в пробе выше верхнего предела измерения электродной системы без разбавления пробы.

В.3.3 При реализации этого метода выполняются следующие действия:

- точно отмеренный объем пробы помешается в стакан для измерений:

- в него опускается электродная система:

- выполняются измерения ЭДС электродной системы, полученное значение фиксируется;

- к пробе добавляется точно отмеренный объем стандартного раствора с известной концентрацией вещества, связывающего анализируемые ИОНЫ;

- раствор перемешивается;

- выполняются измерения ЭДС электродной системы, полученное значение фиксируется;

- добавление стандартного раствора может выполняться несколько раз, каждый раз при этом фиксируется ЭДС электродной системы;

- прибор выполняет расчеты и выводит полученное значение на дисплей.

В.3.4 При реализации метода должны соблюдаться следующие ус-ЛОВИЯ:

- перед выполнением измерений прибор должен быть отградуирован по градуировочным растворам;

- температура всех растворов должна быть постоянной и равной температуре, при которой была выполнена градуировка (если разница температур превысит 1.5 °С на дисплее будет выведено сообщение: « $\Delta t > 1.5$  °C»):

- используемая реакция должна быть стехиометрической;

- при выборе объема и концентрации добавляемого к пробе стандартного раствора следует исходить из ожидаемой концентрации определяемого иона в пробе, при этом оптимальным является изменение концентрации анализируемых ионов в растворе примерно в 5 раз (изменение ЭДС электродной системы должно составить 25...35 мВ для одновалентных и 10...15 мВ для двухвалентных ионов);

- ионная сила раствора в процессе реализации метода не должна существенно изменяться;

- если в пробе присутствуют комплексообразующие агенты, их концентрация не должна существенно изменяться до окончания измерений;

- концентрация анализируемых ионов в растворе в процессе реализации метода должна быть в области линейного диапазона измерений применяемой электродной системы.

#### В.4 Метод «ВЫЧИТАНИЕ ПРОБЫ»

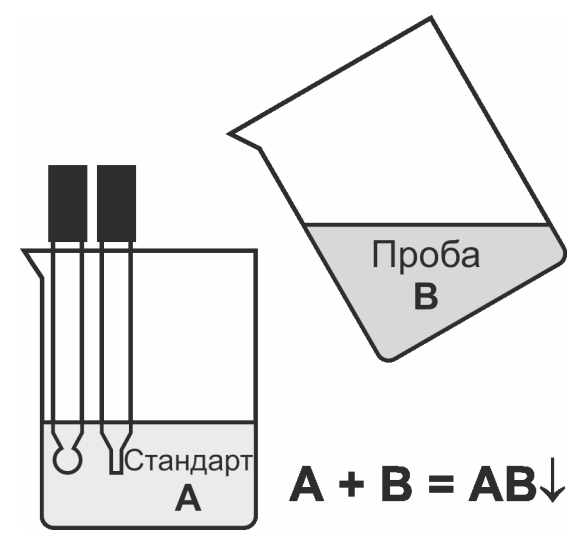

В.4.1 В этом методе используется электродная система, чувствительная не к определяемому иону, а к другому, который взаимодействует с определяемым, образуя нерастворимое или комплексное соединение. При этом к точно отмеренному объему стандартного раствора добавляется точно отмеренное количество пробы. ЭДС электродной системы измеряется до, и после добавки. ЭДС электродной системы измеряется до, и после добавки. Концентрация определяемого иона в пробе рассчитывается по формуле В.4.1.

$$
Cx = Cs\left(\frac{Vs + Vx}{Vx} \times 10^{(E_2 - E_1)/S} - \frac{Vs}{Vx}\right)
$$
 B.4.

где:

- Cx - концентрация определяемого иона в пробе, моль-экв/л;
- $Cs$ - концентрация иона, взаимодействующего с определяемым, в стандартном растворе, моль-экв/л;
- **V<sub>x</sub>** - объем пробы, мл;
- объем стандартного раствора, мл; **Vs**
- $E<sub>1</sub>$ - ЭДС электродной системы при первом измерении, мВ;
- $E<sub>2</sub>$ - ЭДС электродной системы при втором измерении, мВ;
- $S_{\cdot}$ - крутизна электродной характеристики, полученная при градуировке, мВ/рХ.

Для других единиц измерения концентрации используются формулы пересчета В.3.2-3:

$$
C(\text{MOD} \text{L/m}) = n \cdot C(\text{MOD} \text{L-BKB}/\text{L})
$$
 B.4.2

$$
C(r/\pi) = M \cdot n \cdot C(\text{MODB-3KB}/\pi) \tag{B.4.3}
$$

где:

- M - молярная масса, г/моль;
- заряд иона n.

В.4.2 Метод позволяет определять ионы и вещества, на которые отсутствуют ионоселективные электроды.

В.4.3 При реализации этого метода выполняются следующие действия:

- точно отмеренный объем стандартного раствора помещается в стакан для измерений;

- в него опускается электродная система;

- выполняются измерения ЭДС электродной системы, полученное значение фиксируется;

- к стандартному раствору добавляется точно отмеренный объем раствора анализируемого раствора;

- раствор перемешивается;

- выполняются измерения ЭДС электродной системы, полученное значение фиксируется;

- добавление анализируемого раствора может выполняться несколько раз, каждый раз при этом фиксируется ЭДС электродной системы;

- прибор выполняет расчеты и выводит полученное значение на дисплей.

В.4.4 При реализации метода должны соблюдаться следующие условия:

- перед выполнением измерений прибор должен быть отградуирован по градуировочным растворам;

- температура всех растворов должна быть постоянной и равной температуре, при которой была выполнена градуировка (если разница температур превысит 1,5 ºC на дисплее будет выведено сообщение: «∆t>1,5 °С»);

- при выборе объема и концентрации стандартного раствора следует исходить из ожидаемой концентрации определяемого иона в пробе, при этом оптимальным является изменение концентрации анализируемых ионов в растворе примерно в 5 раз (изменение ЭДС электродной системы должно составить 25…35 мВ для одновалентных и 10…15 мВ для двухвалентных ионов);

- ионная сила раствора в процессе реализации метода не должна существенно изменяться;

- присутствие в пробе комплексообразующих агентов в общем случае нежелательно, или должен быть их большой избыток;

- концентрация анализируемых ионов в растворе в процессе реализации метода должна быть в области линейного диапазона измерений применяемой электродной системы.

## В.5 Метод «ДВОЙНАЯ ДОБАВКА»

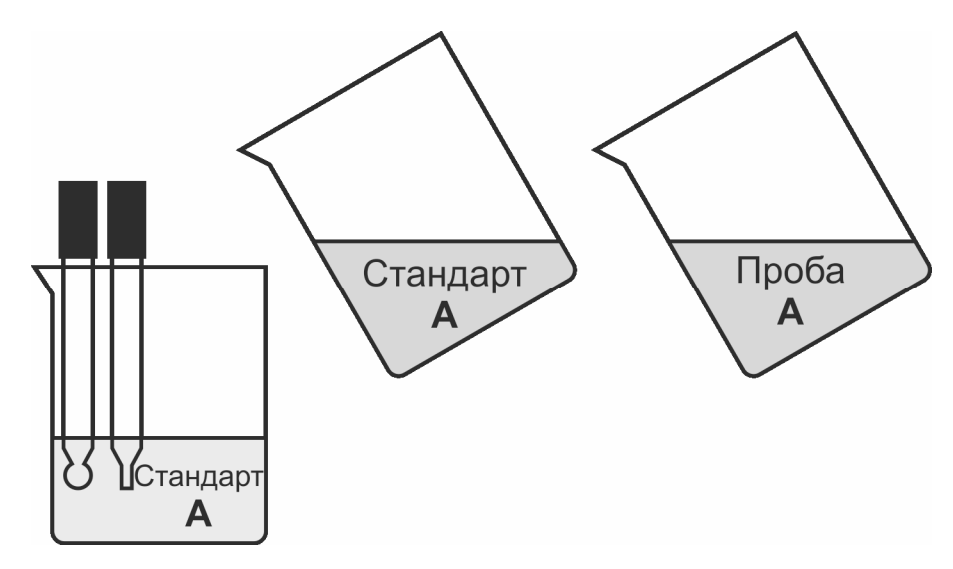

В.5.1 В этом методе к точно отмеренному объему стандартного раствора определяемых ионов добавляется точно отмеренный объем стандартного раствора другой или такой же концентрации. А затем добавляется проба известного объема. Фиксируются три значения ЭДС электродной системы до добавки, после первой и после второй добавки. Концентрация определяемого иона в пробе рассчитывается по формулам В.5.1-2.

$$
Cx = \frac{C_1V_1 + C_2V_2}{Vx(V_1 + V_2)} \left[ (V_1 + V_2 + Vx) \times 10^{(E_2 - E_3)/S} - (V_1 + V_2) \right]
$$
 B.5.1

$$
S = \frac{E_2 - E_1}{\lg C_1 - \lg \left( \frac{C_1 V_1 + C_2 V_2}{V_1 + V_2} \right)}
$$
 B.5.2

где:

- Cx - концентрация определяемого иона в пробе, моль/л;
- концентрация определяемого иона в стандартном раство- $C<sub>1</sub>$ ре 1. моль/л:
- концентрация определяемого иона в стандартном раство- $C<sub>2</sub>$ ре 2. моль/л:
- **Vx** - объем пробы, мл;
- объем стандартного раствора 1, мл;  $V_1$
- объем стандартного раствора 2, мл;  $V<sub>2</sub>$
- ЭДС электродной системы при первом измерении, мВ;  $E<sub>1</sub>$
- $E<sub>2</sub>$ - ЭДС электродной системы при втором измерении, мВ;
- ЭДС электродной системы при третьем измерении, мВ; E<sub>3</sub>
- крутизна электродной характеристики, мВ/рХ. S

В.5.2 Преимущество этого метода состоит в том, что предварительная градуировка не требуется. Градуировка и анализ выполняются последовательно в ходе анализа. В результате повышается производительность работы, и исключаются некоторые возможные ошибки. Этот метод можно использовать также в нелинейной области градуировочного графика.

В.5.3 При реализации этого метода выполняются следующие действия:

- точно отмеренный объем стандартного раствора помещается в стакан для измерений;

- в него опускается электродная система;

- выполняются измерения ЭДС электродной системы, полученное значение фиксируется;

- к стандартному раствору добавляется точно отмеренная порция стандартного раствора с такой же или другой концентрацией анализируемых ионов;

- раствор перемешивается;

- выполняются измерения ЭДС электродной системы, полученное значение фиксируется;

- к полученному раствору добавляется точно отмеренный объем пробы;

- раствор перемешивается;

- выполняются измерения ЭДС электродной системы, полученное значение фиксируется;

- прибор выполняет расчеты и выводит полученное значение на дисплей.

В.5.4 При реализации метода должны соблюдаться следующие условия:

- температура всех растворов должна быть постоянной и равной температуре, при которой была выполнена градуировка (если разница температур превысит 1,5 °С на дисплее будет выведено сообщение: « $\Delta t > 1.5$  °C»):

- при выборе объема и концентрации стандартных растворов следует исходить из ожидаемой концентрации определяемого иона в пробе, при этом оптимальным является изменение концентрации анализируемых ионов в растворе при каждой добавке примерно в 5 раз (изменение ЭДС электродной системы должно составить 25...35 мВ для одновалентных и 10...15 мВ для двухвалентных ионов);

- ионная сила раствора в процессе реализации метода не должна существенно изменяться.

# **Лист регистрации изменений**

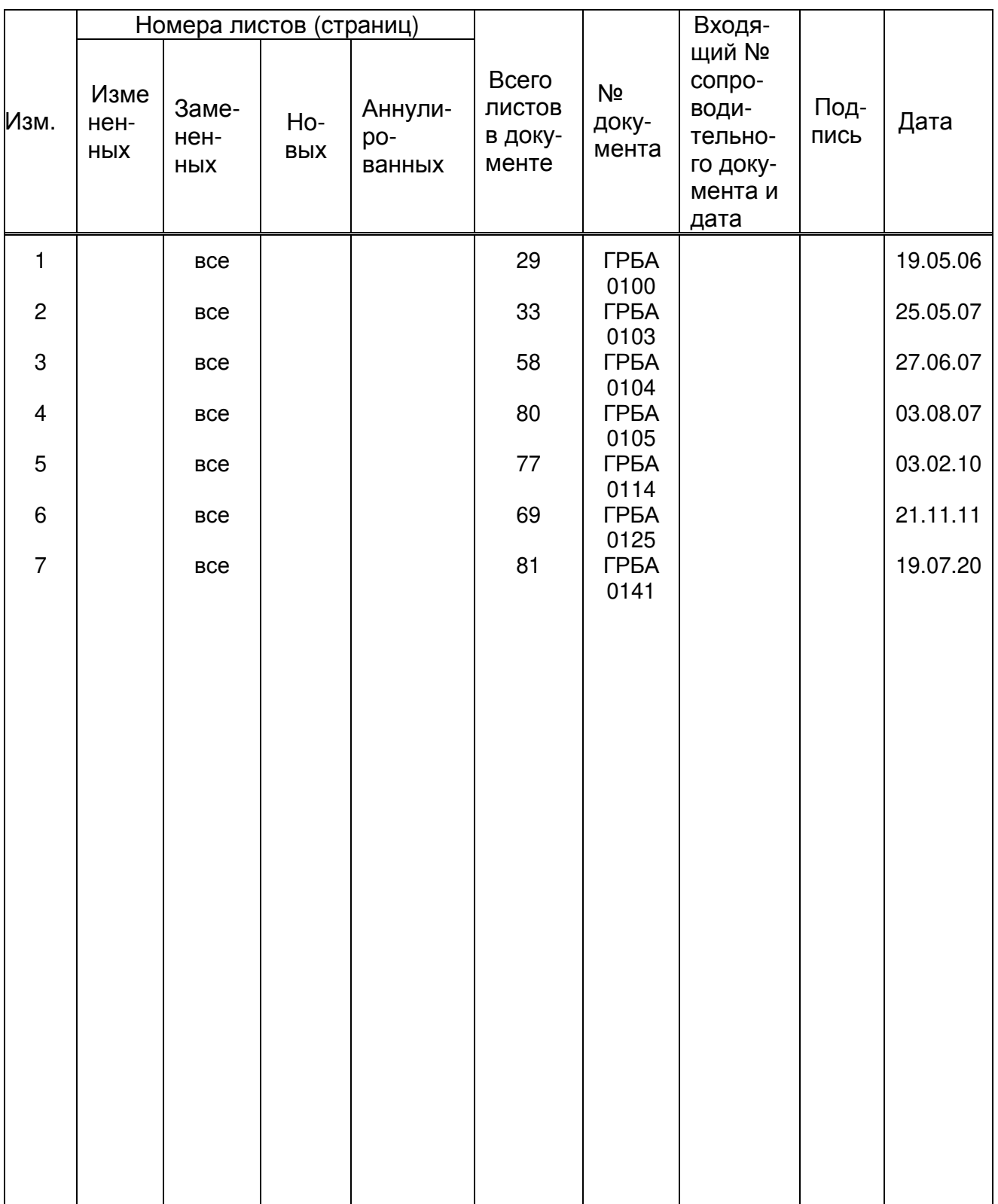